# **Eugen Gehrer** Musik mit dem **TI-99/4A** Klangerzeugung und Syntheseprogramme

UNITS A

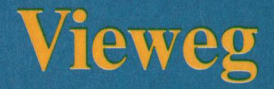

Eugen Gehrer

**Musik mit dem TI-99/4A** 

## Anwendungen von Mikrocomputern

Digitale Regelung mit Mikroprozessoren von Norbert Hoffmann

Wahrscheinlichkeitsrechnung, Statistik von Dietmar Herrmann

Mathematische Routinen VC-20 Elektrotechnik/Elektronik von Ernst-Friedrich Reinking

Numerische Mathematik von Dietmar Herrmann

Textverarbeitung von A. Tölke

Spaß mit Algorithmen von J. Weilharter

Spielprogramme für den Apple IIe von H. Franklin, J. Koltnow, L. Finkel

downloaded from www.ti99iuc.it

Musik mit dem TI-99/4A von Eugen Gehrer

**Vieweg** 

Eugen Gehrer

## **Musik mit dem TI-99/4A**

## Klangerzeugung und Syntheseprogramme

Herausgegeben von Harald Schumny

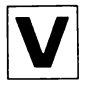

Friedr. Vieweg & Sohn Braunschweig/Wiesbaden

Das in diesem Buch enthaltene Programm-Material ist mit keiner Verpflichtung oder Garantie irgendeiner Art verbunden. Der Autor übernimmt infolgedessen keine Verantwortung und wird keine daraus folgende oder sonstige Haftung übernehmen, die auf irgendeine Art aus der Bedeutung dieses Programm-Materials oder Teilen davon entsteht.

1984

Alle Rechte vorbehalten © Friedr. Vieweg & Sohn Verlagsgesellschaft mbH, Braunschweig 1984

Die Vervielfältigung und Übertragung einzelner Textabschnitte, Zeichnungen oder Bilder, auch für Zwecke der Unterrichtsgestaltung, gestattet das Urheberrecht nur, wenn sie mit dem Verlag vorher vereinbart wurden. Im Einzelfall muß über die Zahlung einer Gebühr für die Nutzung fremden geistigen Eigentums entschieden werden. Das gilt für die Vervielfältigung durch alle Verfahren einschließlich Speicherung und jede Übertragung auf Papier, Transparente, Filme, Bänder, Platten und andere Medien.

Umschlaggestaltung: Peter Lenz, Wiesbaden Satz: Vieweg, Braunschweig Druck und buchbinderische Verarbeitung: Lengericher Handelsdruckerei, Lengerich Printed in Germany

#### ISBN 3-S28-04277-X

## **Vorwort**

Die Ausbreitung des Computers ist auf keinem Gebiet mehr aufzuhalten. Während er früher nur eine seelenlose Rechenmaschine war ("Blechtrottel"), wird er heute durch die anwenderfreundlichen Dialogsprachen ein immer sympatischeres Werkzeug der allgemeinen Informationsverarbeitung und findet dadurch nicht zuletzt auch Eingang in den musischen Bereich, wie z. B.: der Graphik oder der Musik. Beinahe jeder moderne Homecomputer besitzt schon einen oder mehrere Tongeneratoren, so daß der Computermusik a la "00 it yourself" nichts mehr im Wege steht.

Obwohl es viele Möglichkeiten gibt, den Computer als Hilfsmittel zur Musikerzeugung zu verwenden, wollen wir uns hier in diesem Buch auf die Beschreibung der Mittel und Möglichkeiten beschränken, die ein Homecomputer ohne externe Zusätze bietet. Die zugrundeliegende Programmiersprache ist BASIC. Da die Sprachelernente, die sich auf die Aktivierung des Tongenerators des Computers beziehen, noch nicht normiert wurden, war es notwendig, diese Anweisungen im Dialekt eines bestimmten Computertyps zu beschreiben. Im vorliegenden Fall handelt es sich um den Computer TI-99/4A, der mit drei Ton- und einem Rauschgenerator über eines der umfassendsten derzeit erhältlichen Tonerzeugungssysteme verfügt. Diesbezügliche Anpassungen der Programme an andere Computertypen sind jedoch, ohne daß sich am grundsätzlichen Verlauf der Programme etwas ändert, möglich.

Zum Verständnis dieses Buches werden vom Leser lediglich Grundkenntnisse in der Programmiersprache BASIC vorausgesetzt.

Es sollen im folgenden die Probleme und Problemlösungen erläutert werden, die beim Musizieren mittels Computer auftreten. In den drei Kapiteln: Klangsyntheseprogramm, Melodieeingabeprogramm und Melodieabspielprogramm werden im Text zunächst die Problemstellungen erläutert. Anschließend werden zum Teil im Text, zum Großteil jedoch in den übersichtlicheren Programmablaufplänen die Lösungswege aufgezeigt. Die Auflistung eines durchgetesteten Programms zum Schluß eines jeden Kapitels ermöglicht zum einen das Nachlesen von konkreten Details der Programmrealisierung und zum anderen auch die direkte Anwendung dieses Programms im Computer des Lesers.

Eugen Gehrer

Innsbruck, im Oktober 1983

## **Inhaltsverzeichnis**

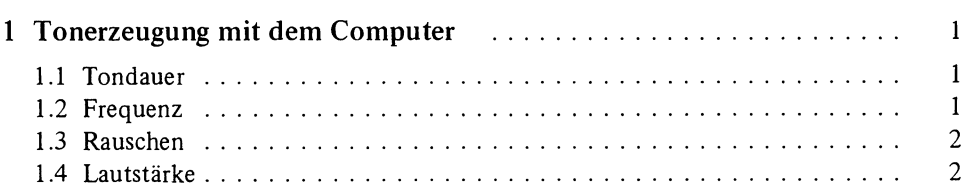

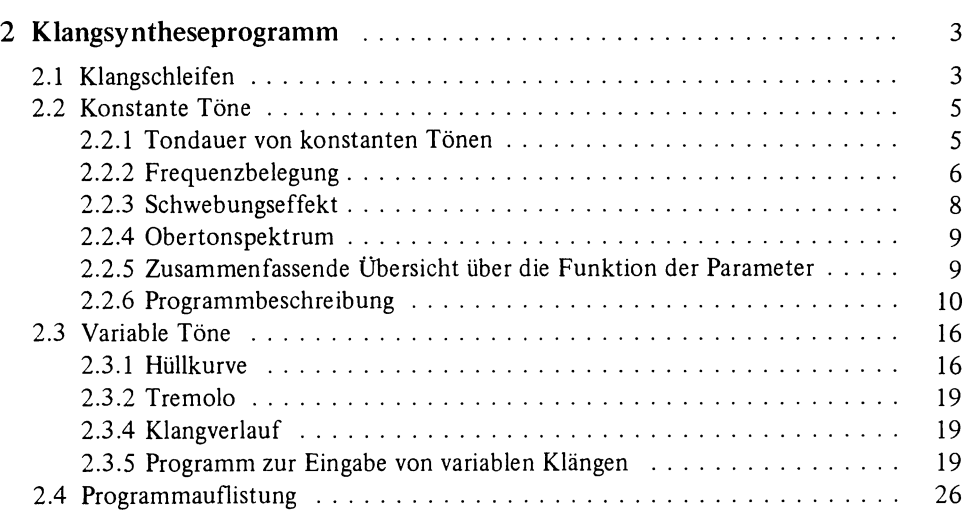

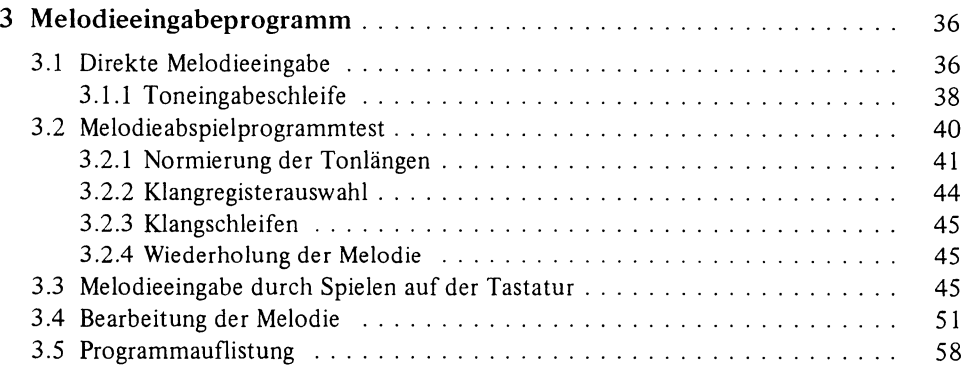

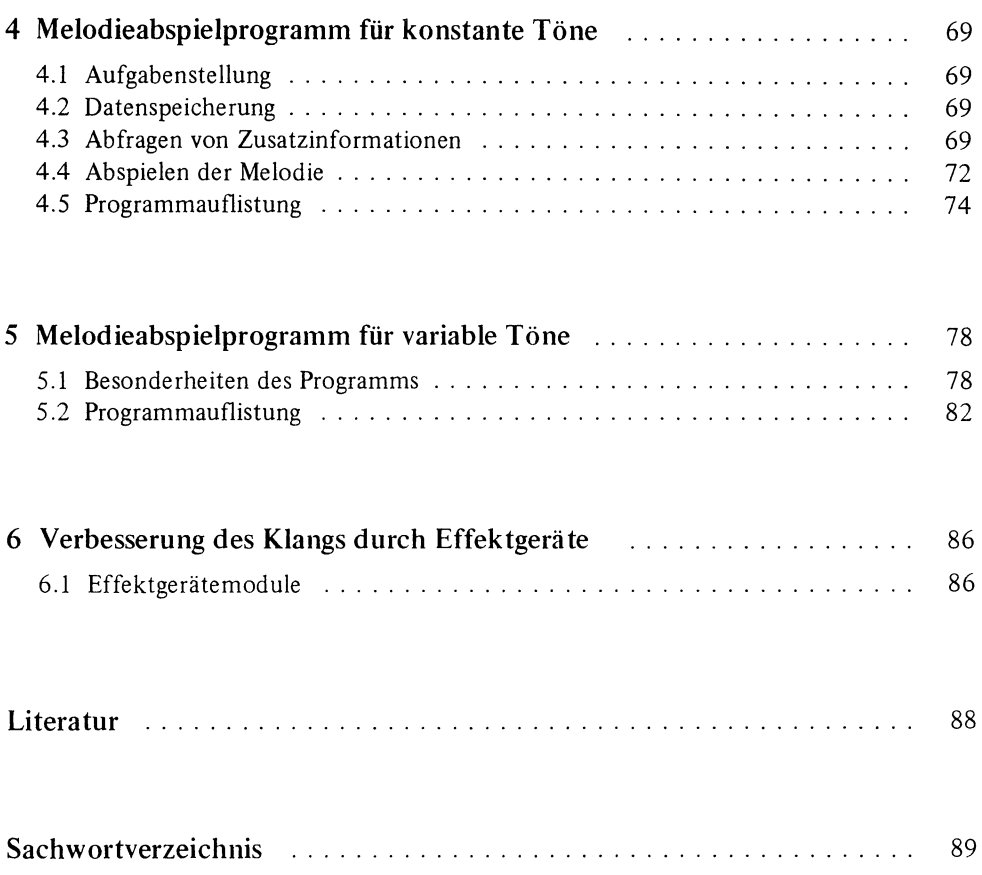

## **1 Tonerzeugung mit dem Computer**

Im Dialekt des TI-99/4A ist der Tongenerator durch eines der vier folgenden Statements aktivierbar :

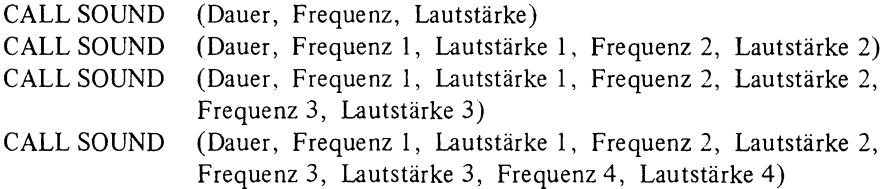

#### **1.1 Tondauer**

Die Dauer des Tones wird in ganzen Zahlen von 1 bis 4250 angegeben. Der eingegebene Wert entspricht ungefähr der Tonlänge in Millisekunden (ms). Die tatsächlich vom Computer erzeugte Tonlänge kann jedoch um ca. 1/60-tel Sekunde vom eingegebenen Wert abweichen. Der Aufruf und die Durchführung einer CALL-SOUND-Anweisung benötigt folgende Mindestzeiten:

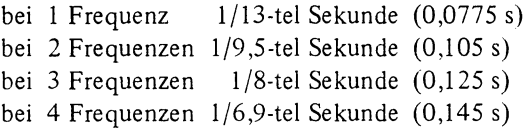

Man kann daher maximal 13 (9,5; 8; 6,9) Tonkorrekturen pro Sekunde vornehmen, wenn die CALL-SOUND-Anweisung 1 (2,3,4) Frequenzangaben enthält.

Das Programm läuft weiter, während der Ton gespielt wird. Wenn man für die Tondauer eine positive Zahl (ohne Vorzeichen) eingibt, so wird bei zwei aufeinanderfolgenden CALL-SOUND-Anweisungen zuerst der erste Ton in der vollen, angegebenen Tonlänge gespielt und dann kommt der nächste Ton an die Reihe. Enthält das zweite CALL-SOUND-Statement eine negative Tondauerangabe, so wird der erste Ton nach dem Lesen der zweiten Anweisung (also nach der oben angeführten Mindestzeit) abgebrochen und nahtlos durch den zweiten Ton ersetzt. Bei einer Folge von CALL-SOUND-Anweisungen mit negativer Tondauer erfolgt nach jeder Mindestzeit eine Korrektur des Klanges.

#### **1.2 Frequenz**

Für die Frequenzen können ganze Zahlen von 110 bis 44733 eingegeben werden. Nicht ganze Zahlen werden gerundet. Die eingegebenen Werte haben die Einheit *Hertz* (Hz: Schwingungen pro Sekunde). Die tatsächlich erzeugte Frequenz hängt von der digitalen Auflösung des Tongenerators ab. Sie kann, besonders bei hohen Frequenzen, bis zu 10 % vom eingegebenen Wert abweichen. Die Frequenzen der tiefen Töne stimmen jedoch mit den eingegebenen Werten sehr gut überein.

#### **1.3 Rauschen**

Gibt man anstelle der Frequenz einen negativen Wert zwischen  $-1$  und  $-8$  ein, so entsteht kein Ton, sondern ein Rauschen, das zur Erzeugung von bestimmten Klangeffekten verwendet werden kann. Bei der Eingabe der Werte  $-1$ ,  $-2$  und  $-3$  entsteht ein periodisches Geräusch *(Noise)* mit fester Frequenz. Die Klanghöhe des Tonsignals nimmt dabei von 1 nach 3 hin ab. Bei -4 entsteht ein Ton, dessen Höhe mit der Frequenz des dritten eingegebenen Tones (sofern vorhanden) zunimmt. Die Werte  $-5$ ,  $-6$  und  $-7$ führen zu einem weißen Rauschen mit in dieser Reihenfolge abnehmender, jedoch ansonsten konstanter Klanghöhe. Bei -8 entsteht ein weißes Rauschen, dessen Klanghöhe proportional zur Frequenz des dritten Tones ansteigt. (Wenn man keine dritte Tonfrequenz angibt, entsteht nur ein tiefes Rattern.)

#### **1.4 Lautstärke**

Für die Festlegung der Lautstärke können Werte von 0 bis 30 eingegeben werden. Die Werte werden auf ganze Zahlen gerundet. Die Lautstärke nimmt mit der Höhe der Werte ab. 0 und 1 klingen gleich laut. Im Bereich zwischen 1 und 29 ist die Amplitude des Tones ungefähr umgekehrt proportional zum eingegebenen Wert. Durch den Wert 30 wird der Ton fast gänzlich abgestellt.

#### *Indirekte Eingabe der Werte*

Für die Dauer, die Frequenz und die Lautstärke können in den CALL-SOUND-Statements auch numerische Ausdrücke eingesetzt werden. Diese Ausdrücke werden vor der Durchführung des CALL-SOUND-Statements berechnet; die Resultate werden gerundet und eingesetzt.

### **2 Klangsyntheseprogramm**

Die drei Tongeneratoren des Computers können grundsätzlich auf zwei verschiedenen Wegen zur Musikerzeugung beitragen:

- 1. Man kann jeden der drei Tongeneratoren eine eigene Melodie (erste und zweite Stimme und Begleitung) spielen lassen und dadurch ein von drei gleichartigen Instrumenten gebildetes "Trio" nachahmen. Der "Sound" eines derartigen Instrumentes entspricht einer einfachen, unmodulierten Rechteckschwingung eines Synthesizers (klingt matt, hornartig) und läßt daher sehr zu wünschen übrig.
- 2. Es ist auch möglich, die drei Tongeneratoren harmonisch so aufeinander abzustimmen, daß sie zwar nur eine einzige Melodie spielen, dafür aber durch die verschiedenen Möglichkeiten des Zusammenklangs den Weg zur Synthese einer beinahe unüberschaubaren Menge von Klangfarben eröffnen.

Wir wollen uns in diesem Kapitel darauf konzentrieren ein Klangsyntheseprogramm zu entwickeln, das dem Programmanwender die Konstruktion von Klangregistern ermöglicht. Es soll dabei ein Ein-/ Ausgabedialog, basierend auf den Begriffen der Synthesizertechnik, geführt werden. Die anschaulich formulierten Eingabewerte (Schwebungsfrequenz, Amplitude, Tastverhältnis, Tremolotiefe usw.) werden in Daten umgerechnet, die beim Aufrufen eines bestimmten Registers in das klangerzeugende und die Melodie abspielende CALL-SOUND-Statement eingesetzt werden und so den gewünschten "Sound" erzeugen.

#### **2.1 Klangschleifen**

Es lassen sich in der Musik zwei Tontypen unterscheiden: a) konstante und b) variable Töne. Konstante Töne werden von Instrumenten erzeugt, die kontinuierlich zur Schwingung angeregt werden, z.B.: Blasinstrumente, Orgel und Akkordeon. Sie besitzen, wenn man von kurzen Ein- und Ausschwingvorgängen absieht, während der gesamten Dauer des Tones eine konstante Amplitude *(Lautstärke)* und ein konstantes Oberwellenspektrum *(Klangfarbe).* Variable Töne werden hingegen von Instrumenten erzeugt, die ihr schwingendes System ruckartig (schlagend, zupfend) anregen und anschließend ausschwingen lassen, z.B.: Klavier, Gitarre, Vibraphon, Trommel etc. Diese Töne erreichen kurz nach dem Anschlagen ihre maximale Lautstärke und klingen dann mehr oder weniger schnell ab. Auch ihre Klangfarbe (Oberwellenspektrum) ändert sich während des Tonverlaufes.

Aus diesen Gründen sollen auch hier zwei Klangschleifentypen, je eine für konstante und variable Töne, verwendet werden (vgl. Flußdiagramm 2.1).

#### *Obersicht: Klangsyntheseprogramm*

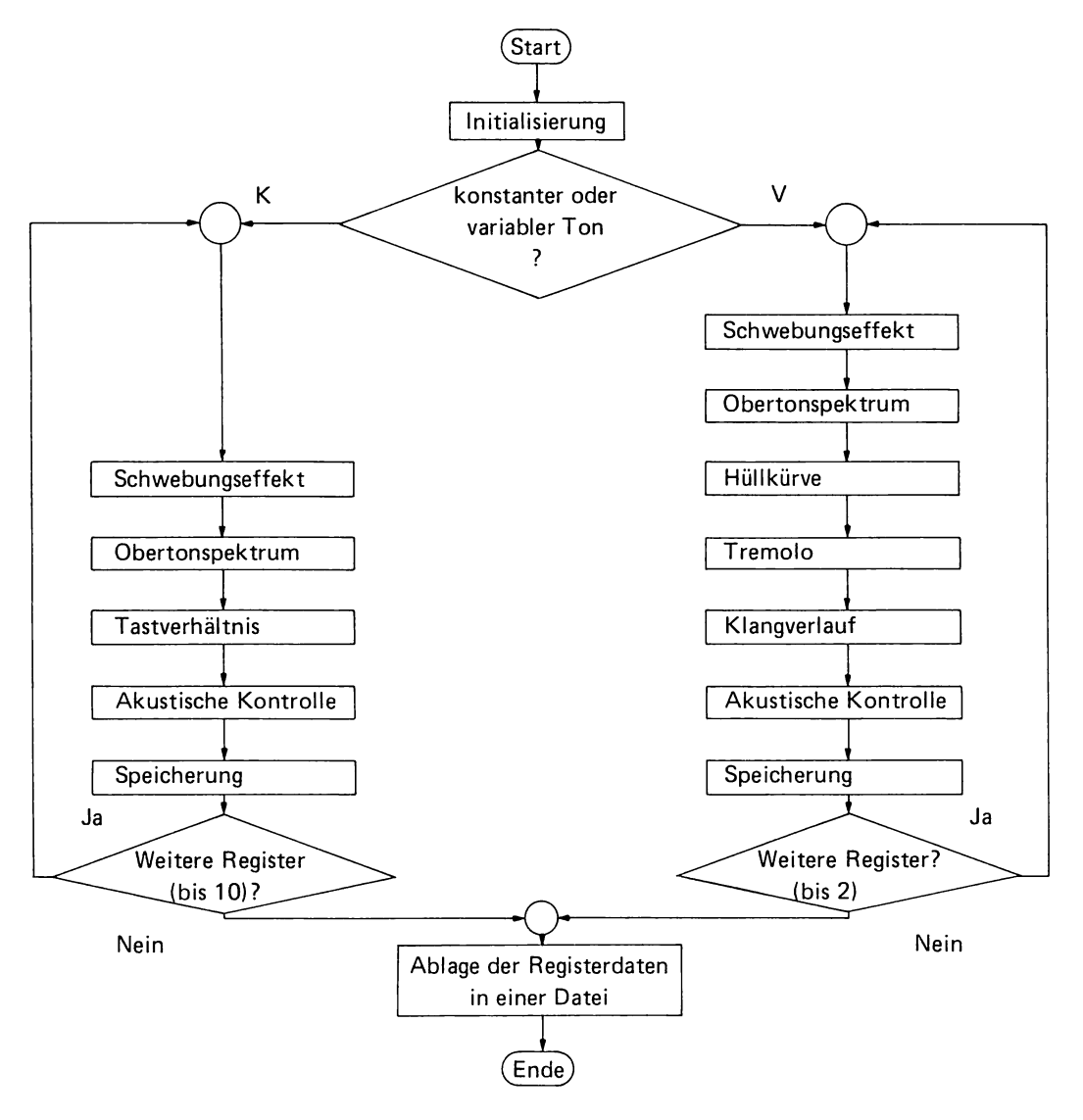

#### **2.2 Konstante Töne**

Ein konstanter Ton kann durch das folgende, allgemein formulierte Statement erzeugt werden:

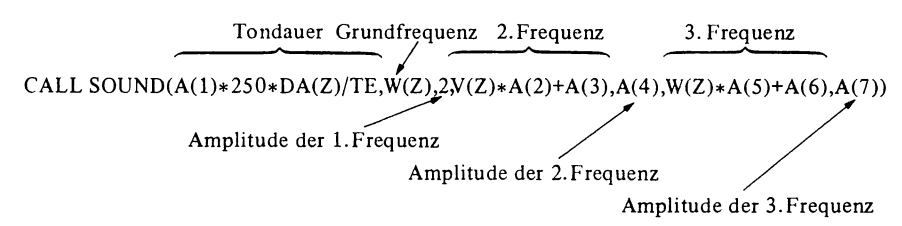

Zum Abspielen einer Melodie wird ein derartig formuliertes CALL-SOUND-Statement in eine Klangschleife eingebaut, welche (in groben Zügen) folgende Struktur hat:

FOR  $Z=1$  TO GR CALL SOUND ( ... ) NEXT<sub>Z</sub>

Dabei ist Z die Tonzählernummer und GR die Nummer des letzten Tones. Die Informationen über den Melodieverlauf werden so gespeichert, daß man die Werte für die Tonlänge DA(Z) und die Grundfrequenzen W(Z), V(Z) der in einer Melodie aufeinanderfolgenden Töne in den Feldern DA(Z), W(Z) und V(Z) ablegt. Beim Abspielen der Melodie werden dann einfach die Werte für die Tonlänge und die Grundfrequenz des Z-ten Tones in das CALL-SOUND-Statement der Klangschleife eingelesen. Diese Werten werden dann noch durch die sieben Klangparameter A(X) modifiziert, bevor die CALL-SOUND-Anweisung den Z-ten Ton der Melodie im Klang des durch die sieben Parameter charakterisierten Registers abspielen läßt.

Die Aufgabe des Klangsyntheseprogramms ist es nun, diese sieben Klangparameter aus den eingegebenen Klangwünschen des Programmanwenders zu ermitteln und unter einem bestimmten Registernamen zu speichern.

Die Eingabe der Daten (in anschaulicher Form) für die Tondauer- und Grundfrequenzlisten der Melodie ist die Aufgabe des später folgenden Melodieeingabeprogramms (Kapitel 3).

Die Melodieabspielprogramme (Kapitel 4 und 5) verknüpfen schließlich die Registerdaten mit den Melodiedaten und lassen das Musikstück im gewünschten Klang und Tempo erklingen.

#### 2.2.1 Tondauer von konstanten Tönen

Die Tondauer hängt von drei Faktoren ab:

- *1. Tonlänge.* Die Variable DA(Z) enthält die Angabe über die Tonlänge. Je nachdem ob es sich um eine achtel, viertel, halbe oder ganze Note handelt, ist dies ein Wert von 2, 4, 8 oder 16 (siehe Melodieeingabeprogramm).
- *2. Tempo.* Um die Melodie mit verschiedenen Geschwindigkeiten abspielen zu können, ist eine Division durch einen Tempofaktor TE vorgesehen, der die Anzahl der Anschläge einer Viertelnote pro Sekunde angibt. Er wird erst im Melodieabspielprogramm eingegeben.

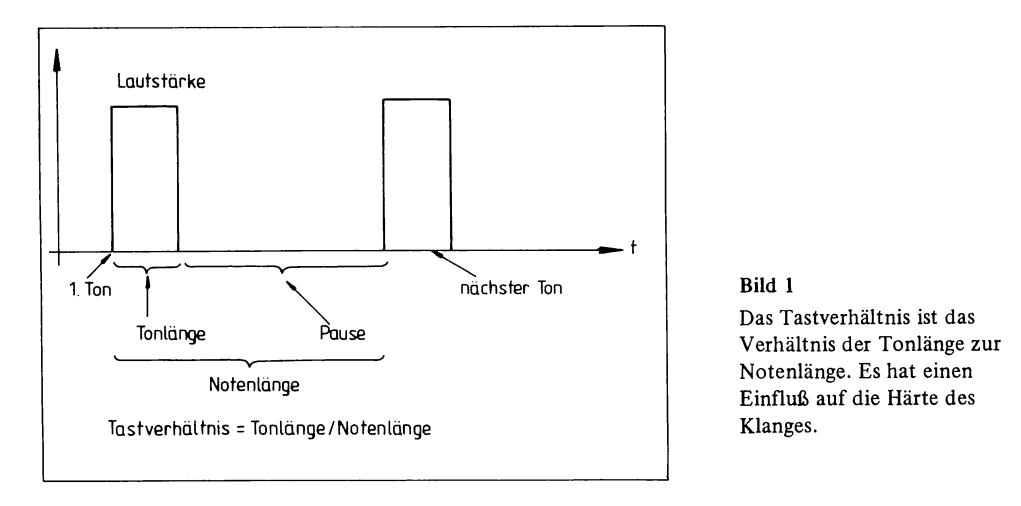

3. *Tastverhältnis.* Der einzige Faktor, der über die Tondauer klangprägend wirkt und daher in diesem Klangsyntheseprogramm eingegeben wird, ist der Faktor A(l), der das Tastverhältnis bestimmt. Unter dem Tastverhältnis versteht man das Verhältnis der Tonlänge zur Notenlänge (siehe **Bild** 1).

Das Tastverhältnis prägt die "Schärfe" des Tones. Je kürzer der Ton wird (kleineres Tastverhältnis), desto härter und schärfer klingt der Ton. A(l) können (im vorliegenden Programm) Werte zwischen 0.05 und 1 zugeordnet werden. Der Tastverhältniseffekt wird in der Klangschleife des Melodieabspielprogramms dadurch erzeugt, daß während des A(1 )-ten Anteils der Notenlänge der Ton gespielt und anschließend für die Dauer des (l-A(1 ))-ten Teiles der Notenlänge eine Pause erzeugt wird (siehe Melodieabspielprogramm für konstante Töne, Kapitel 4).

#### **2.2.2 Frequenzbelegung**

*Grundfrequenz* . Die Grundfrequenz (1. Frequenz) wird unmittelbar durch den Wert W(Z) bestimmt (siehe Melodieeingabeprogramm, Kapitel 3).

*Amplitude der Grundfrequenz* . Der Amplitude der 1. Frequenz wird ein fixer Wert (2) zugeordnet. Die Grundfrequenz ist die Bezugswelle, auf die die übrigen Schwingungen abgestimmt werden.

*2. und* 3. *Frequenz.* Wenn mehrere Töne gleichzeitig gespielt werden, so klingt die Tonsumme nur dann harmonisch, wenn die Frequenzen der verschiedenen Töne in einem bestimmten Verhältnis zueinander stehen. Bezogen auf den Grundton sollten die übrigen Töne eines Dreiklangs Frequenzen besitzen, die einem ganzzahligen Vielfachen (2, 3,4, 5 etc.) oder einem ganzzahligen Vielfachen dividiert durch eine Potenz von  $2(3/2 = 1.5$ ,  $5/4 = 1,25$  etc.) entsprechen.

Töne, deren Frequenz ein ganzzahliges Vielfaches der Grundschwingung ist, können in erster Näherung als Obertöne des Grundtones betrachtet werden. Es muß dabei jedoch berücksichtigt werden, daß der Tongenerator des Computers Rechteckschwingungen erzeugt, die ihrerseits das mit **Bild** 2 gezeigte Frequenzspektrum aufweisen. Das heißt, wenn

#### 2.2 Konstante Töne

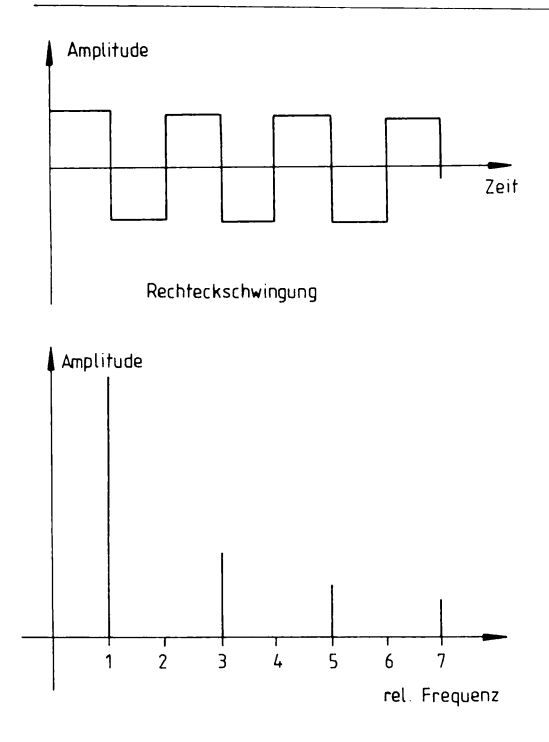

Frequenzspektrum einer Rechteckschwingung

Bild 2

Die Tongeneratoren des Computers erzeugen Rechteckschwingungen. Diese enthalten in ihrem Obertonspektrum alle ungeradzahligen Oberton schwingungen mit proportional zur Frequenz abnehmenden Amplituden.

reine Sinusschwingungen (Schwingung eines ideal harmonischen Oszillators) zerlegt, so erkennt man, daß eine Rechteckschwingung aus einer Summe von Sinusschwingungen besteht, deren Frequenzen ein ungeradzahlieges Vielfaches (1, 2, 5, 7 etc.) der Grundschwingung sind und deren Amplituden umgekehrt proportional zur Frequenz abnehmen. Mischt man daller zur Grundschwingung (sie besteht schon aus der 1.,3.,5. etc. Harmonischen) eine Rechteckschwingung mit z.B. der 4fachen Grundfrequenz, so mischt man nicht nur den 4. Oberton, sondern (im geringeren Ausmaß) auch den 12. und 20. etc. Oberton hinzu. Da die Amplitude der höheren Obertöne rasch abnimmt, wird ihr klanglicher Einfluß aber auch geringer.

man eine Rechteckschwingung durch eine Fourieranalyse (mathematische Operation) in

Dividiert man eine Frequenz durch  $2^n$ , so wird die Tonhöhe um n Oktaven nach unten verschoben. Töne, deren Frequenzen ein ganzzahliges Vielfaches dividiert durch  $2<sup>n</sup>$  der Grundfrequenz betragen, stellen daher um n Oktaven nach unten verschobene Obertöne dar. Ihr Zusammenklang mit dem Grundton ist ebenfalls harmonisch. Ein eindrucksvolles Beispiel dafür bietet der Dur-Dreiklang, der sich aus den relativen Frequenzen 1, 1,25 und 1,5 zusammensetzt.

*Abstimmung der Töne.* In der Praxis ist die Abstimmung des 2. und 3. Tones auf den Grundton recht einfach. Man multipliziert die Grundfrequenz W(Z) mit einem Faktor A(2) bzw. A(5), der die gewünschte relative Frequenz angibt und erhält so die Frequenz des 2. bzw. 3. Tones. (Siehe angeführtes CALL-SOUND-Statement. Anmerkung dazu: V(Z) wird beim Melodieabspielprogramm gleich W(Z) gesetzt, sofern keine Begleitmelodie gespielt werden soll.)

#### 2.2.3 Schwebungseffekt

Überlagert man zwei Sinusschwingungen, die sich nur geringfügig in ihrer Frequenz unterscheiden, so entsteht eine Schwebungsschwingung, d.h. eine Schwingung, deren Frequenz gleich dem Mittelwert der Frequenzen der Ausgangsschwingungen ist und deren Amplitude sinusförmig mit der halben Differenzfrequenz schwankt (Bild 3). Das Resultat ist eine amplitudenmodulierte Sinusschwingung.

Nur wenn die Amplituden der Ausgangsschwingungen gleich groß sind, wird die Schwebungsschwingung bis auf den Wert Null durchmoduliert. Ist eine der beiden Schwingungen kleiner, so wird die Schwebungstiefe (Tiefe der Modulation) geringer gemäß der in Bild 4 angegebenen Formel.

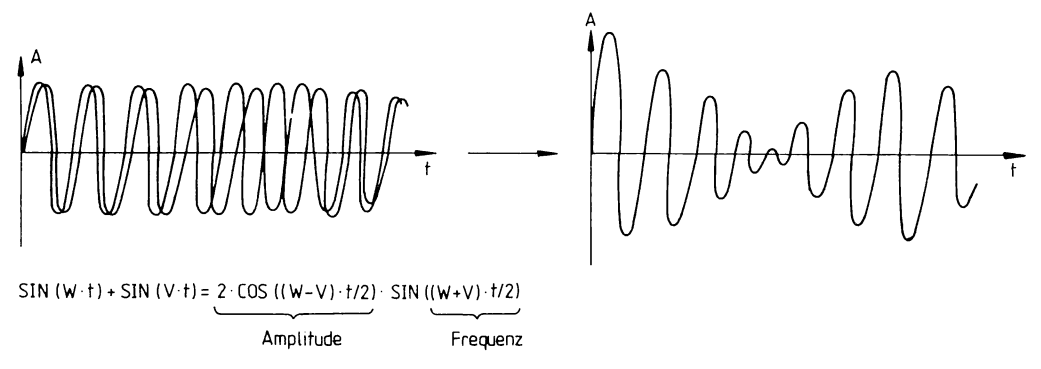

Bild 3 Durch die Überlagerung zweier Sinusschwingungen mit ähnlicher Frequenz entsteht eine schwebende, d.h. amplitudenmodulierte Sinusschwingung.

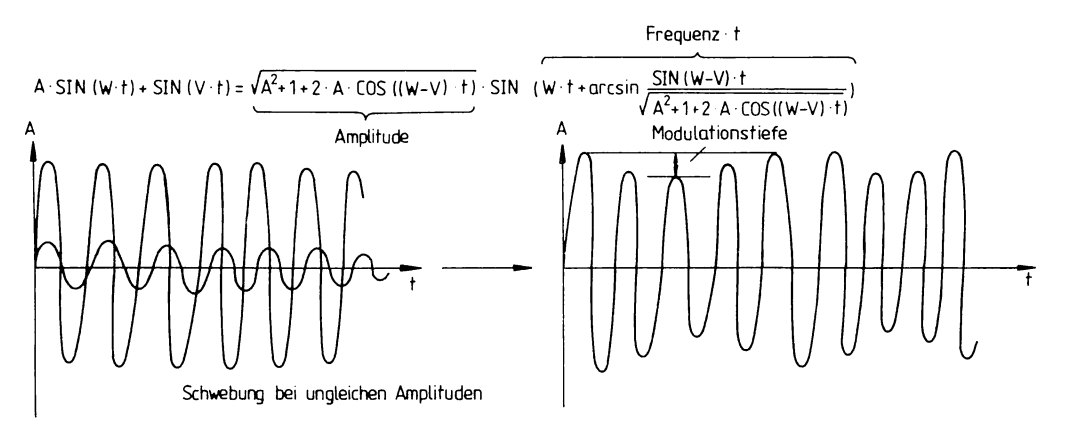

Bild 4 Die Modulationstiefe der Schwebungsschwingung hängt von den relativen Amplituden der Ausgangsschwingungen ab. Sie ist um so größer, je ähnlicher sich diese Amplituden sind.

Wenn man nun anstelle zweier Sinusschwingungen zwei Rechteckschwingungen miteinander überlagert, so kommt es nicht nur bei der Grundschwingung, sondern auch bei den Obertönen (die in einer Rechteckschwingung im Gegensatz zu einer Sinusschwingung enthalten sind) zu einer Schwebung. Da die Schwebungsfrequenz der einzelnen Obertöne unterschiedlich ist (sie steigt proportional zur Obertonfrequenz an), ändert sich dabei nicht nur die Amplitude der Gesamtwelle, sondern auch das Oberwellenspektrum (d.h. das Verhältnis der Amplituden der Obertöne) ständig, was zu einem fülligen, chorartigen Klangfarbenspiel führt. Die Schwebung von Rechteckschwingungen ist der eindrucksvollste Klangeffekt, den man aus dem Computer herausholen kann.

Wenn man nicht nur zwei, sondern gleich drei Wellen mit ähnlicher Frequenz miteinander überlagert, so kommt es nicht nur zu einer Amplitudenmodulation, sondern darüber hinaus noch zu einer Frequenzmodulation der einzelnen Harmonischen. Das Resultat ist ein voller, singender Sound.

*Praktische Erzeugung des Schwebungse[[ekts.* Auch die Erzeugung des Schwebungseffektes läßt sich mit dem allgemeinen CALL-SOUND-Statement leicht durchführen. Man setzt die Faktoren für die relativen Frequenzen  $(A(2)$  bzw.  $A(3)$ ) gleich 1 und addiert dafür eine Konstante  $(A(3)$  bzw.  $A(6)$ ) hinzu. Da sich dadurch die 2. bzw. 3. Frequenz stets um einen kleinen, jedoch konstanten Betrag von der Grundfrequenz unterscheidet, kommt es zu einer Schwebung mit der Schwebungsfrequenz  $A(3)/2$  bzw.  $A(6)/2$ . Die Tiefe der Schwebungsmodulation hängt von der Differenz der Amplituden der Töne ab.

#### 2.2.4 Obertonspektrum

In den natürlichen Klängen kommen in der Regel alle Obertöne vor. Der klangliche Unterschied zwischen den einzelnen Musikinstrumenten (Flöte, Geige, Orgel etc.) entsteht in erster Näherung lediglich durch die unterschiedliche Intensität der einzelnen Obertöne. Als Faustregel kann man davon ausgehen, daß bei geringer Intensität der Obertöne der Klang ruhig ist (Flöte), während eine hohe Obertonintensität zu hellen, scharfen Klängen führt (Trompete).

Der Computer ermöglicht die Einstellung der Lautstärke (Amplitude) der einzelnen Töne in 30 Stufen. Von der ersten bis zur 29. Stufennummer ist die Amplitude ungefahr gleich dem Kehrwert der Stufennummer. Die 30. Stufe schaltet den Ton praktisch gänzlich aus.

Da man der Grundschwingung einen fixen Amplitudenwert zugeordnet hat (Parameter = 2, siehe vorne), bestimmt man das Obertonspektrum im wesentlichen durch die Eingabe der relativen Amplituden (bezogen auf die Grundschwingung) der 2. und 3. Schwingung. Die Parameter, welche diese Amplituden bestimmen, werden über die Variablen A(4) bzw. A(7) in das allgemeine CALL-SOUND-Statement eingegeben.

#### 2.2.5 Zusammenfassende Übersicht über die Funktion der Parameter

- $DA(Z)$ Tonlänge des Tones Z
- TE Tempofaktor
- $W(Z)$ Grundfrequenz des Tones Z
- $V(Z)$ Grundfrequenz der zweiten Stimme=W(Z) bei einer einstimmigen Melodie
- $A(1)$ Tastverhäl tnis
- $A(2)$ relative Frequenz der 2. Schwingung
- A(3) Schwebungsinkrement für die 2. Schwingung
- A(4) Parameter für die Amplitude der 2. Schwingung
- A(5) relative Frequenz der 3. Schwingung
- A(6) Schwebungsinkrement für die 3. Schwingung
- A(7) Parameter für die Amplitude der 3. Schwingung

#### 2.2.6 Programmbeschreibung

Wesentlich informativer als viele Worte sind Programmablaufpläne. Daher soll auch dieses Programm zur Konstruktion eines konstanten Klanges mit Hilfe der Flußdiagramme 2.2 bis 2.6 auf den nachfolgenden Seiten erklärt werden. Neben den jeweiligen Sinnbildern stehen die Zeilennummern des Programmabschnittes, in dem die Operationen durchgeftihrt werden und wo man die konkreten Details der praktischen Programmrealisierung nachlesen kann. Hier sollen nur einige Informationen zur Bemessung der Eingabewerte gegeben werden.

- 1. *Bei der Eingabe des Registernamens* kann man jeden beliebigen Stringvariablennamen verwenden. Es empfiehlt sich jedoch, Phantasienamen zu verwenden, die eine Assoziation zum Klang des Registers haben z.B.: Schwebesound, Rechteck etc.. Man muß sich dabei merken, ob man den Registernamen groß- oder kleingeschrieben eingegeben hat, da dies für die Wiederfindung des Registers wichtig ist.
- *2. Bei der Eingabe der Schwebungsfrequenz* werden Werte zwischen 0,5 Hz und 20 Hz akzeptiert (Eingabe der Zahlenwerte ohne die Einheit Hz). Werden größere oder kleinere Werte eingegeben, so wird dies angezeigt, und die Eingabeaufforderung wird wiederholt. Um einen musikalisch angenehmen Effekt zu erzielen, empfiehlt es sich, Werte zwischen 1 und 7 einzugeben.
- *3. Schwebungstiefe.* Es werden Werte zwischen 6,7 und 100 % der Amplitude akzeptiert.
- 4. Relative Frequenz eines Obertones. Es werden Werte, die größer als 1 und kleiner als 20 sind, sowie 0 angenommen. Die Eingabe von Null hat zur Folge, daß ein freier Oberton (-generator) nicht belegt wird. Um einen harmonischen Klang zu erzielen, sollte man einen ganzzahligen Wert oder einen ganzzahligen Wert gebrochen durch  $2<sup>n</sup>$ eingeben. Andere Werte führen zu dissonanten Klängen, die jedoch (bei geringer Dosierung) auch ihren Reiz haben können.
- *5. Relative Amplitude.* Angenommen werden Werte zwischen 6,7 und 200 % der Grundamplitude. Da der Tongenerator des Computers die Lautstärke nur in 30 Stufen einstellen kann, wird die Amplitude auf die naheliegendste Stufe gerundet.
- *6. Tastverhältnis.* Es werden Werte zwischen 5 und 100 % angenommen. Im Bereich zwischen 80 und 100 % wird das Tastverhältnis gleich 1 (100%) gesetzt, da aus Gründen der begrenzten Arbeitsgeschwindigkeit des Computers diese Werte beim Abspielen der Melodie nicht eingehalten werden könnten.

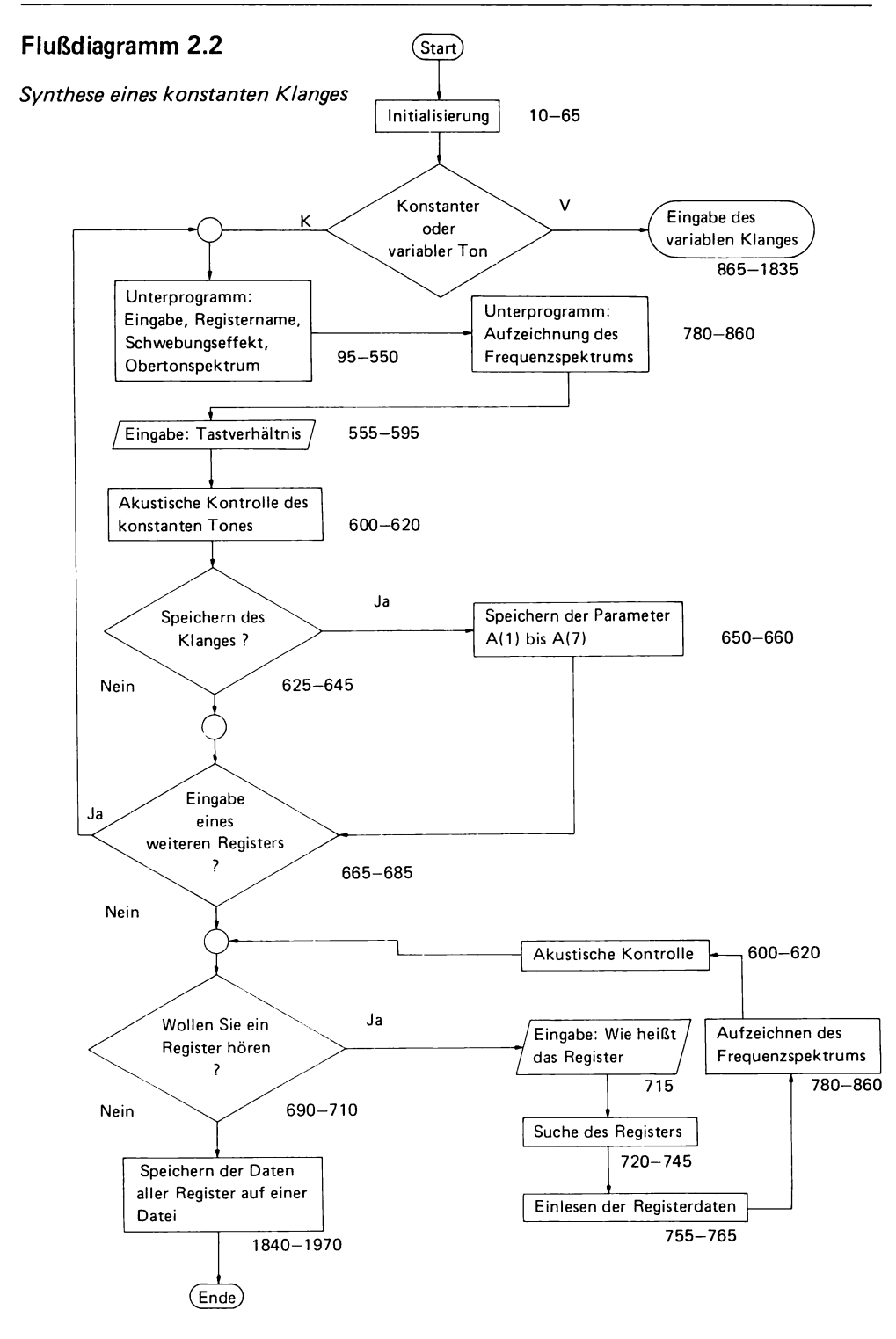

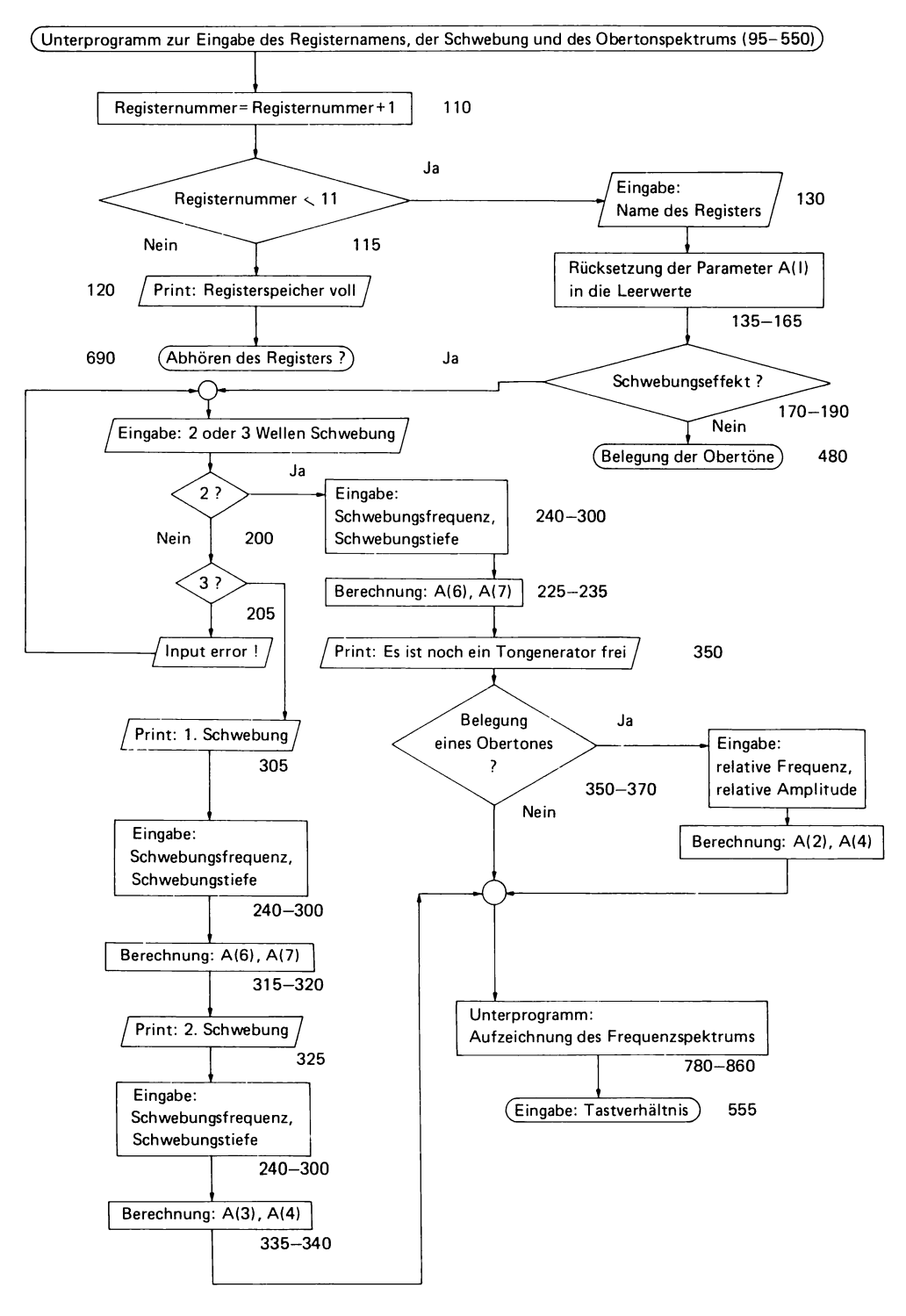

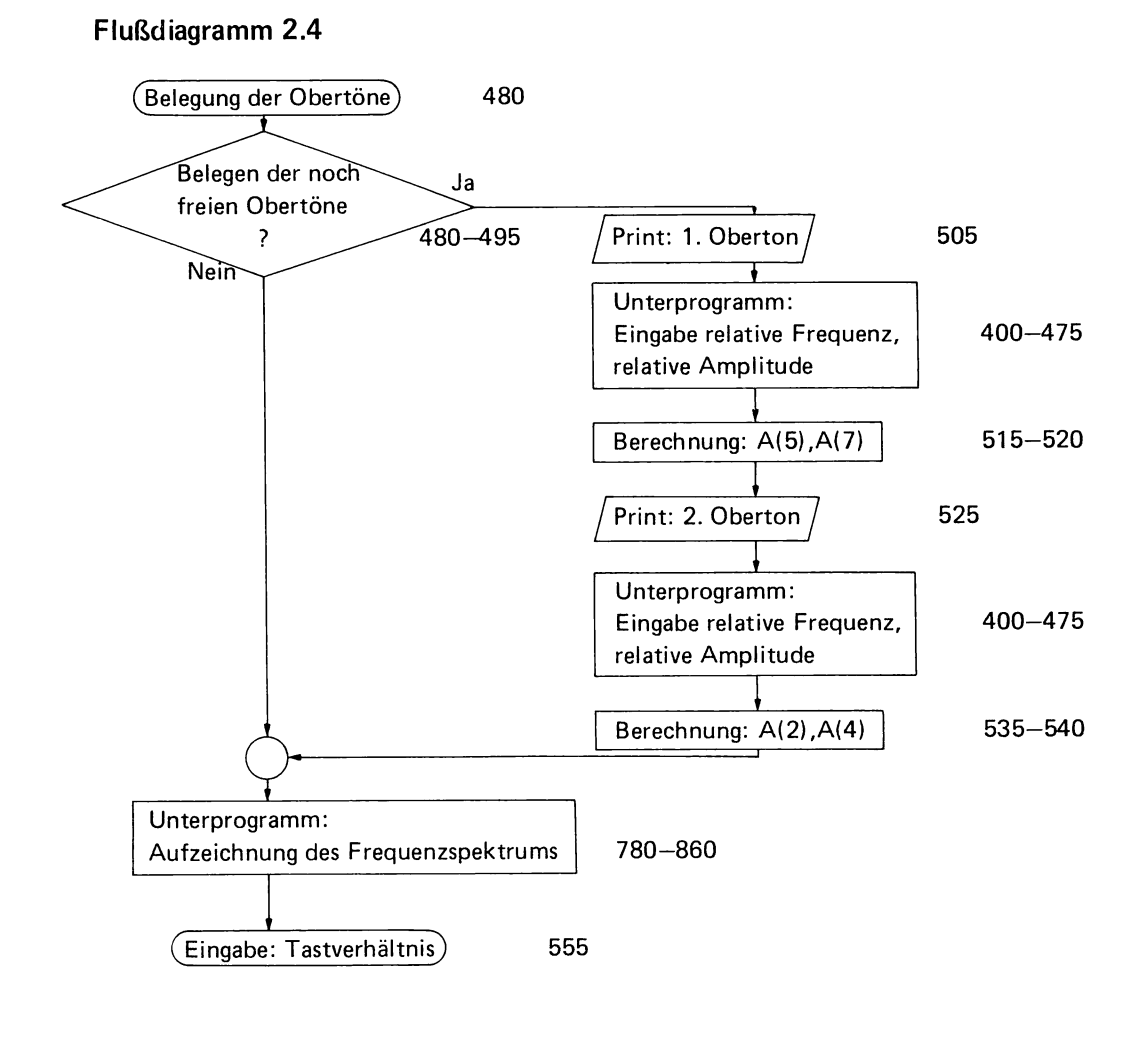

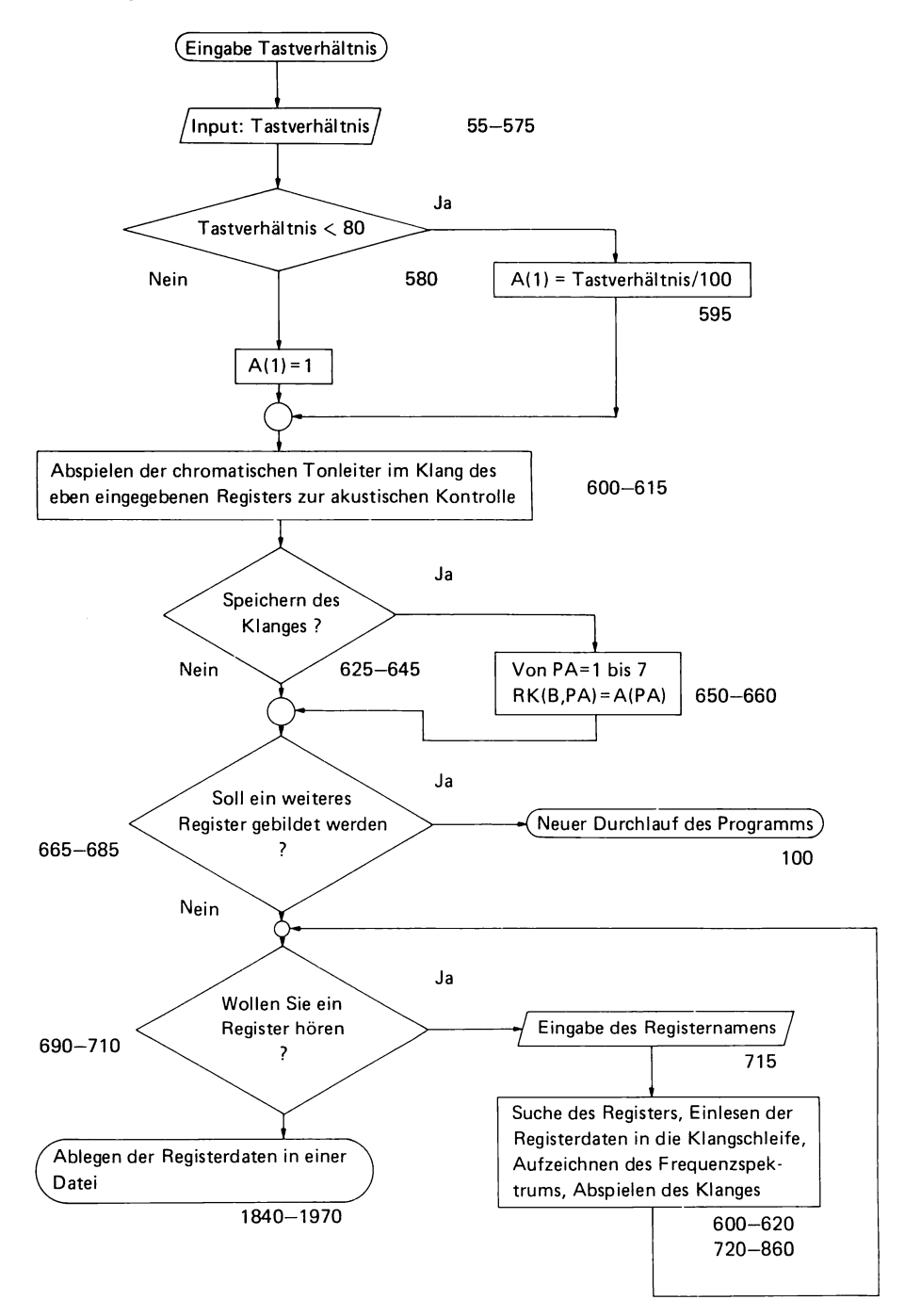

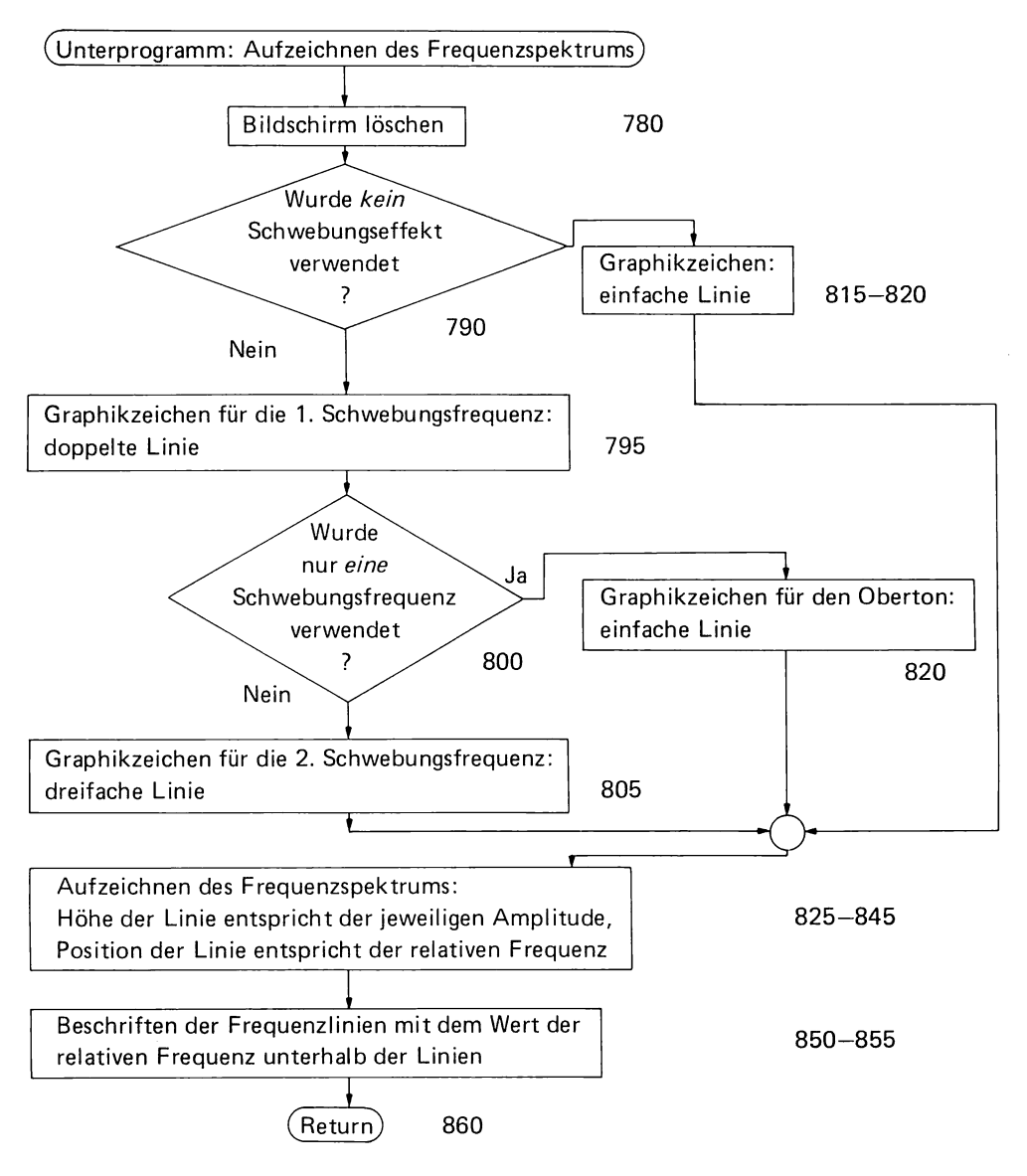

#### 2.3 **Variable Töne**

Ein variabler Ton kan mit Hilfe der folgenden, allgemeinen Klangschleife erzeugt werden:

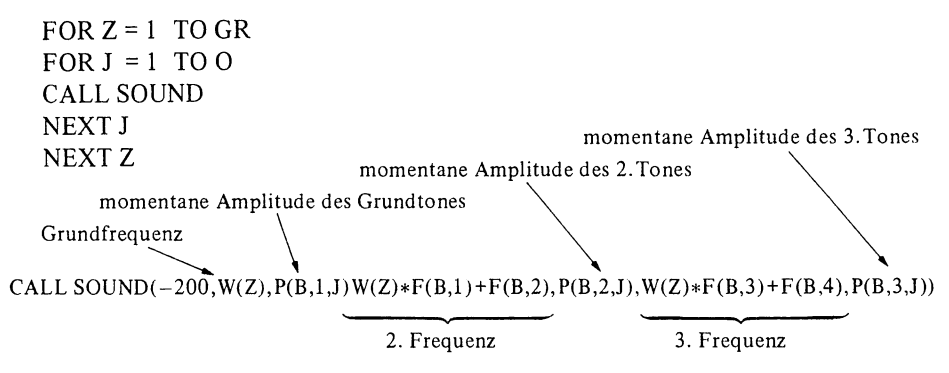

#### *Bedeutung der Variablen*

- o Z bestimmt die Anzahl der Schleifendurchläufe und somit auch die Tonlänge Tonzählernummer
- $W(Z)$ Grundfrequenz
- B Registernummer
- $F(B,1)$ relative Frequenz des 2. Tones des Registers B
- $F(B,2)$ Schwebungsinkrement des 2. Tones des Registers B
- $F/B,3)$ relative Frequenz des 3. Tones des Registers B
- $F(B,4)$ Schwebungsinkrement des 3. Tones des Registers B
- $P(B,1,J)$ Parameter für die Amplitude des Grundtones in der J-ten achtel Sekunde im Register B
- $P(B,2,J)$ analog für den 2. Ton
- $P(B,3,J)$ analog für den 3. Ton

#### *Funktion der Schleife*

Die Eingabe einer negativen Tondauer (im obigen Beispiel  $-200$ ) bewirkt, daß der Ton sofort unterbrochen bzw. korrigiert wird, sobald ein neues CALL-SOUND-Statement vollständig gelesen wurde. Der Durchlauf durch die obengenannte J-Schleife dauert ca. eine achtel Sekunde, was wiederum bedeutet, daß der Ton achtmal pro Sekunde korrigiert werden kann. Die Aneinanderreihung der einzelnen Töne erfolgt fließend, ohne dazwischenliegender Pause. Wenn man nun die Parameter für die Amplituden der Teiltöne als Funktion der Kontrollvariablen J vorgibt, so kann sich die Lautstärke und das Oberwellenspektrum während des Abspielens des Tones ändern, was zum gewünschten variablen Klang führt.

#### 2.3.1 Hüllkurve

Als Hüllkurve bezeichnet man den Amplitudenverlauf eines Tones. Sie hat einen ganz wesentlichen Einfluß auf den Klangcharakter. So haben z.B. Klavier und Geige ein recht ähnliches Obertonspektrum (beide Klänge werden in der Synthesizertechnik mit Hilfe von Sägezahnschwingungen nachgeahmt). Der charakteristische Klangunterschied entsteht pri-

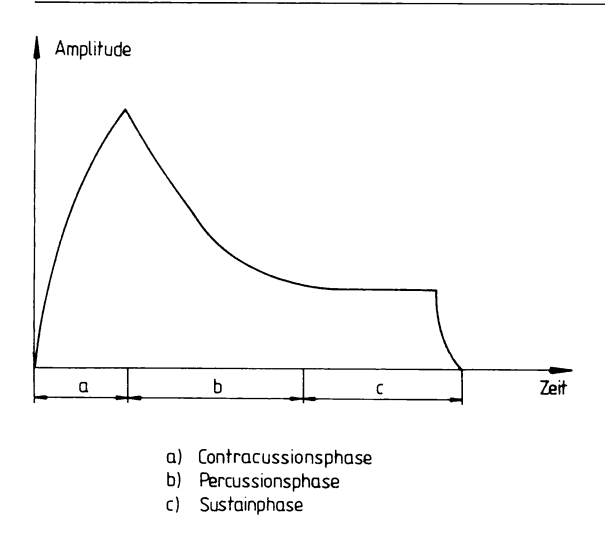

Bild 5

Die Hüllkurve eines variablen Tones läßt sich in drei Abschnitte (Contracussion-, Percussion- und Sustainphase) unterteilen, deren Längen einen starken Einfluß auf den Klangcharakter haben.

mär durch die unterschiedliche Hüllkurve. Während die Lautstärke der Geige während des gesamten Tones mehr oder weniger konstant ist, setzt die Amplitude des Klaviers schlagartig ein und klingt dann relativ rasch wieder ab.

In der Synthesizertechnik ist es üblich, für variable Töne Standardhüllkurven zu verwenden, die qualitativ die in **Bild** 5 gezeichnete Form besitzen. Man unterscheidet dabei drei Abschnitte:

- 1. *In der Einschwing- oder Contracussiollsphase* steigt die Amplitude im allgemeinem rasch von 0 auf den maximalen Wert an. Die Dauer dieser Contracussionsphase prägt die Härte des Toneinsatzes. Töne mit kurzen Einschwingzeiten klingen hart angeschlagen, während Töne mit langen Contracussionsphasen weich anschwellen.
- *2. Dämp[ungs- oder Percussionsphase.* Nach dem Anschlagen eines variablen Tones klingt dieser mehr oder weniger schnell wieder ab. Die Steilheit dieser Dämpfung hat ebenfalls einen starken Einfluß auf den Klangcharakter. Rasch abschwellende Töne (Klavier) klingen klar und prägnant. Langsam ausklingende Töne (Harfe) sind hingegen weich und harmonisch.
- *3. Die Halte- oder Sustainphase* ist bei natürlichen Tönen nicht vorhanden. Es hat sich jedoch beim Spielen mit Synthesizern bewährt, den Ton nicht ganz abklingen zu lassen, sondern auf einem bestimmten Pegel eine gewisse Zeit noch zu halten.

#### *Realisierung mit dem Computer*

Bei Synthesizern wird der Hüllkurvenverlauf eines Tones einfach dadurch erzeugt, daß man das Tonsignal mit einer Spannung, die der Hüllkurve entspricht, moduliert. Dadurch wird die Lautstärke kontinuierlich verändert. Der Tongenerator des Computers erlaubt zum einen nur eine Einstellung der Amplitude in 30 Stufen und zum anderen nur alle achtel Sekunde eine Änderung des Amplitudenwertes. Dies hat zur Folge, daß die Hüllkurve einen stufenförmigen Verlauf nehmen muß (Bild 6). Erfreulicherweise kann man feststellen, daß das Ohr so träge ist, daß es diese Stufen im allgemeinen kaum wahrnimmt, so daß man mit den in den Bildern 6 und 7 gezeichneten Hüllkurven einen guten musikalischen Effekt erzielt.

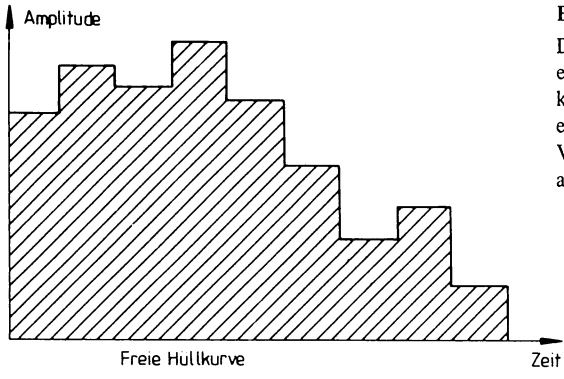

#### Bild 6

Da der Computer die Lautstärke nur mit einer beschränkten Geschwindigkeit ändern kann, hat die Hüllkurve der von ihm erzeugten Töne einen stufenförmigen Verlauf, was sich jedoch kaum nachteilig auf den Klang auswirkt.

#### *Eingabe der Hüllkurve*

Das Programm sieht zwei Methoden zur Hüllkurveneingabe vor.

- 1. Bei der freien Hüllkurveneingabe gibt man für jede achtel Sekunde einen Amplitudenwert ein (Angaben in % der maximalen Amplitude). Die eingegebenen Werte werden dann in die Parameter P(B, X, J) umgerechnet, die im CALL-SOUND-Statement die Amplituden der Teiltöne in der jeweils Jj8-tel Sekunde bestimmen. Man kann auf diese Weise (im Rahmen der möglichen Auflösung) jede beliebige Hüllkurvenform in max. 10 Stufen eingeben.
- 2. Bei der Standardhüllkurveneingabe (Bild 7) lehnt man sich an den Sprachgebrauch der Synthesizertechnik an und gibt lediglich die Werte für die Contracussion, Percussionszeit, Sustainamplitude und Sustainlänge ein. Der Computer berechnet dann daraus den konkreten Hüllkurvenverlauf. Dies vereinfacht und beschleunigt die Hüllkurvenprogrammierung ganz erheblich. (Die praktische Durchführung dieser Operationen entnehme man den Programmablaufplänen und der Programmauflistung am Ende dieses Kapitels.)

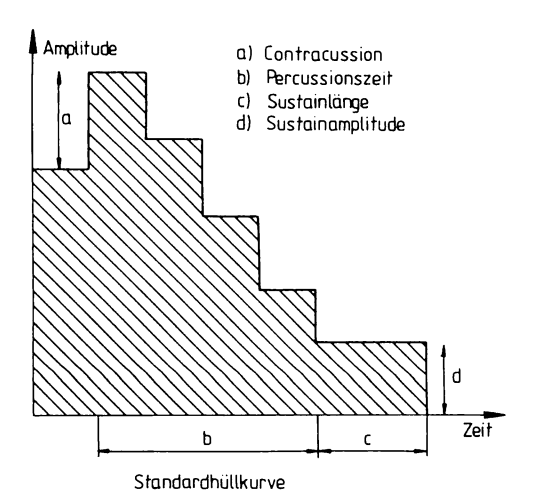

Bild 7 Standardhüllkurve

#### 2.3.2 Tremolo

Als Tremolo bezeichnet man ein Amplitudenvibrato, d.h. eine periodische Schwankung der lautstärke. Bei Synthesizern erzielt man diesen Effekt dadurch, daß man das Tonsignal mit einer langsamen (3-10 Hz) Schwingung moduliert. Beim Computer läßt sich dieser Effekt leicht dadurch erreichen, daß man die Hüllkurve bei jeder Stufe abwechselnd mit einem Faktor, der etwas größer bzw. etwas kleiner als 1 ist, multipliziert. Die Größe dieses Faktors bestimmt dabei die Tiefe der Tremolomodulation. Wenn man nicht jede Stufe, sondern nur jede zweite Stufe der Hüllkurve verändert (Bild 8), erhält man ein langsames Tremolo (2 Hz statt 4 Hz).

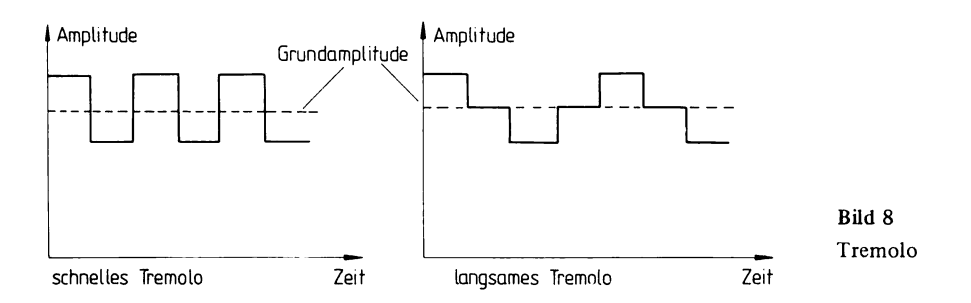

#### 2.3.4 Klangverlauf

Die Amplituden der einzelnen Teiltöne sind voneinander unabhängig. Man kann daher auch für jeden der drei Töne eine eigene Hüllkurve eingeben, was zur Folge hat, daß sich im Verlauf des Tones das Verhältnis der Intensitäten der Teiltöne und somit auch die Klangfarbe ändert. Ordnet man z.B. dem Grundton eine Hüllkurve mit großer Contracussion und hoher Sustainamplitude zu und gibt dafür den Obertönen eine Hüllkurve mit geringer Contracussion und niedriger Sustainamplitude, so setzt der Ton hell ein und klingt dumpf aus. Gibt man dem Grundton kein, dem 2. Ton ein schnelles und dem 3. Ton ein langsames Tremolo, so kommt es zu einer Klangfarbenvibrato usw.

#### 2.3.5 Programm zur Eingabe von variablen Klängen

Das Programm zur Eingabe von variablen Klängen hat die Unterprogramme zur Eingabe des Schwebungseffekts und des Obertonspektrums zur Aufzeichnung des Frequenzspektrums und zur Speicherung der Registerdaten in einer Datei mit dem Programm zur Eingabe von konstanten Klängen gemeinsam. Neu hinzu kommen lediglich die Unterprogramme zur Eingabe der Hüllkurve, des Tremolos und des Klangverlaufs sowie ein Programmabschnitt zur akustischen Kontrolle des eingegebenen variablen Klangs.

Die Funktion der einzelnen Programmabschnitte läßt sich am besten aus den Programm- . ablaufplänen ersehen. Flußdiagramm 2.7 gibt einen Überblick über das gesamte Programm, während die folgenden Diagramme 2.8 bis 2.13 die einzelnen Operationen genauer illustrieren. Die letzten Details zur praktischen Realisierung erfährt man aus der Programmauflistung in Abschnitt 2.4

Angaben zur Bemessung der Eingabewerte werden auf dem Bildschirm direkt angezeigt.

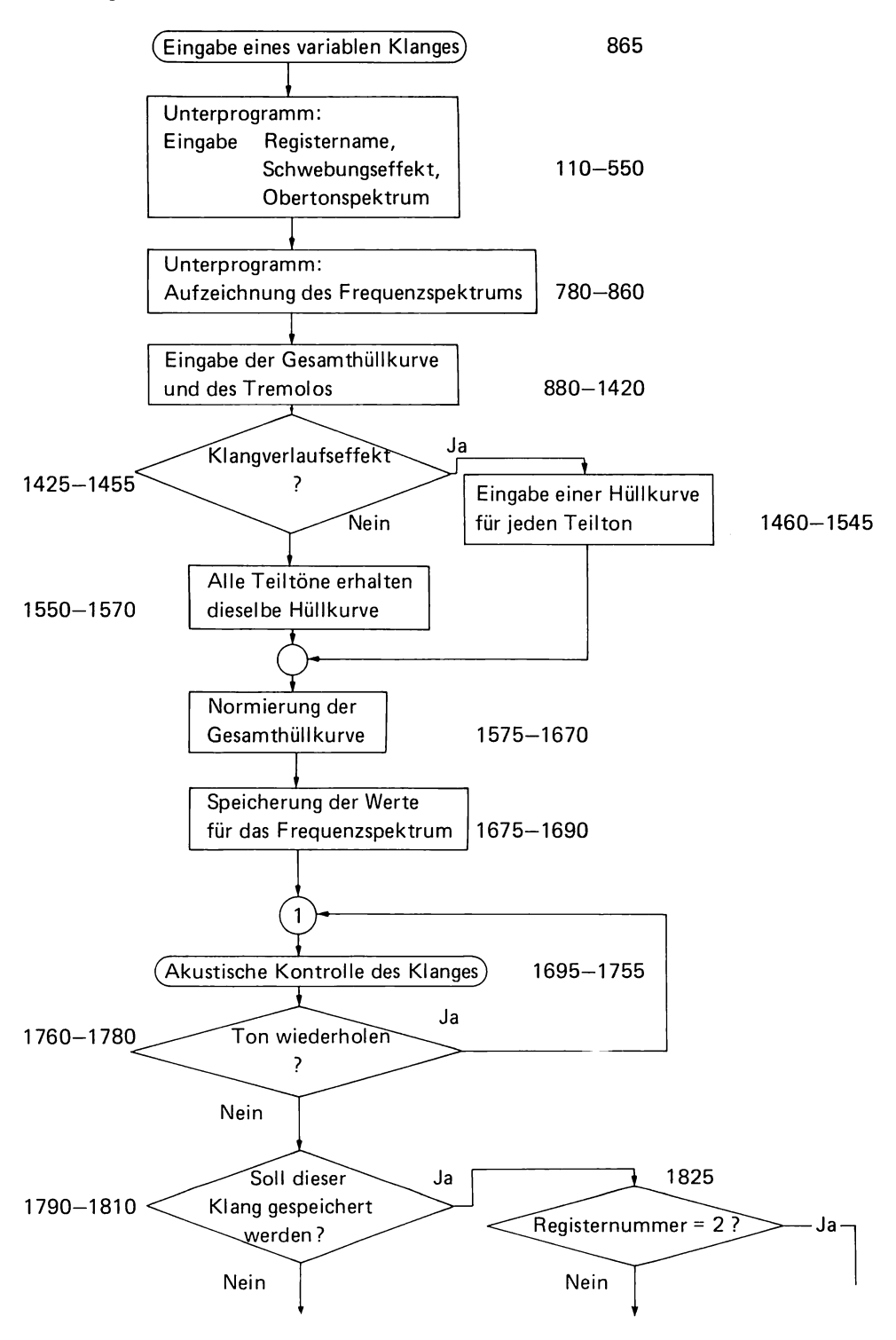

#### Fortsetzung Flußdiagramm 2.7

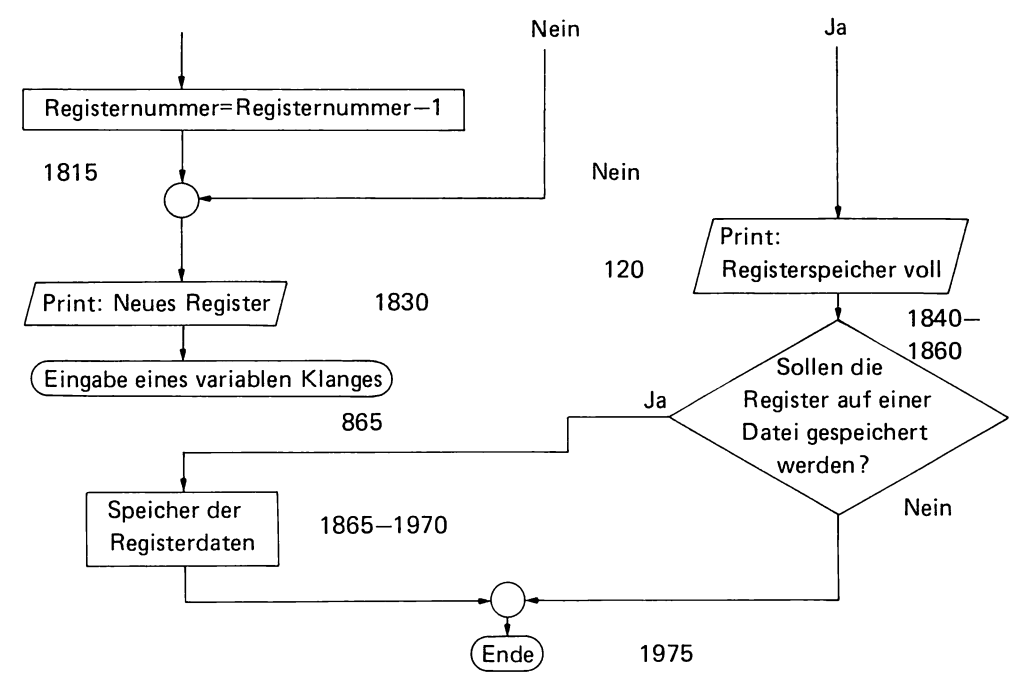

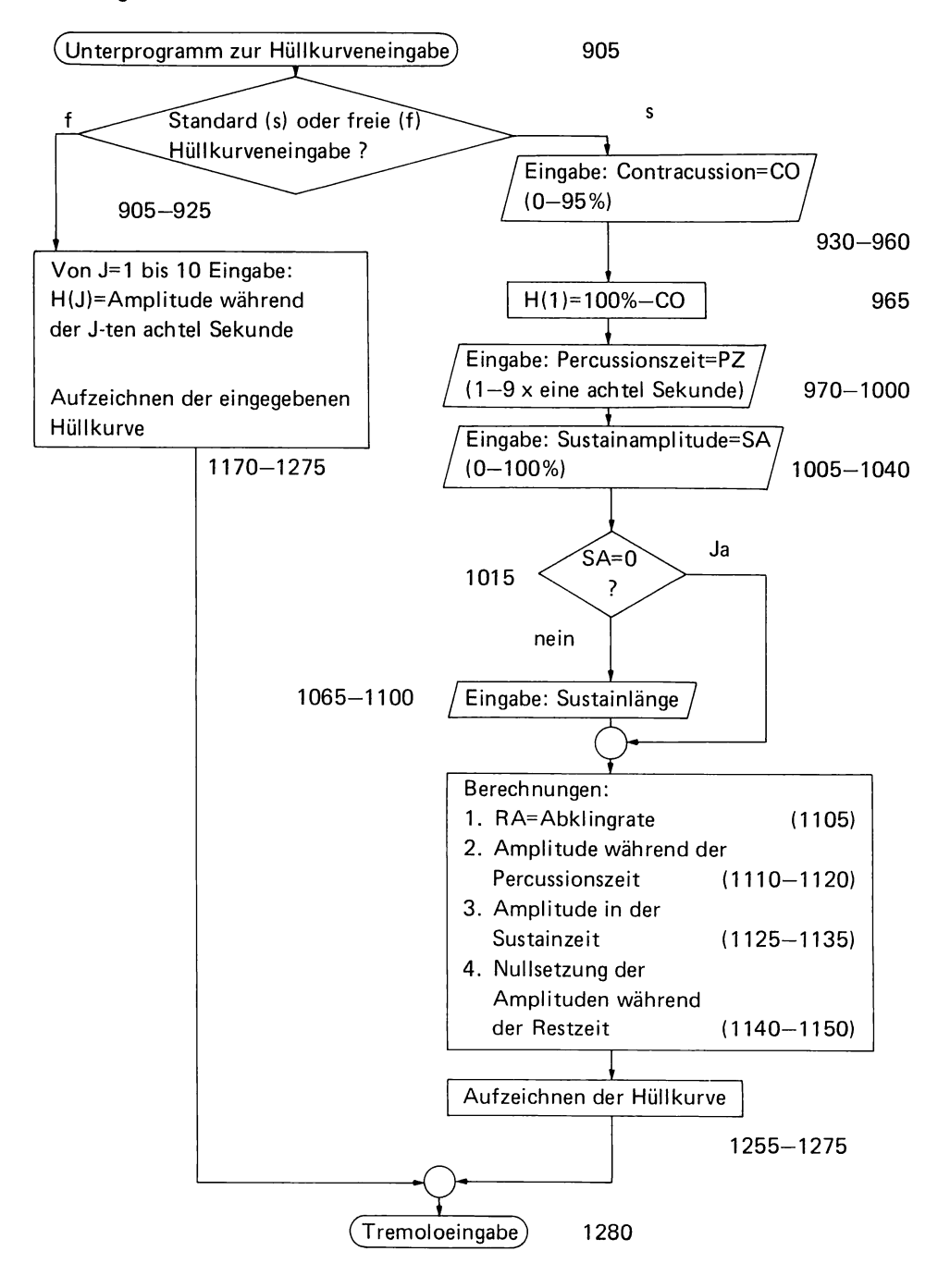

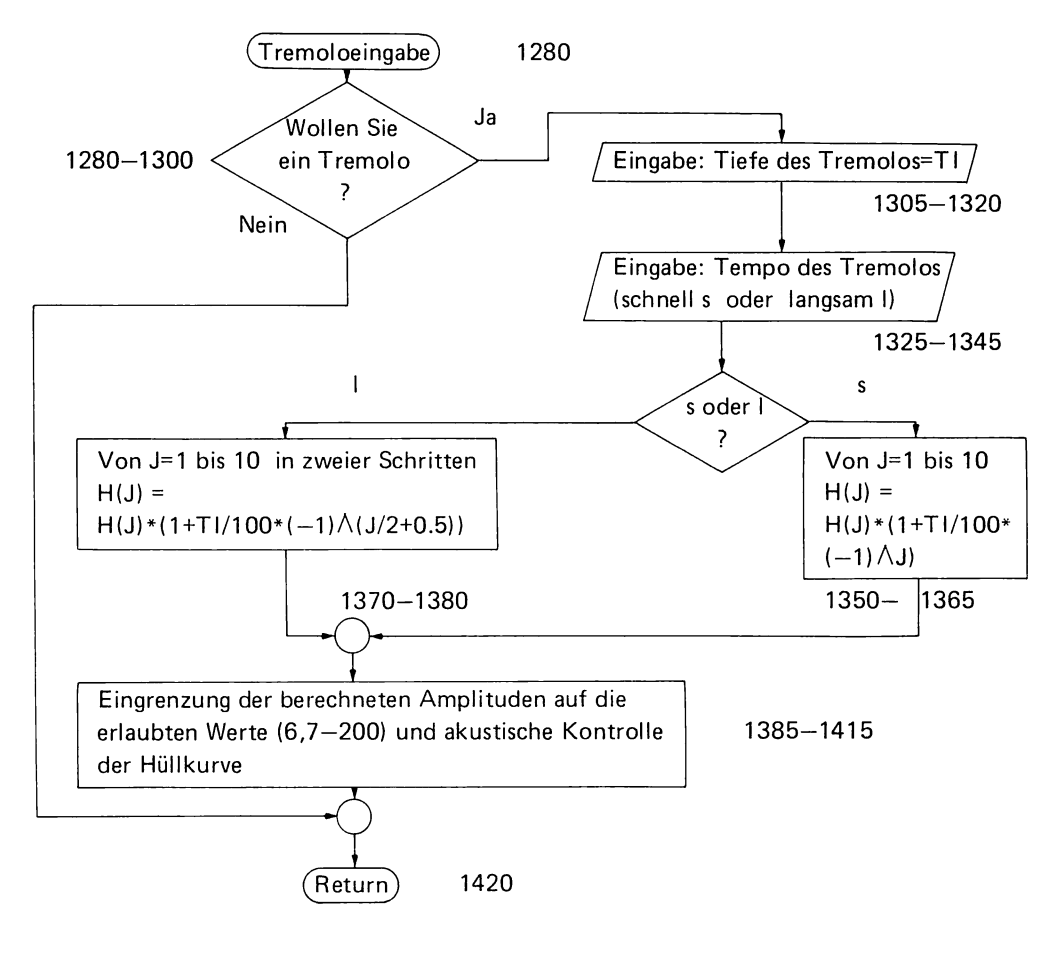

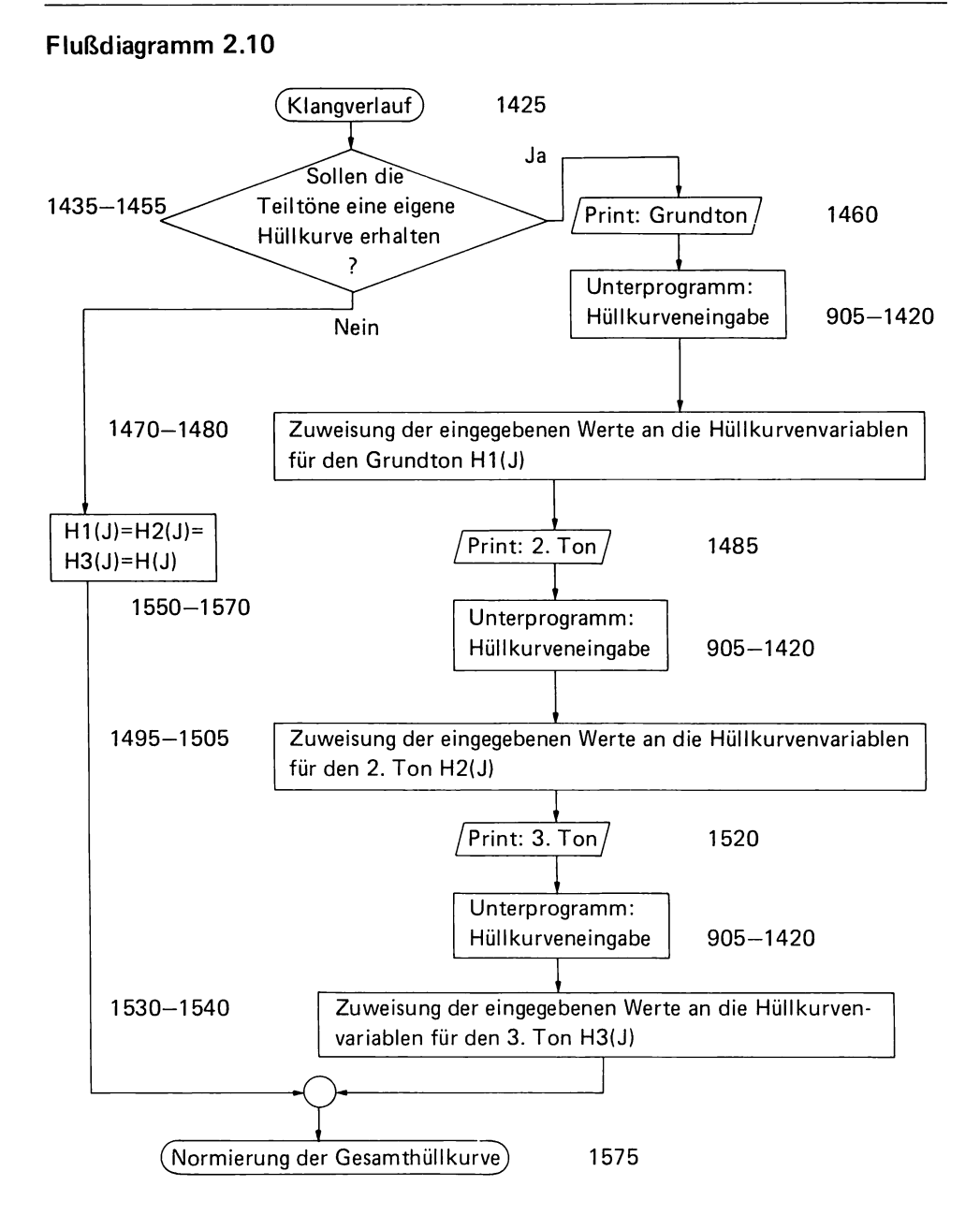

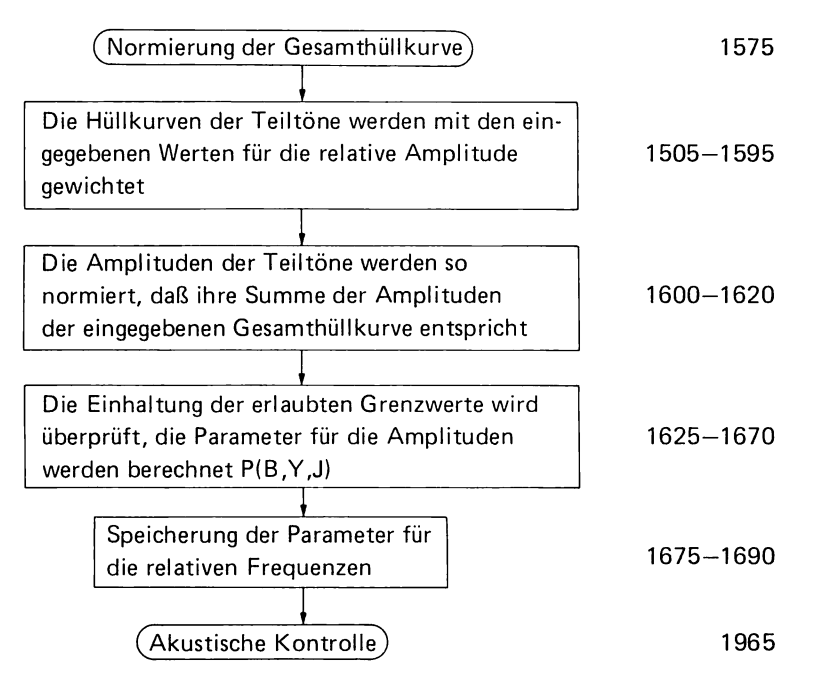

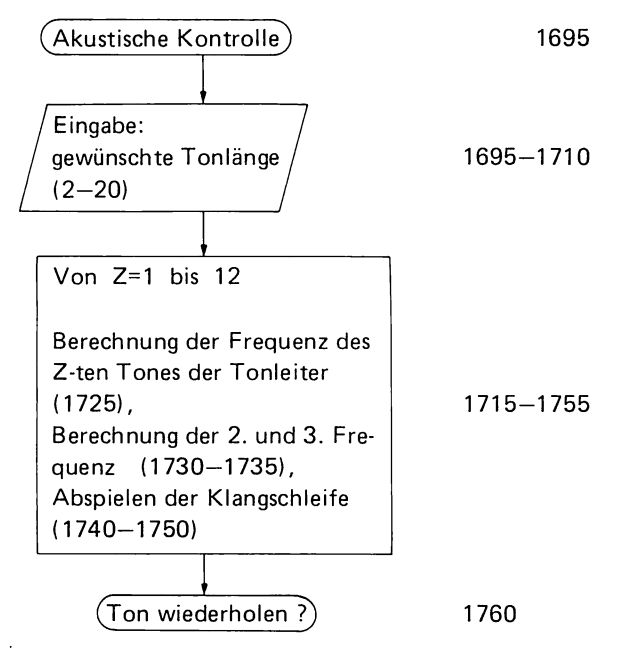

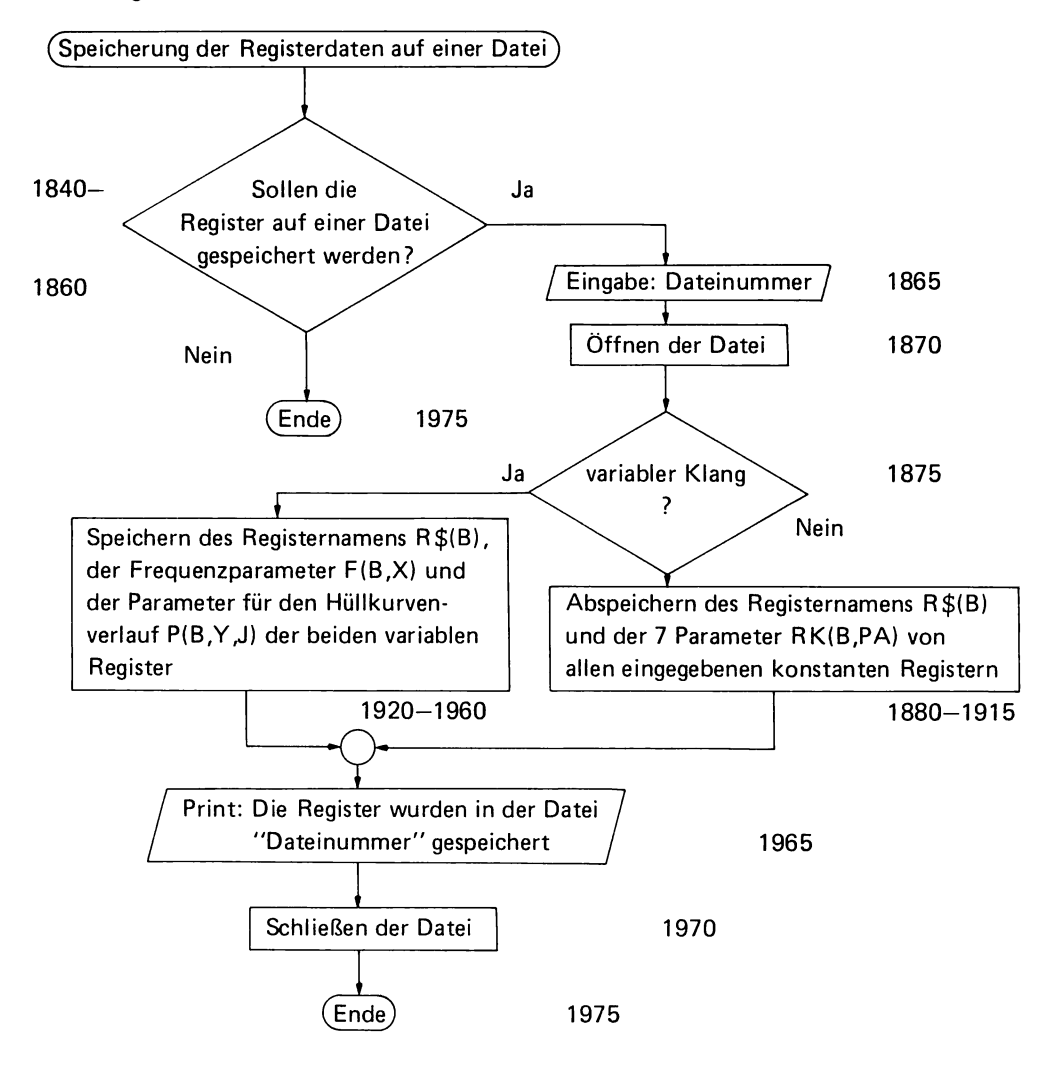

#### **2.4 Programmauflistung**

- 10 CALL CLEAR
- 15 CALL CHAR(140,"FFFFFFFFFFFFFFFF")
- 20 CALL CHAR(150,"8080808080808080")
- 25 CALL CHAR(151, "9090909090909090")
- 30 CALL CHAR(l52,"9292929292929292")
- 35 OlM R\$(lO)

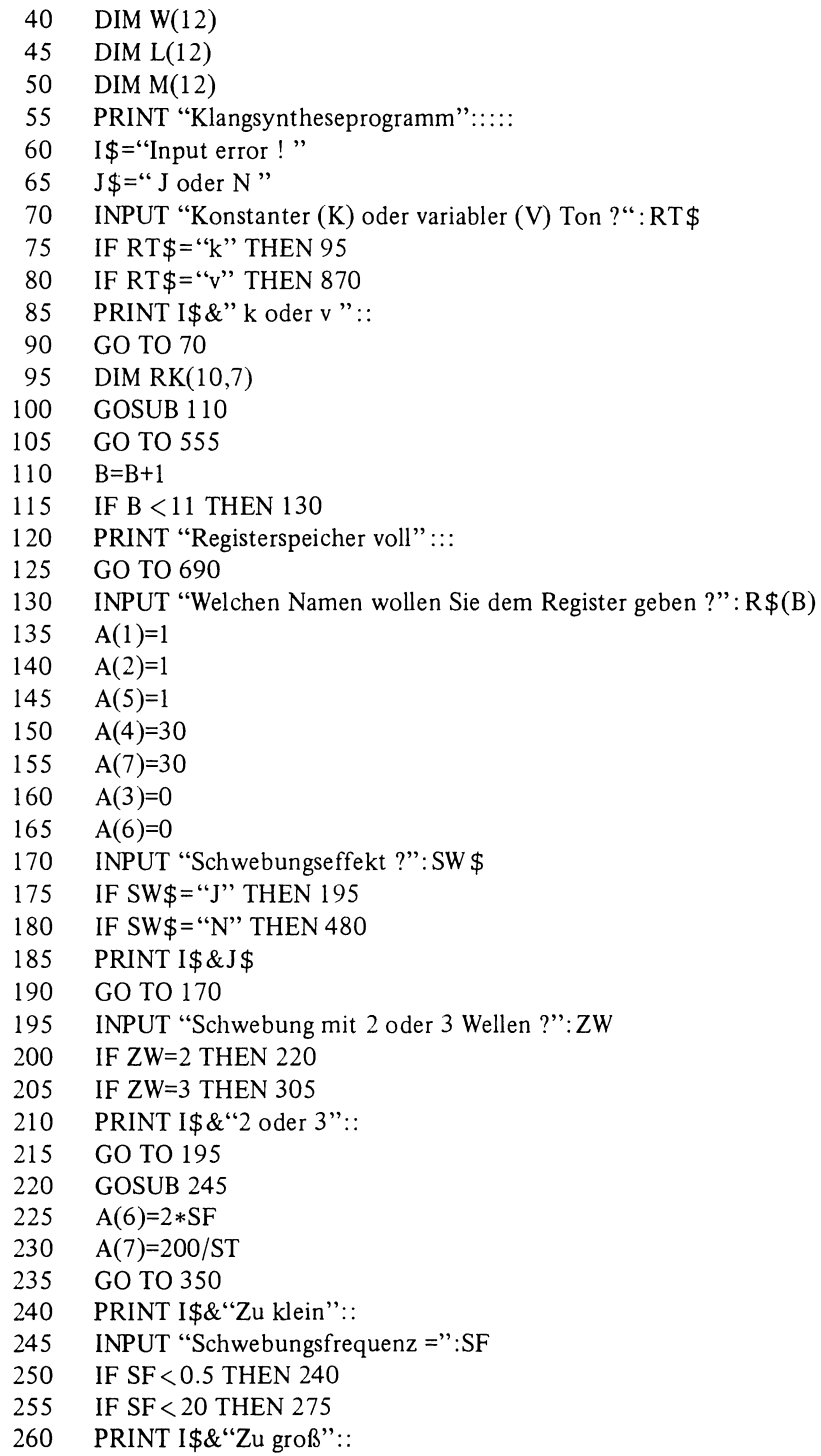
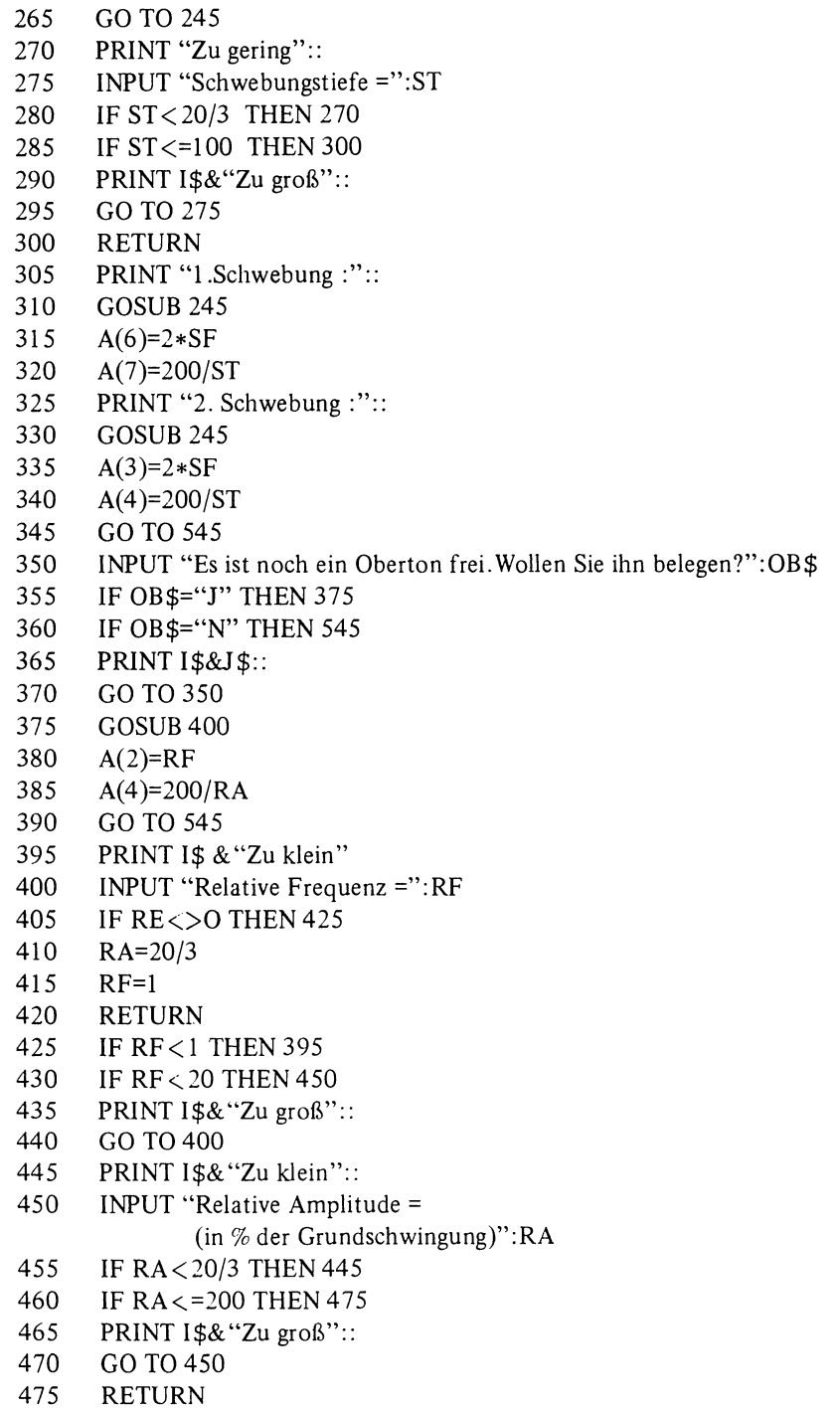

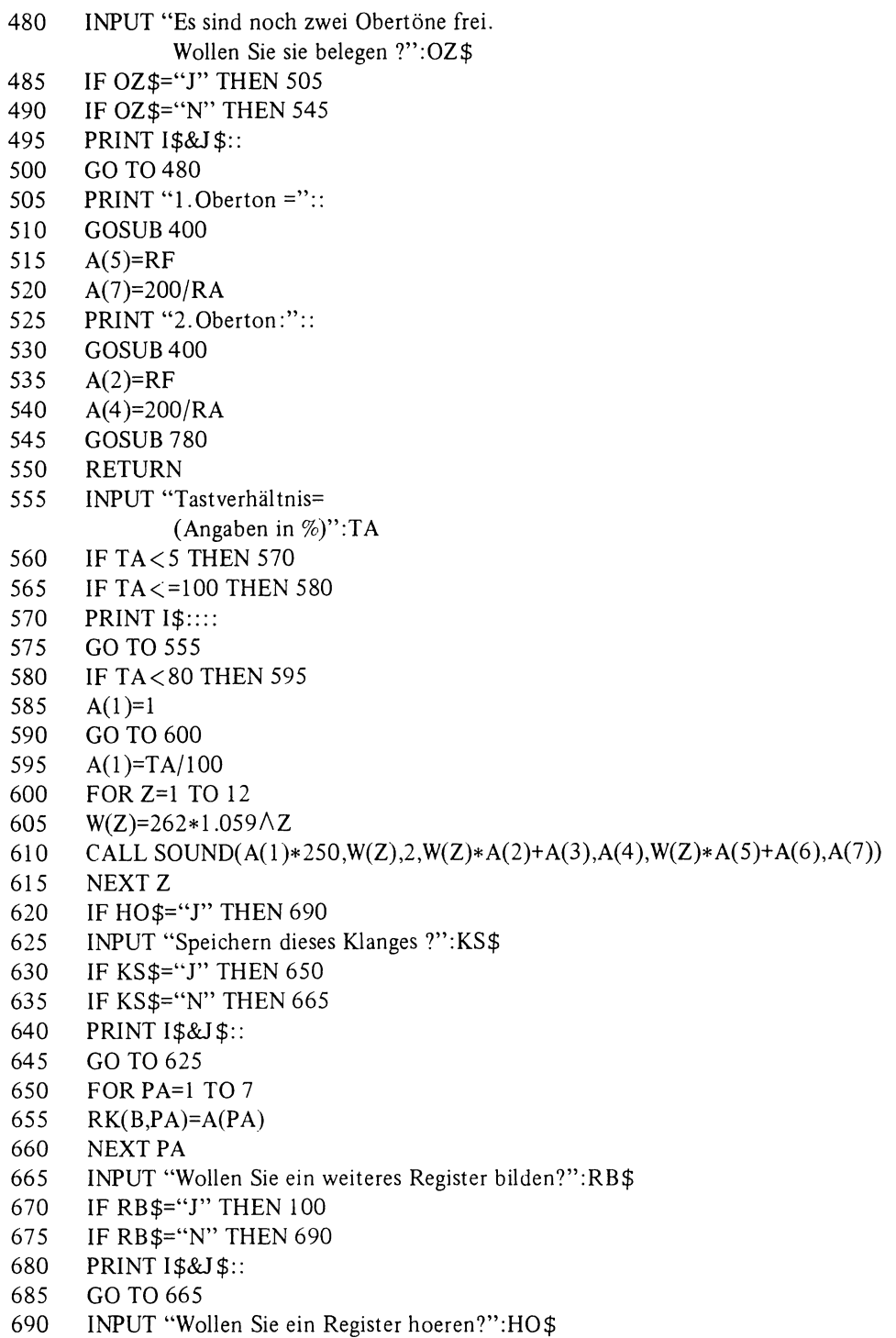

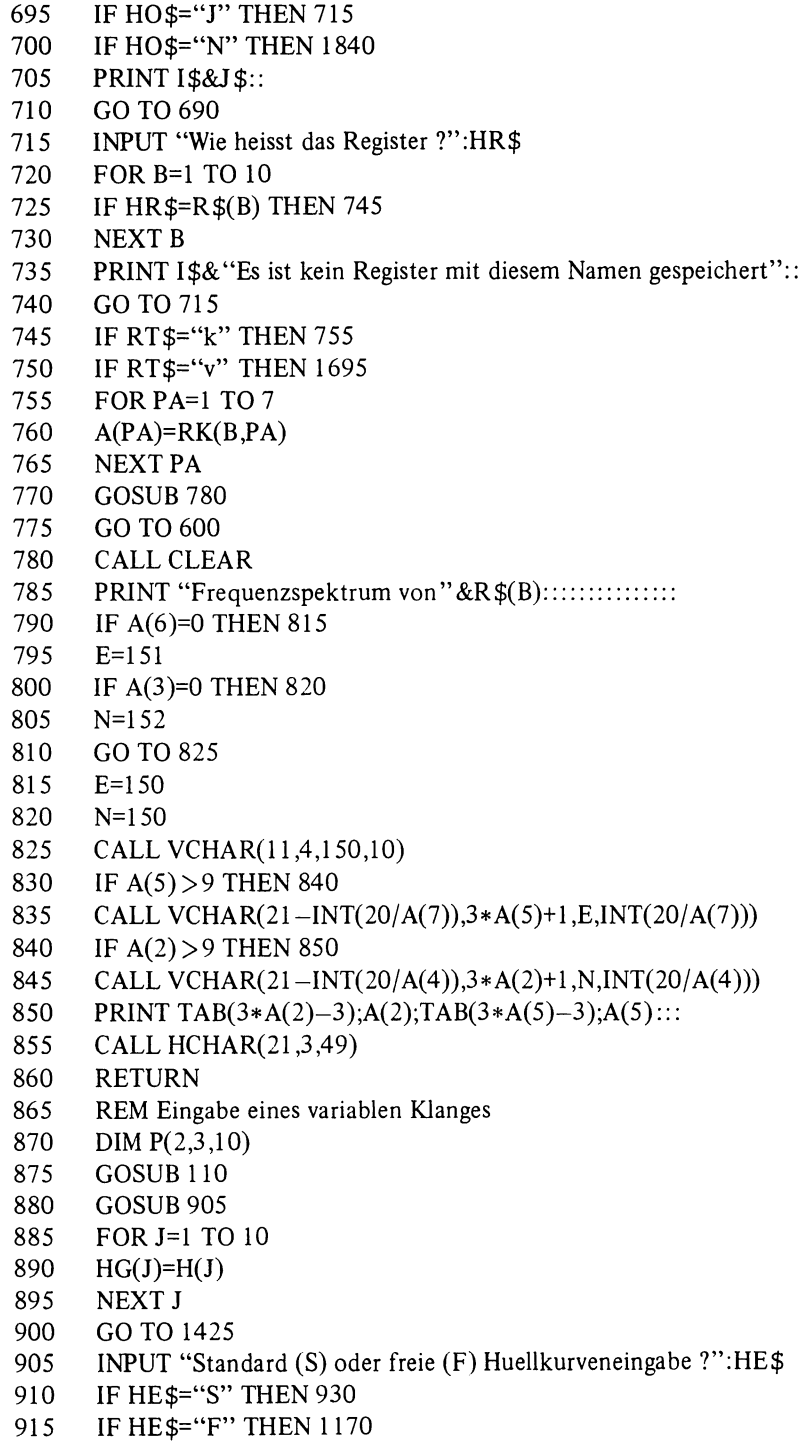

```
920 PRINT I$& "S oder F"::
925 GO TO 905 
930 INPUT "Contracussion (0 bis 95%)":CO 
935 IF CO>=O THEN 950 
940 PRINT 1$:: 
945 TO T0930 
950 IF CO<=95 THEN 965 
955 PRINT I$&"Zu gross"::
960 GO TO 930 
965 H(1)=l00-CO 
970 INPUT "Percussionszeit (1-9 x eine achtel Sekunde)": PZ 
975 IF PZ >=1 THEN 990 
980 PRINT I$&"Zu kurz"::
985 GO TO 970 
990 IF PZ <=9 THEN 1005 
995 PRINT I$&"Zu lang":: 
1 000 GO TO 970 
1005 INPUT "Sustain (% der maximalen Amplitude):":SA 
1010 IF SA>O THEN 1030 
1015 IF SA=O THEN 1105 
1020 PRINT I$&"Zu gering":: 
1025 GO TO 1005 
1030 IF SA < = 100 THEN 1045 
1035 PRINT I$&"Zu gross":: 
1040 GO TO 1005 
1045 IF CO=O THEN 1060 
1050 UR=2 
1055 GO TO 1065 
1060 UR=l 
1065 PRINT "Sustainlaenge (0 bis ";l1-UR-PZ;" x einer achtel Sekunde": 
1 070 INPUT SL 
1075 IF SL>=O THEN 1090 
1080 PRINT "I$& "Nicht negativ!"::
1085 GO TO 1065 
1090 IF SL < = 11-UE-PZ THEN 1105
1095 PRINT I$&"Zu lang":: 
1100 GO TO 1065 
1105 RA=(100-SA)/PZ
1110 FOR J=UR TO UR+PZ-l 
1115 H(J)=100-RA*(J-UR) 
1120 NEXT J 
1125 FOR J=UR+PZ TO UR+PZ+SL-1 
1130 H(J)=SA 
1135 NEXT J 
1140 FOR J=UR+PZ+SL TO 10
```
1145 H(J)=O 1150 NEXT J 1155 J=10 1160 GOSUB 1255 1165 GO TO 1280 1170 REM freie Huellkurve 1175 CALL CLEAR 1180 PRINT "Geben Sie die Huellkurve ein": "(Amplitude in % des Maximalwertes"::: 1185 PRINT "6.7 bis 200%":: 1190 FORJ=l TO 10 1195 GOSUB 1210 1200 NEXT J 1205 GO TO 1280 1210 PRINT "Amplitude der ";J;"-ten achtel Sekunde =" : : 1215 INPUT H(J) 1220 IF H(J) < =200 THEN 1235 1225 PRINT  $1\frac{4}{8}$ "Zu gross":: 1230 GO TO 1210 1235 IF H(J) <>0 THEN 1255 1240 J=10 1245 PRINT "ENDE der Huellkurveneingabe"::: 1250 CALL SOUND(250,440,2,444,2) 1255 CALL CLEAR 1260 FOR =1 TO 1265 CALL VCHAR(23-INT(H( )/5),4+ ,140,INT(H( )/5» 1270 NEXT 1275 RETURN 1280 INPUT "Wollen Sie ein Tremolo ?": TR\$ 1285 IF TR\$="J" THEN 1305 1290 IF TR\$="N" THEN 1385 1295 PRINT 1\$&1\$:: 1300 GO TO 1280 1305 INPUT "Tiefe des Tremolos: (% der Grundamplitude)": TI 1310 IF TI < =100 THEN 1325 1315 PRINT I\$&"Zu gross":: 1320 GO TO 1305 1325 INPUT "Tempo des Tremolos : (schnell (s) oder langsam (l))": TT\$ 1330 IF TT\$="s" THEN 1350 1335 IF TT\$="I" THEN 1370 1340 PRINT 1\$&"8 oder I":: 1345 GO TO 1325 1350 FOR J=1 TO 10 1355  $H(J)=H(J)*(1+TI/100*(-1)\hat{ }}J)$ 1360 NEXT J 1365 GO TO 1385

```
1370 FOR 1=1 TO 10 STEP 2 
1375 H(J)=H(J)*(1+TI/100*(-1)\land(J/2+0.5))
1380 NEXT 1 
1385 FOR 1=1 TO 10 
1390 IF H(J) < 200 THEN 1400
1395 H(J)=200 
1400 IF H(J) > 10/3 THEN 1410 
1405 H(J)=10/3 
1410 CALL SOUND(-200,440,100/H(J)) 
1415 NEXT 1 
1420 RETURN 
1425 IF A(5) <>1 THEN 1435 
1430 IF A(6)=0 THEN 1550 
1435 INPUT "Sollen die Teiltoene eine eigene Huellkurve erhalten ?": EH$ 
1440 IF EH$="J" THEN 1460
1445 IF EH$="N" THEN 1550 
1450 PRINTI$&J$:: 
1455 GO TO 1435 
1460 PRINT "Grundton :":::
1465 GOSUB 905 
1470 FOR J=1 TO 10
1475 H1(J)=H(J)
1480 NEXT 1 
1485 PRINT A(5);"-ter Oberton:":::
1490 GOSUB 905 
1495 FOR 1=1 TO 10 
1500 H2(J)=H(J)1505 NEXT 1 
1510 IF A(2)<>1 THEN 1520 
1515 IF A(3)=0 THEN 1550 
1520 PRINT A(2);"-ter Oberton :":::
1525 GOSUB 905 
1530 FOR J=1 TO 10
1535 H3(J)=H(J)
1540 NEXT 1 
1545 GO TO 1580 
1550 FOR 1=1 TO 10 
1555 \text{ H1}(J)=H(J)1560 H2(J)=H(J)
1565 H3(J)=H(J)
1570 NEXT 1 
1575 REM Normierung der Gesamthuellkurve 
1580 FOR J=1 TO 10
1585 H1(J)=H1(J)*21590 H_2(J)=H_2(J)*2/A(7)
```
 $\overline{\phantom{0}}$ 

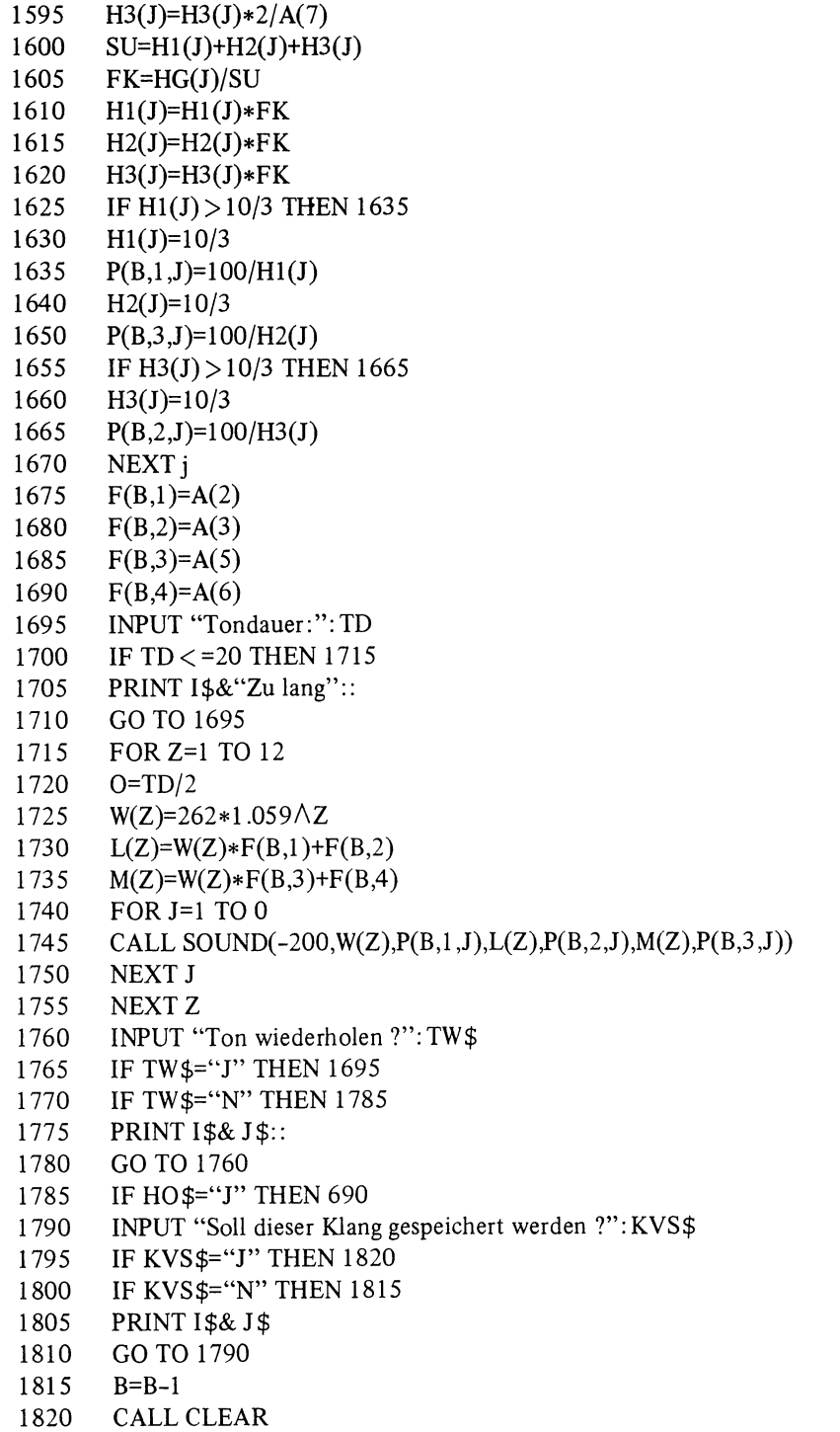

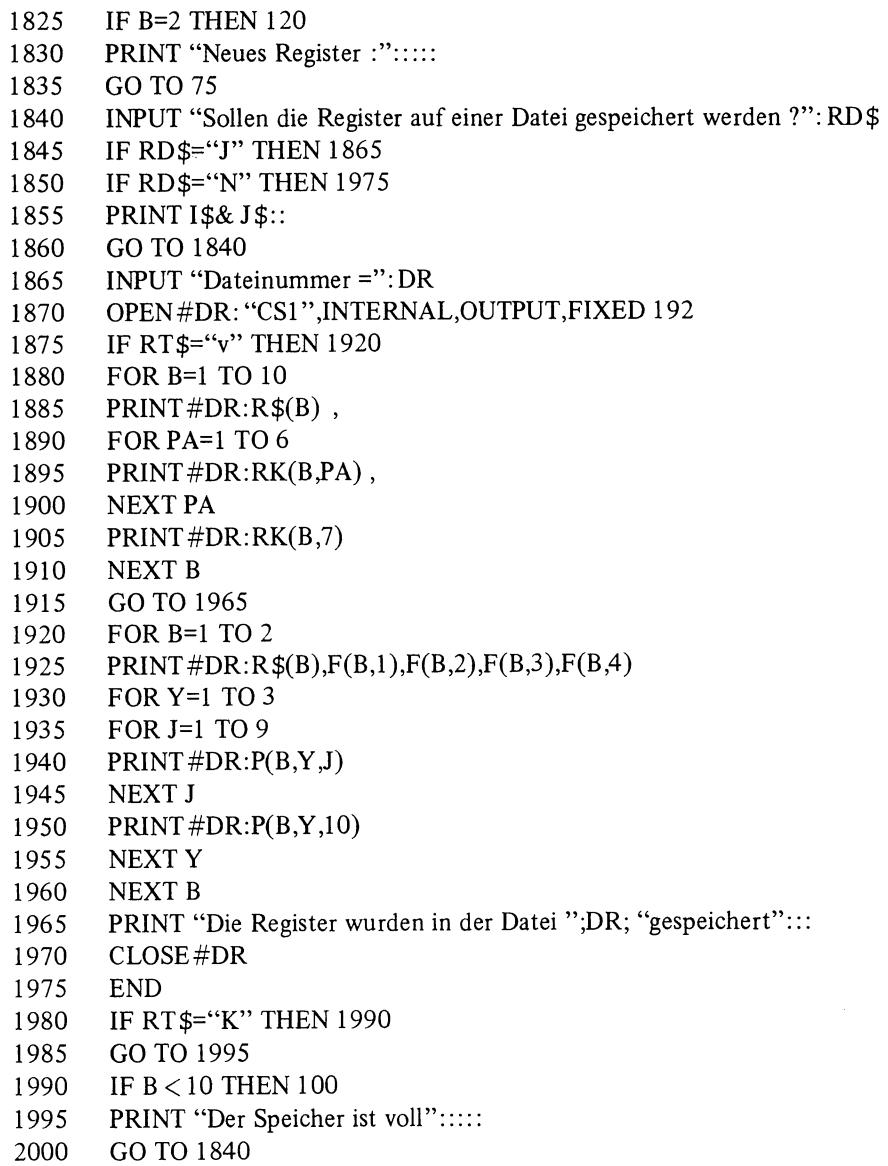

# **3 Melodieeingabeprogramm**

Abstrakt gesehen ist eine Melodie eine Folge von Tönen und Pausen. Die Töne werden durch eine bestimmte Tonhöhe und Tonlänge charakterisiert, während die Pausen nur durch die Pausenlänge beschrieben werden müssen. Es gibt verschiedene Möglichkeiten, dem Computer die Informationen über den Melodieverlauf zuzuftihren.

Methode A. Man kann die Noten direkt vom Notenblatt herunterlesen und den Ton, die Oktavlage und die Tondauer für jede einzelne Note über die Tastatur eintippen. Dieses Verfahren ist zwar mühsam und erfordert einen großen Schreibaufwand, führt daftir aber in der Regel zu einer tadellosen Tonsequenz, die nur noch selten (bei übersehenen Tippfehlern) korrigiert werden muß.

Methode B. Es gibt einen CALL-KEY-Befehl. Mit seiner Hilfe kann man die Tastatur des Computers in eine Art Klaviertastatur umfunktionieren. Wenn jemand auch nur geringfügige Klavier- oder Akkordeonspielkenntnisse besitzt, kann er auf diese Weise sehr schnell die Melodie eingeben. Es schadet dabei gar nicht, wenn man kein Virtuose ist. Man kann sich nach jedem Ton Zeit lassen, um zu überlegen, welche Taste als nächste gedrückt werden muß. Selbst wenn man einmal "danebengegriffen" hat, kann man diesen Fehler leicht und sofort korrigieren. Die Erfahrung lehrt jedoch, daß man nach einigen Fehlgriffen und längeren Pausen leicht "den Faden verliert", so daß eine auf diesem Weg eingegebene Melodie im allgemeinen ausgiebig bearbeitet werden muß.

Methode C. Wenn man schon einmal ein Stück einer Melodie geschrieben und in einer Datei gespeichert hat, so kann man sie natürlich auch wieder aus dieser Datei einlesen, um sie zu ändern, zu erweitern oder abzuspielen.

Das in diesem Kapitel beschriebene Melodieeingabeprogramm muß drei Aufgaben erfüllen (siehe Flußdiagramm 3.1):

- I. Es muß die Eingabe von Tonsequenzen auf den drei beschriebenen Wegen ermöglichen.
- 2. Die eingegebenen Tonsequenzen müssen akustisch überprüft werden können, wozu das Abspielen der Melodie nötig ist.
- 3. Nach der Eingabe der Melodie muß eine Korrektur der Fehler oder ein Einfügen von Ergänzungen möglich sein.

### **3.1 Direkte Melodieeingabe**

(Programmzeilen 165-525)

Die Speicherung der Melodie erfolgt im Computer in der Art, daß die Frequenzen und Tonlängen der aufeinanderfolgenden Töne in jeweils einem eindimensionalen Feld (Liste) aufgereiht werden. Die Tonfrequenzen werden (im hier angeführten Beispiel) im Feld W(Z) und das Maß für die Tondauer im Feld  $DA(Z)$  abgespeichert. Der Index Z ist die Tonzählernummer .

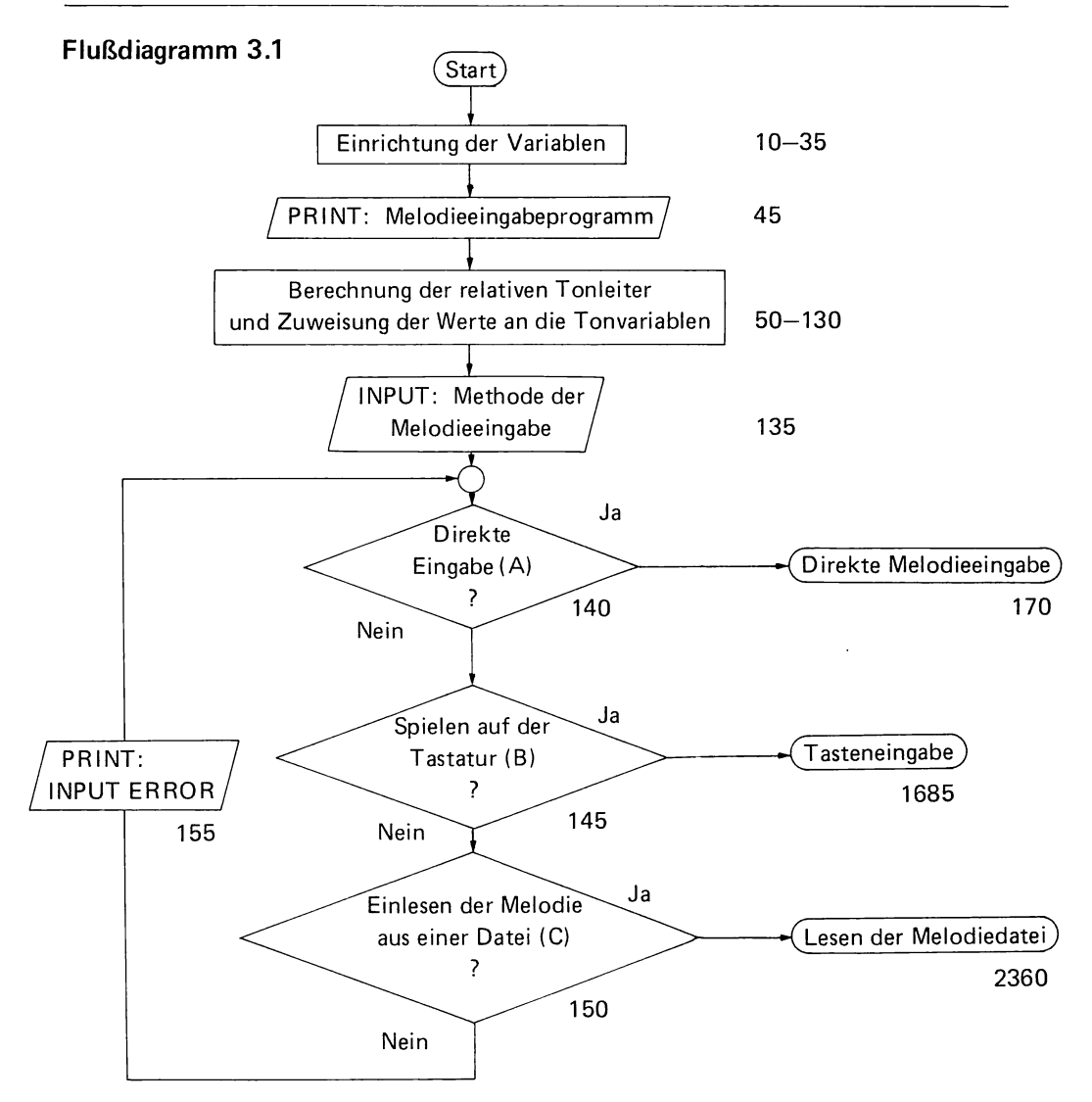

Will man die Melodie abspielen, so muß man nur zu einer Klangschleife springen, welche die folgende allgemeine Form besitzt:

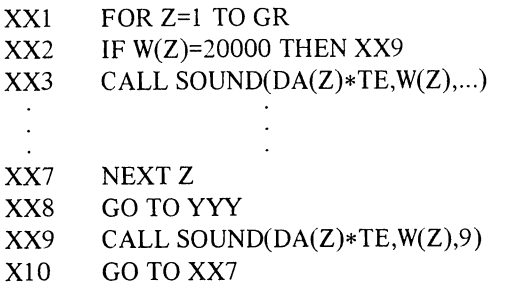

GR ist dabei die Tonzählernummer des letzten Tones der Melodie. Beim Durchlaufen dieser Klangschleife werden die Töne der Reihe nach durch das CALL-SOUND-Statement XX3 abgespielt. Dort wo die drei Punkte eine Fortsetzung andeuten, stehen im konkreten Fall weitere Angaben, die den speziellen Klang charakterisieren.

Wenn die Frequenzzahl eines Tones 30000 beträgt (dies ist das Kennzeichen einer Pause), so wird im Statement XX9 für die Dauer der Pause ein Ultraschallton (30 Hz) gespielt. Würde man die Pause durch die Angabe  $W(Z)=0$  abspielen wollen, so wäre dies zwar physikalisch sinnvoll; der Computer würde darauf jedoch mit dem Ausdruck "BAD V ALUE IN XX +" das Programm abbrechen, da er nur Töne im Bereich zwischen 110 und 44733 erzeugen kann. Der unhörbare Ultraschallton stört beim Abspielen der Melodie nicht.

Das Problem, vor dem man nun bei der direkten Melodieeingabe steht, liegt im wesentlichen darin, diese beiden Listen für die Tonfrequenz und die Tondauer mit den richtigen Werten aufzufilllen. Da dieser Programmabschnitt nicht nur zur direkten Melodieeingabe, sondern auch zum Bearbeiten und Transponieren der Melodie verwendet wird, muß er die Form eines Unterprogramms haben, um von verschiedenen Stellen des Hauptprogramms aus erreichbar zu sein. (Einstiegpunkt für die direkte Toneingabe: Zeile 175 in Flußdiagramm  $3.2$  und in Abschnitt  $3.5$ , Programmauflistung").

### 3.1.1 Toneingabeschleife

Wenn man in die Toneingabeschleife einsteigt, so muß zuerst einmal dem Tonzähler (Z) ein Anfangswert zugewiesen werden (Zeile 170). Dieser Anfangswert (AN) ist, wenn man die Melodie neu beginnt, 0, wenn man eine bereits vorhandene Melodie fortsetzen will gleich GR (Zeile 735). Anschließend wird dieser Tonzähler bei jedem Durchlauf der Schleife um 1 erhöht (Zeile 185). Wenn der Zählerstand größer als 112 wird, erklärt man den Tonspeicher für voll (Zeile 190), und es geht eine Aufforderung an den Anwender, die Melodie in einer Datei zu speichern. Die Beschränkung auf 112 Töne (obwohl die Dimension von W 128 ist) ist notwendig, weil das Programm in der weiteren Folge die Möglichkeit zur Überschreibung und Verschiebung der Melodie (Kanonbildung) vorsieht, was bei Nutzung dieser Möglichkeit zu einer Speicherplatzüberschreitung führen würde. Zur Orientierung wird der jeweilige Zählerstand angezeigt (Zeile 195).

Nun kann mit der Eingabe der Noten begonnen werden. In Zeile 200 wird der Anwender aufgefordert, den Ton einzugeben. Durch die Eingabe von C,FIS,G usw. kann er die Art des Tones festlegen. In den Zeilen 250-315 wird geprüft, ob die Eingabe einem Ton (oder Ende oder Pausenzeichen) entspricht. Ist dies nicht der Fall, so wird "INPUT ERROR (Ton)" ausgedruckt und die Toneingabeaufforderung wiederholt. Wurde eine richtige Toneingabe identifiziert, so wird in den Zeilen 340-505 dem Umrechnungsfaktor UF ein der Eingabe entsprechender Wert für die relative Frequenz des Tones zugeordnet. Die relative Frequenz ist das Verhältnis einer Tonfrequenz zur Frequenz des Tones C. Die Zahlenwerte dafür wurden schon zu Beginn des Programms zur Einrichtung der Tonvariablen berechnet (Zeilen 50-130). Man ging dabei so vor, daß man die relativen Frequenzen einer gleichmäßig temperierten Tonleiter berechnete. Diese erhält man wiederum dadurch, daß man das Intervall einer Oktave (Abstand zweier C, d.h. Frequenzverhältnis 2) in zwölf harmonisch gleich große Schritte unterteilt. Das Verhältnis zweier aufeinanderfolgender Halbtöne ist dabei gleich der zwölften Wurzel von 2 (1,05946).

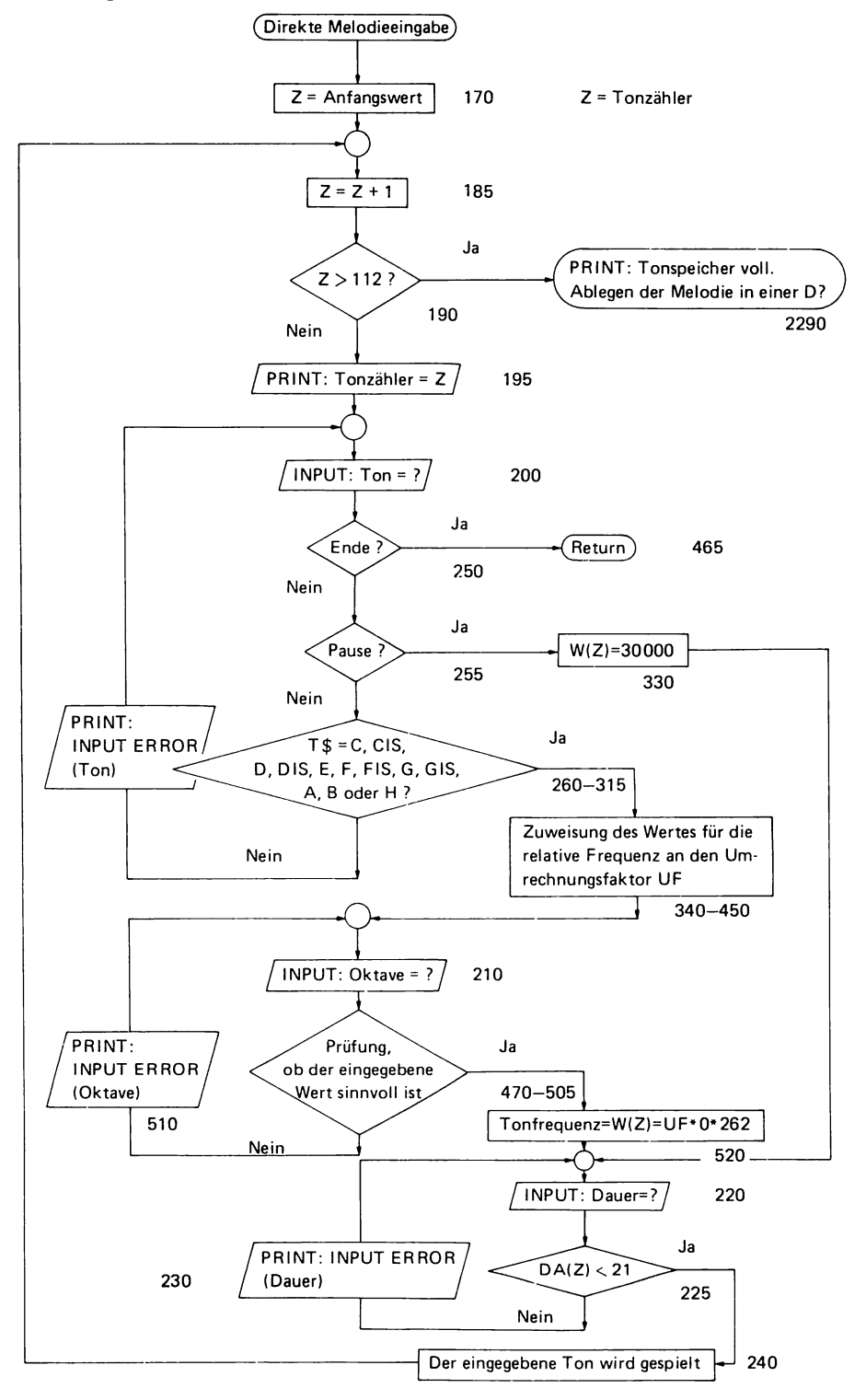

Wenn anstelle eines Tones "Ende" eingegeben wird, so springt man über die Zeilen 250 und 465 wieder in das Hauptprogramm zurück.

Nach der Eingabe eines Tones wird mit der Eingabeaufforderung "Oktave=" (Zeile 210) fortgesetzt. Hat man bei der Toneingabeaufforderung das Pausenzeichen Peingegeben, wird  $W(Z) = 30000$  zugeordnet und das Programm mit der "Dauer="-Eingabeaufforderung (Zeile 220) fortgesetzt.

Bei der Eingabeaufforderung "Oktave=" soll der Anwender die Tonlage beschreiben (Zeile 210). Üblicherweise wird die Melodie in der sogenannten mittleren Tonlage gespielt, und man gibt daher den Wert 1 ein. Soll der Ton in höheren oder tieferen Tonlagen erklingen, muß man die entsprechenden Potenzen von 2 eingeben. Als mögliche Werte sind erlaubt: 0,25; 0,5; 1; 2; 4; 8; 16 und 32. In den Zeilen 470-505 wird geprüft, ob einer dieser Werte eingegeben wurde. Ist dies nicht der Fall, wird .,INPUT ERROR (Oktave)" angezeigt (Zeile 510) und die Eingabeaufforderung wiederholt. Wenn die Oktaveingabe richtig war, kann nun die Frequenz des Tones berechnet werden gemäß:

Frequenz=rel. Frequenz \*Oktavlage \* 262 Hz  $W(Z) = UF * 0 * 262$  (Zeile 520)

 $UF = Umrechnungsfaktor = relative Frequency$ o = Oktavlage (Potenz von 2)

262 Hz = Frequenz des mittleren C

Somit wäre die erste Aufgabe, die Eingabe der Tonfrequenz, gelöst. Das Programm setzt nun (Zeile 220) mit der Eingabeaufforderung "Dauer=" fort. Hier kann ein beliebiger Wert aus dem Intervall  $0 \leq DA(Z) \leq 21$  eingegeben werden. Dieser Wert dient als relatives Maß für die Tonlänge. Die absolute Tonlänge kann beim Abspielen der Melodie durch die Eingabe des Tempos (siehe später) variiert werden. Durch die relative Tonlänge wird lediglich das Verhältnis der Tonlängen festgelegt. Wenn man normierte Tonlängen eingeben will, so kann man sich an folgenden Werten orientieren:

- 2 für eine Achtelnote
- 4 für eine Viertelnote (häufigste Note)
- 8 für eine halbe Note
- 16 für eine ganze Note

Es sei noch darauf hingewiesen, daß es im weiteren Programmverlauf noch eine Möglich- .keit gibt, die Tonlängen nachträglich automatisch normieren zu lassen.

Wird ein Wert eingegeben, der größer gleich 21 ist, so wird "INPUT ERROR (Dauer)" angezeigt und die Eingabeaufforderung wiederholt. Dadurch soll verhindert werden, daß beim Abspielen die Tondauer von 4,25 s überschritten wird, was zur Fehlermeldung und zum Abbrechen des Programms führen würde.

Nachdem nun alle Eingaben gemacht wurden, wird der Ton zur akustischen Kontrolle in der Zeile 240 (im einfachen Rechteckklang) gespielt und die Toneingabeschleife wieder von vorne begonnen.

# **3.2 Melodieabspielprogrammtest**

Wenn man durch das Eintippen von ENDE die Toneingabeschleife verläßt und somit die Melodieeingabe abschließt, sollte man die eingegebene Tonsequenz kontrollieren. Am

einfachsten geschieht dies dadurch, daß man die Melodie abspielen läßt und sie dabei akustisch kontrolliert. Das in das Melodieeingabeprogramm integrierte kleine Melodieabspielprogramm hat zwar nur Zugriff auf vier Register und 112 Töne und bietet daher weniger Klangmöglichkeiten, wie das Hauptmelodieabspielprogramm; sein Zweck soll jedoch in erster Linie die Kontrolle der Melodie sein, bei der man auf einen ausgefeilten "Sound" verzichten kann.

## *Programmbeschreibung* (siehe auch Flußdiagramm 3.3)

Da der Tonzähler (bevor man ENDE eingeben konnte) um 1 erhöht wurde, muß man vom momentanen Tonzählerstand wieder I subtrahieren, um zur Tonzählernummer des letzten Tones zu gelangen (Zeile 535). Dieser Tonzählerstand wird als Tonobergrenze (GR) gespeichert (Zeile 540). Der Tonobergrenzwert (GR) gibt im folgenden an, wie oft die Klangschleife zum Abspielen der Melodie durchlaufen werden muß.

Da nun soweit alles vorbereitet ist, meldet sich der Computer mit: "Melodie gespeichert, Abspielen der Melodie?" (Zeile 545). Wünscht man dies nicht (Eingabe von N für Nein), so geht er zur nächsten Frage über (Zeile 555). Antwortet man hingegen mit J (für Ja), so fragt er als nächstes nach dem gewünschten Tempo (Zeile 575). Sollte man eine falsche bzw. eine unzulässige Antwort eingeben, so wird dies, wie auch bei allen übrigen Eingabeaufforderungen, grundsätzlich angezeigt. Die falsch beantwortete Frage wird anschließend wiederholt. Bei der Tempo-Eingabeaufforderung wird als Antwort eine Zahl zwischen 1 und 40 erwartet. Im Bereich zwischen I und 8 gibt diese Zahl ungefähr an, mit wie vielen Anschlägen pro Sekunde eine Viertelnote gespielt wird (Anmerkung: es lassen sich nicht nur Ganze, sondern auch Dezimalzahlen eingeben). Bei der Angabe von Tempozahlen, die größer als 8 sind, ändert sich die Taktgeschwindigkeit nicht mehr. Derartige Eingaben bewirken lediglich, daß Dauertöne kürzer werden, was subjektiv ein rascheres Tempo empfinden läßt. Die Dauer der Percussionstöne bleibt unbeeinflußt. Sie hängt von der Eigendauer der jeweiligen Klangschleife ab.

Nach der Eingabe des Tempos wird ein Tempofaktor berechnet, der mit der relativen Tondauer multipliziert die absolute Tondauer festlegt gemäß:

 $T$ ondauer =  $DF/TF * DA(Z)$ =  $TE * DA(Z)$ 

Hierbei ist:

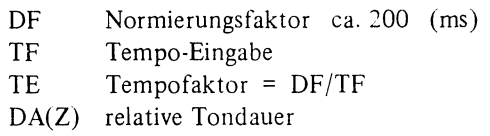

## 3.2.1 Normierung der Tonlängen

Obwohl man die Tonlänge kontinuierlich variieren kann, ist es in der Musik üblich, nur Achtel-, Viertel-, halbe und ganze Noten zu verwenden.

Sofern man es wünscht und dies in der Eingabeaufforderung "Normierung?" (Zeile 610) zu erkennen gibt, kann der Programmabschnitt zwischen den Zeilen 635-700 (siehe Flußdiagramm 3.4) eine Normierung der Tonlängen durchführen. Das heißt, je nachdem, in welchem Bereich sich die eingegebene relative Tondauer befindet, wird DA(Z) ein Wert zugeordnet, der einer Achtel-, Viertel-, halben oder ganzen Note entspricht. Nun werden

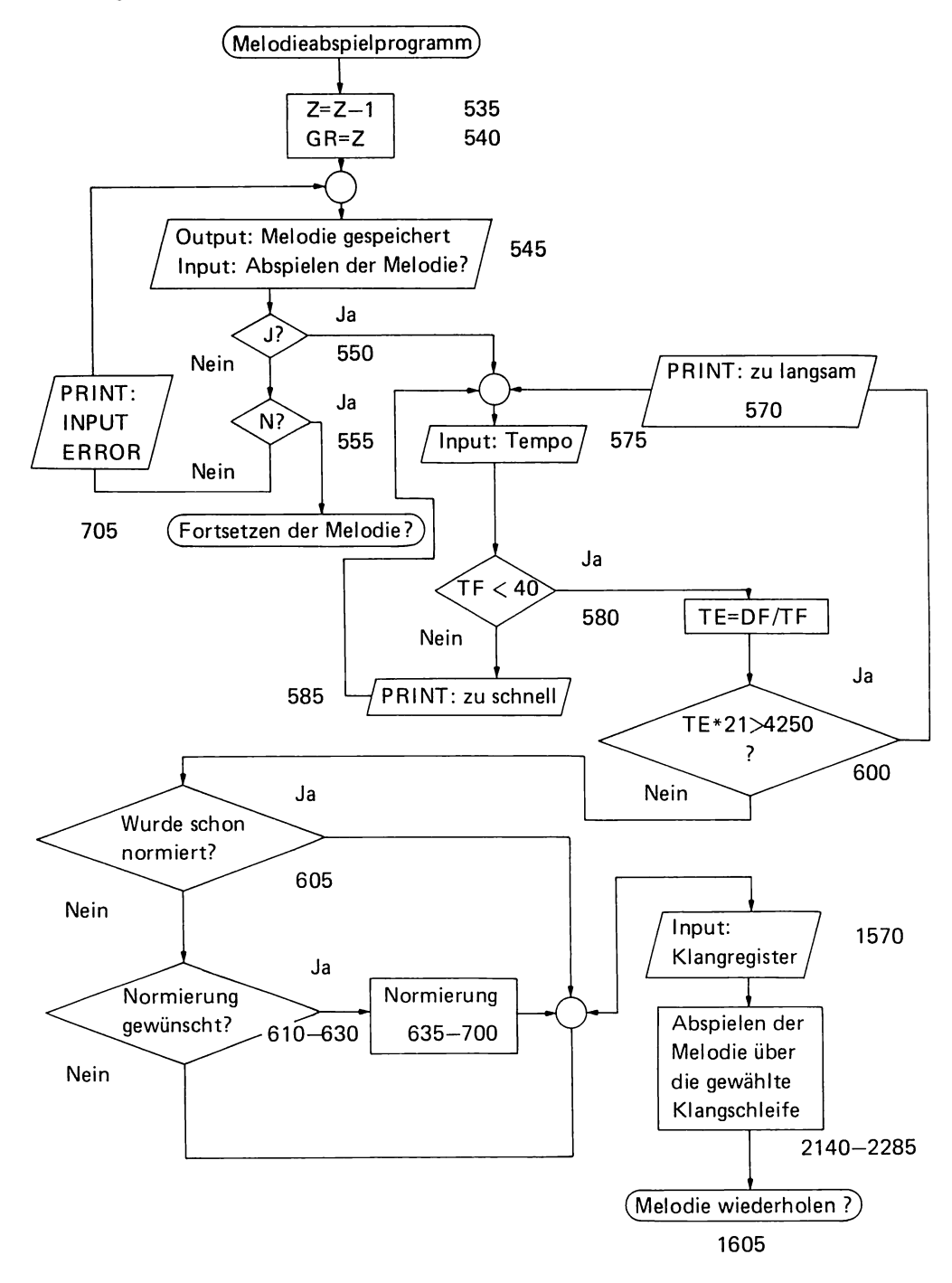

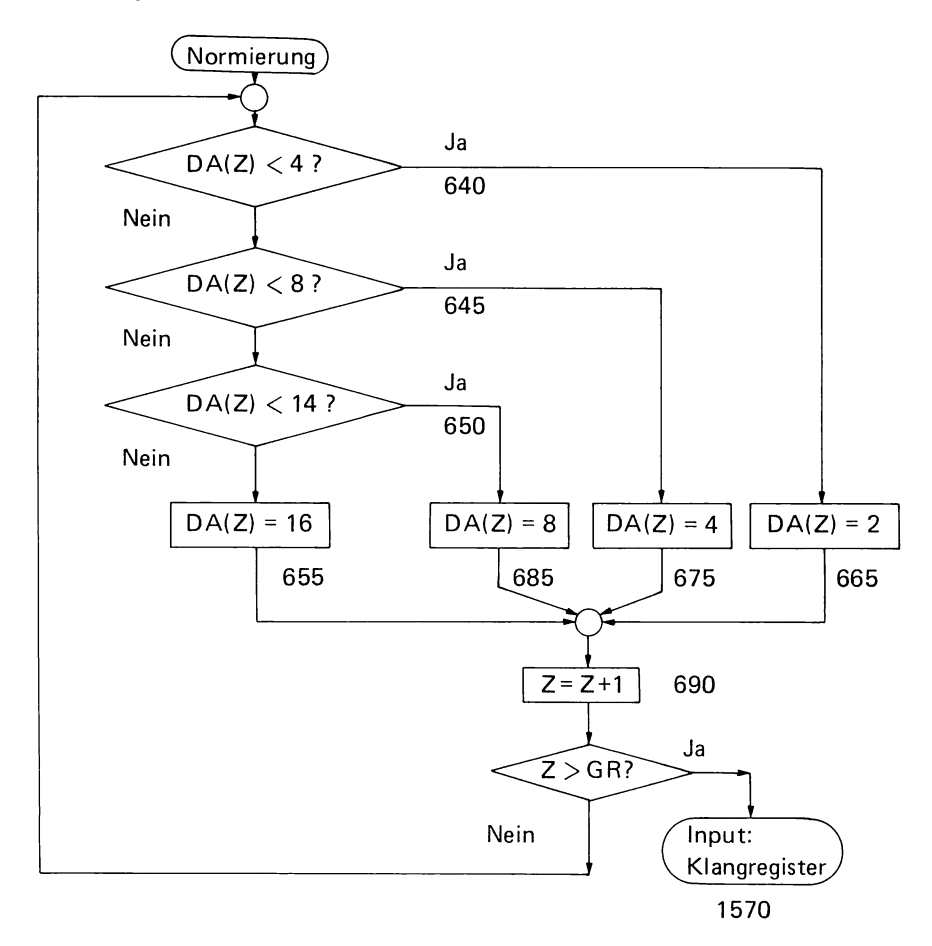

Sie vielleicht einwenden, daß man ja schon gleich die einheitlichen Tonlängen eingeben und sich daher die Normierung ersparen könnte. Das stimmt. Es kann jedoch vorkommen, daß man durch die Variation der Tonlängen (so wie es ein Musiker ja auch tut) eine persönliche Note in das Musikstück bringen will. Wenn man es sich anders überlegt und diese Variation wieder aufheben will, so kann dies durch Normierung geschehen. Weitaus mehr Bedeutung kommt der Normierung zu, wenn man die Melodie nicht direkt (Methode A), sondern durch das Spielen auf den Tasten (Methode B) eingibt. Da die Tastatur mechanisch träge und der Amateurmusiker laut Voraussetzung kein Virtuose ist, werden bei dieser Methode sehr unregelmäßige Tonlängen eingegeben. Dies würde sich, sofern man nicht normiert, sehr störend auf den Klang der Melodie auswirken.

#### 3.2.2 Klangregisterauswahl

Die letzte Frage, die man vor dem Abspielen der Melodie noch beantworten muß, ist die Frage nach dem gewünschten Klang (Zeile 1570 im Flußdiagramm 3.5). Wie schon anfangs erwähnt wurde, hat das hier vorhandene kleine Melodieabspielprogramm nur Zugriff auf vier Klangregister. Sie wurden so ausgewählt, daß sie zum Testen aller üblichen Melodieeffekte ausreichen. Diese Register heißen: SCHWEBESOUND, SPINETT, TRISOUND und ZWEIKLANG. Das Schwebesoundregister liefert einen fülligen, verschwommenen Klang, während das Trisoundregister für einen klaren, reinen Ton sorgt. Das Spinettregister ist der Träger eines Percussionsklangs. Es spricht nicht auf Tonlängenangaben an. Mit Hilfe des Zweiklangregisters kann man zwei Melodien gleichzeitig abspielen (z.B. Kanon oder Singstimme und Begleitung etc., siehe dazu auch Abschnitt 3.4e, Überschreiben der Melodie in die zweite Stimme).

Die Auswahl des Klangregisters erfolgt in der Art, daß man bei der Eingabeaufforderung "Klangregister : " (Zeile 1570) den Namen des gewünschten Registers eingibt. In den Zeilen 1575-1590 wird geprüft, ob diese Eingabe identisch mit einem der vier Registernamen ist. Sofern dies der Fall ist, erfolgt ein Sprung zur entsprechenden Klangschleife.

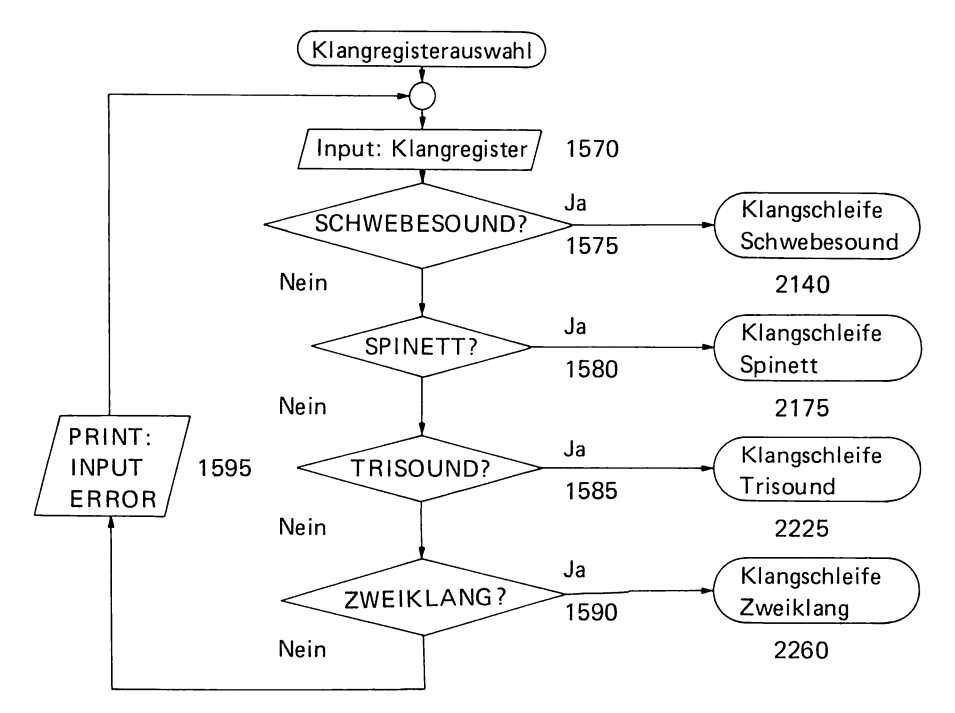

## 3.2.3 Klangschleifen

(Zeilen 2140-2285)

Eine Klangschleife ist eine FOR-NEXT-Schleife, die ein oder mehrere CALL-SOUND-Statements einschließt. Die Kontrollvariable dieser Schleife ist mit der Tonzählernummer identisch. Sie läuft mit einer Schrittlänge von 1 von  $Z=1$  bis  $Z=GR$  (GR: Nummer des letzten Tones der Melodie). Auf diese Weise werden in die CALL-SOUND-Statements der Reihe nach die Werte für die Dauer DA(Z) und die Frequenz W(Z) der Töne der Melodie eingetragen, so daß die Tonsequenz sukzessiv abgespielt wird. Nach dem Ende der Schleifendurchläufe erfolgt ein Sprung zur Frage: "Melodie wiederholen?" (Zeile 1605 im Flußdiagramm 3.6).

### 3.2.4 Wiederholung der Melodie

Will man die Melodie noch einmal abhören, braucht man die eben genannte Frage nur mit J zu beantworten. Man wird dann im folgenden (Zeilen 1630-1675) noch vor die Wahl gestellt, sich für dasselbe oder ein anderes Tempo und für denselben oder einen anderen Klang zu entscheiden.

Sollte man die Melodie nicht noch einmal hören wollen (Antwort N), so geht das Programm zur Eingabeaufforderung "Fortsetzen der Melodie?" (Zeile 705) über.

Einen Überblick über die verschiedenen Wege, die man in diesem Programmabschnitt einschlagen kann, geben die Flußdiagramme.

# 3.3 Melodieeingabe durch Spielen auf der Tastatur

Wie schon anfangs erwähnt wurde, kann man mit Hilfe des CALL-KEY-Statements die Computertastatur in eine Art Klaviertastatur umfunktionieren, auf der sich die Melodie in herkömmlicher Weise spielen läßt. Das CALL-KEY-Statement hat folgende Form:

## CALL KEY  $(0, K, S)$

Es bewirkt, daß der ASCII-Code jener Taste, die gerade gedrückt wird, wenn das Programm das CALL-KEY-Statement erreicht, im Speicher K gespeichert wird (K: RückrneIdevariable). Die Zahl 0 gibt den Tastenmodus an, was in diesem Zusammenhang nicht weiter wichtig ist. Im Speicher S (S: Statusvariable) werden folgende Werte gespeichert:

- $0 \rightarrow$  Es wurde beim Erreichen des letzten CALL-KEY-Statements keine Taste gedrückt
- $+1$   $\rightarrow$  Es wurde eine neue Taste gedrückt
- $-1$   $\rightarrow$  Es wurde beim Erreichen des letzten CALL-KEY-Statements die selbe Taste gedrückt, wie beim vorletzten Mal

Die Tastatur soll zum Spielen der Melodie die in Bild 9 gezeigte Form haben.

Das Programm zur Toneingabe nach der Methode B muß folgende Anforderungen erfüllen:

1. Der durch das CALL-KEY-Statement der Variablen K zugeordnete Zahlencode muß decodiert und der durch das Drücken einer bestimmten Taste zum Ausdruck gebrachte Befehl muß durchgeführt werden.

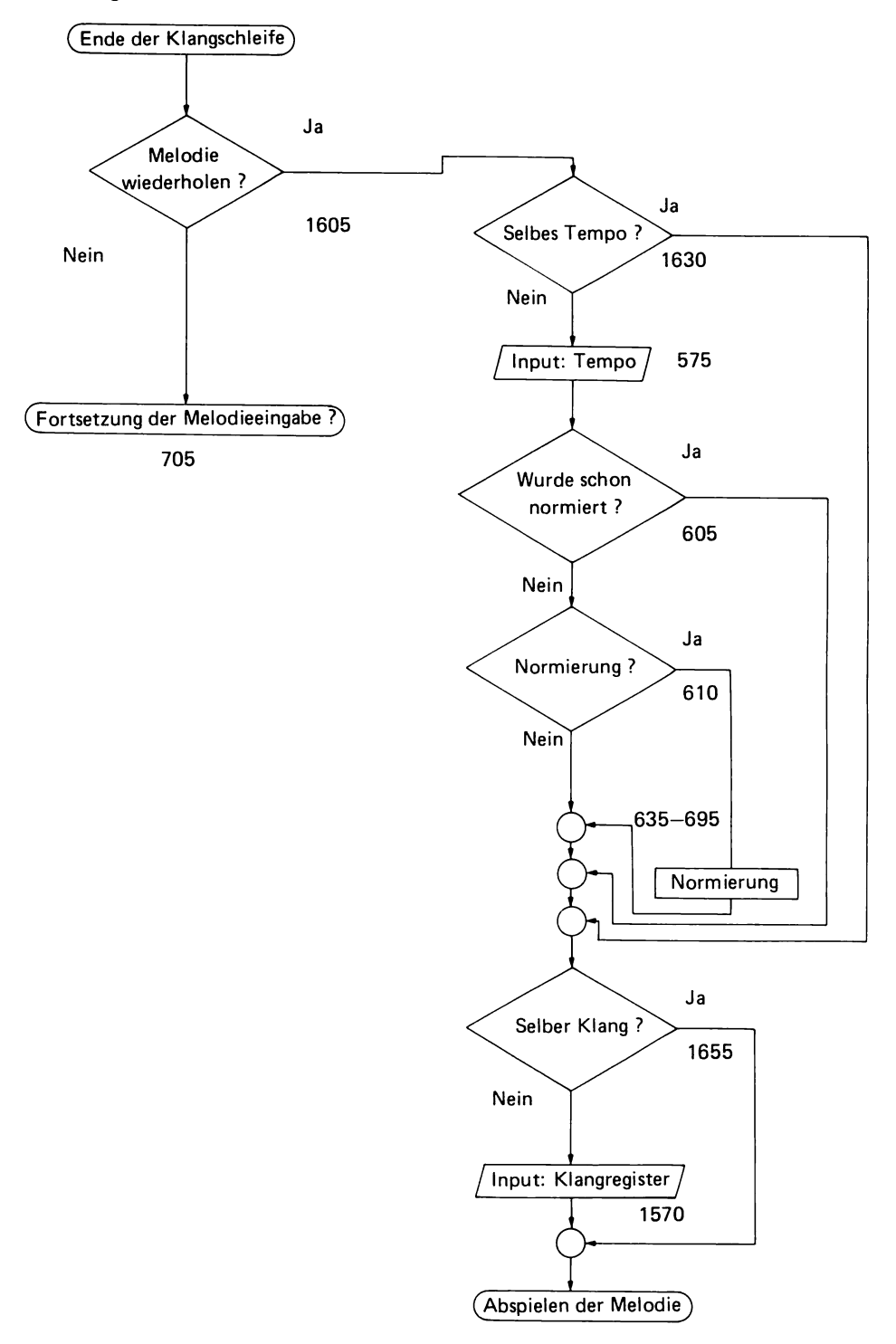

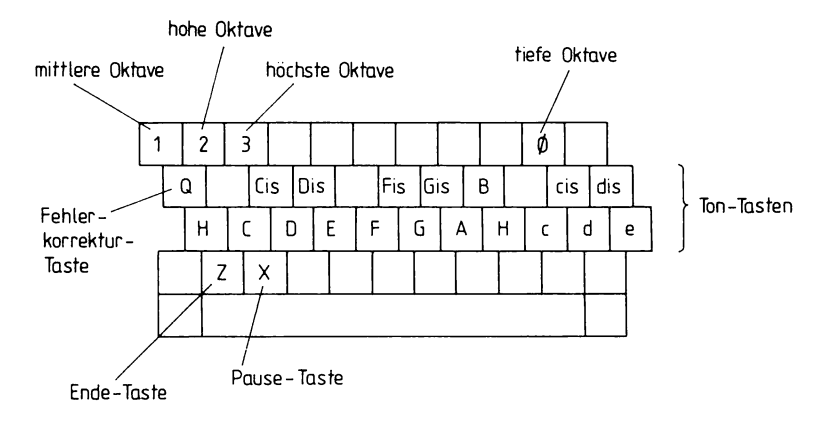

Bild 9 Tastaturbelegung zum Spielen von Melodien

Dieser Befehl lautet :

- a) *Beim Drücken einer Ton-Taste.* Der Tonzähler wird um 1 weitergezählt. Es wird der Variablen W(Z) ein der Taste entsprechender Wert für die Tonfrequenz zugeordnet, der anschließend mit dem im Oktavregister gespeicherten Wert multipliziert wird, wodurch die absolute Tonfrequenz erhalten wird. Diese wird eingespeichert (in W(Z)) und auch in ein CALL-SOUND-Statement eingegeben, das den Ton zur akustischen Kontrolle abspielt.
- b) *Beim Drücken einer Oktav-Taste.* Es wird dem Oktavregister (OK) ein Wert (0,5; 1; 2 oder 4) für die Oktavlage zugeordnet.
- c) *Beim Drücken der Taste* Q. Der eben eingegebene Ton wird eliminiert.
- d) *Beim Drücken der Taste X.* Der Tonzähler Z wird um 1 weitergezählt. W(Z) wird das Pausenzeichen 30000 zugeordnet, und ein hoher Ton (10 kHz) wird zur akustischen Kontrolle der Pauseneingabe abgespielt.
- e) *Beim Drücken der Taste* Z. Ende der Melodieeingabe. Sprung zur Eingabeaufforderung: "Abspielen der Melodie?"
- f) *Beim Drücken einer Taste ohne Funktion.* Es erklingt ein tiefer Ton (110 Hz), und der Ausdruck "Falsche Taste" erscheint auf dem Bildschirm. Der vorher um 1 weitergezählte Tonzähler wird wieder um I zurückgesetzt.

2. Beim Drücken einer Too·Taste soll nicht nur die Art der Taste festgestellt werden, sondern auch bestimmt werden, wie lange die Taste gedrückt wird, damit daraus die Tonlänge (der Wert für DA(Z)) abgeleitet werden kann.

Die Lösung dieses Problemkomplexes läßt sich am leichtesten an Hand des Programmablaufplans überblicken. Die Tonlänge wird bei dieser Toneingabeschleife dadurch bestimmt, daß in der Zeile 2115 die Anzahl der Schleifendurchläufe während einer Toneingabe (Drücken einer Tontaste) gezählt wird. Der Kontrollton (Zeile 2120) erklingt, während das Programm weiterläuft. Dadurch erhält man das Gefühl, daß man auf einem richtigen Musikinstrument spielt. Die restlichen Programmabschnitte sind vom Flußdiagramm 3.7 her unmittelbar einsichtig.

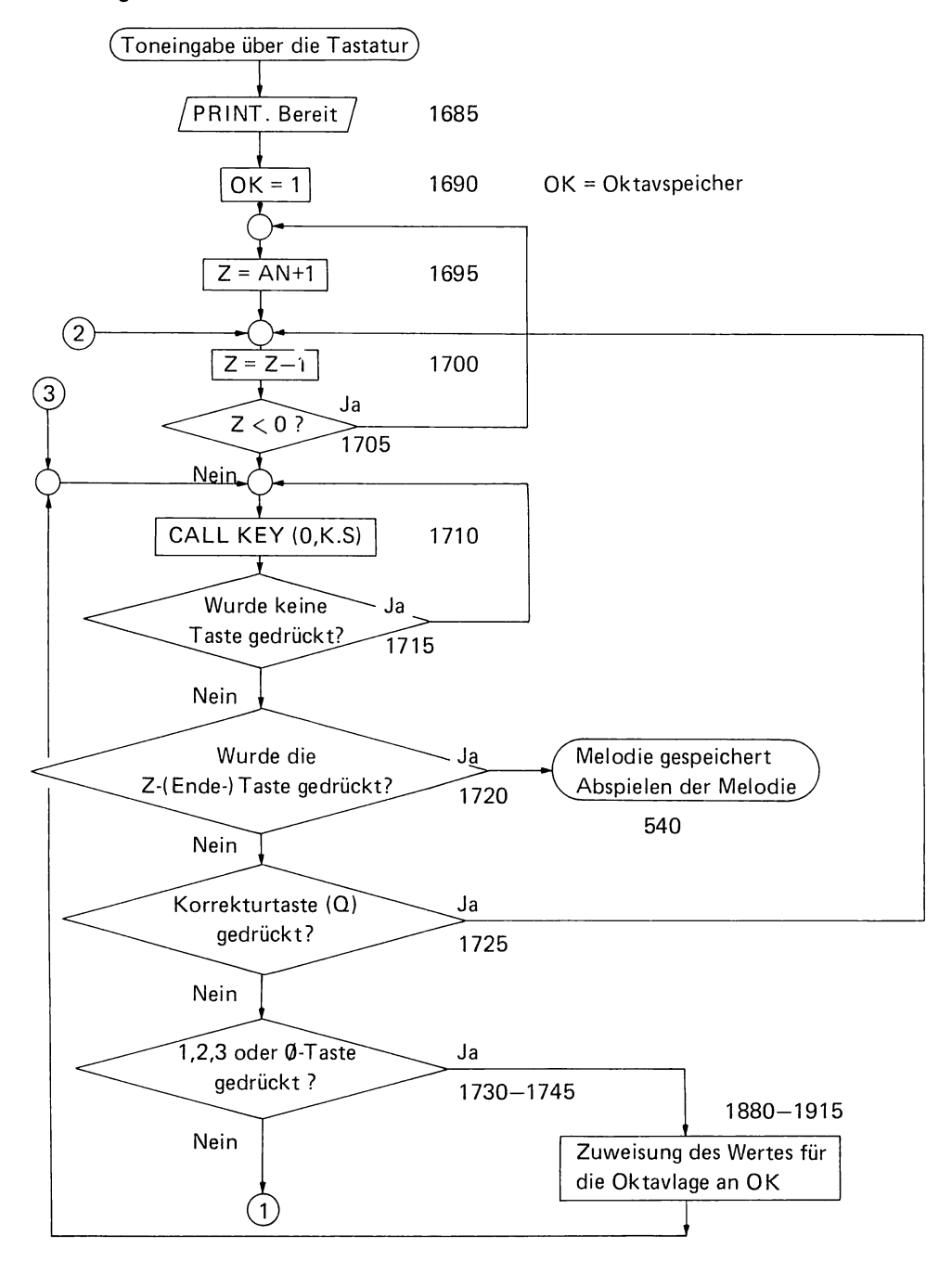

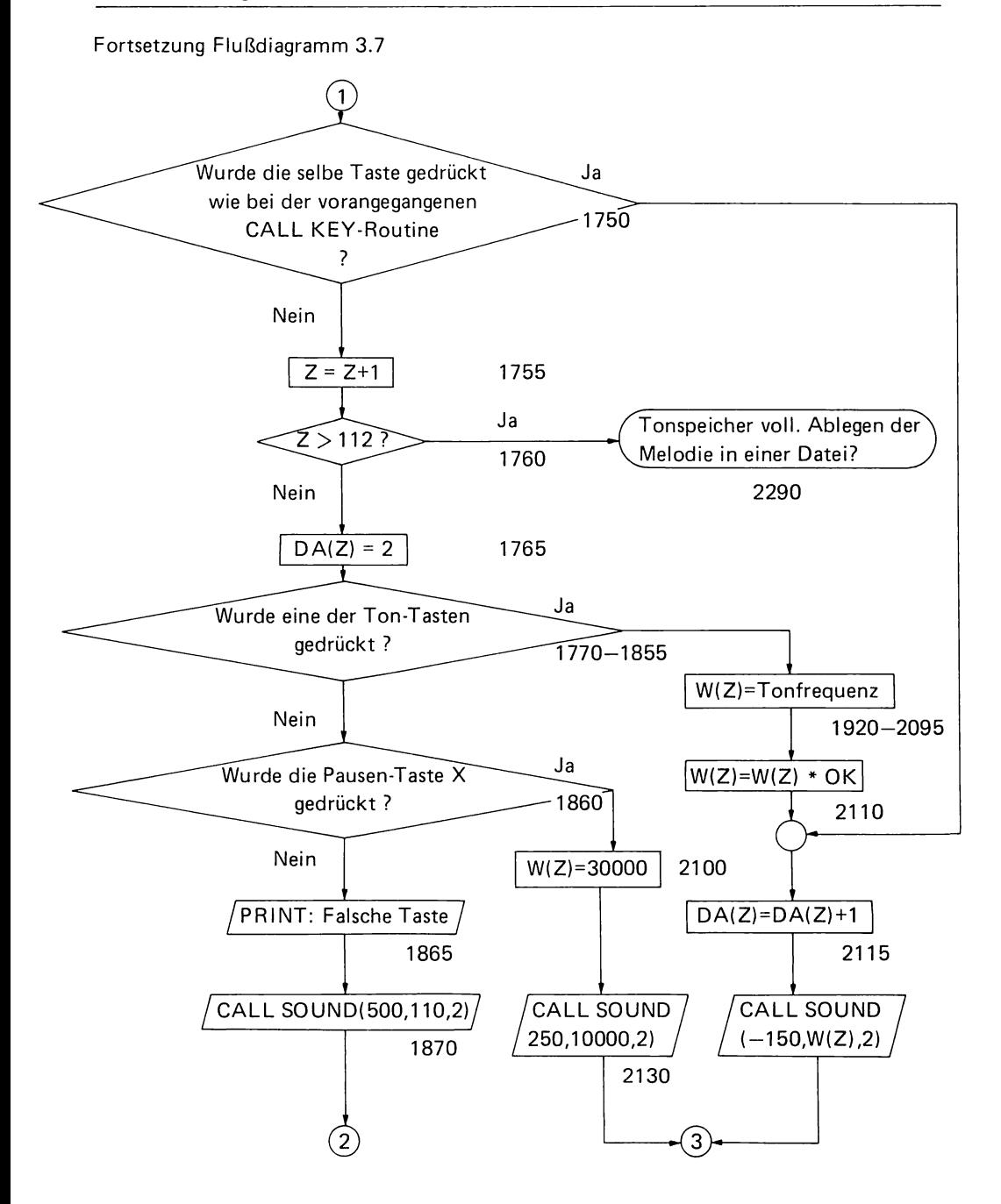

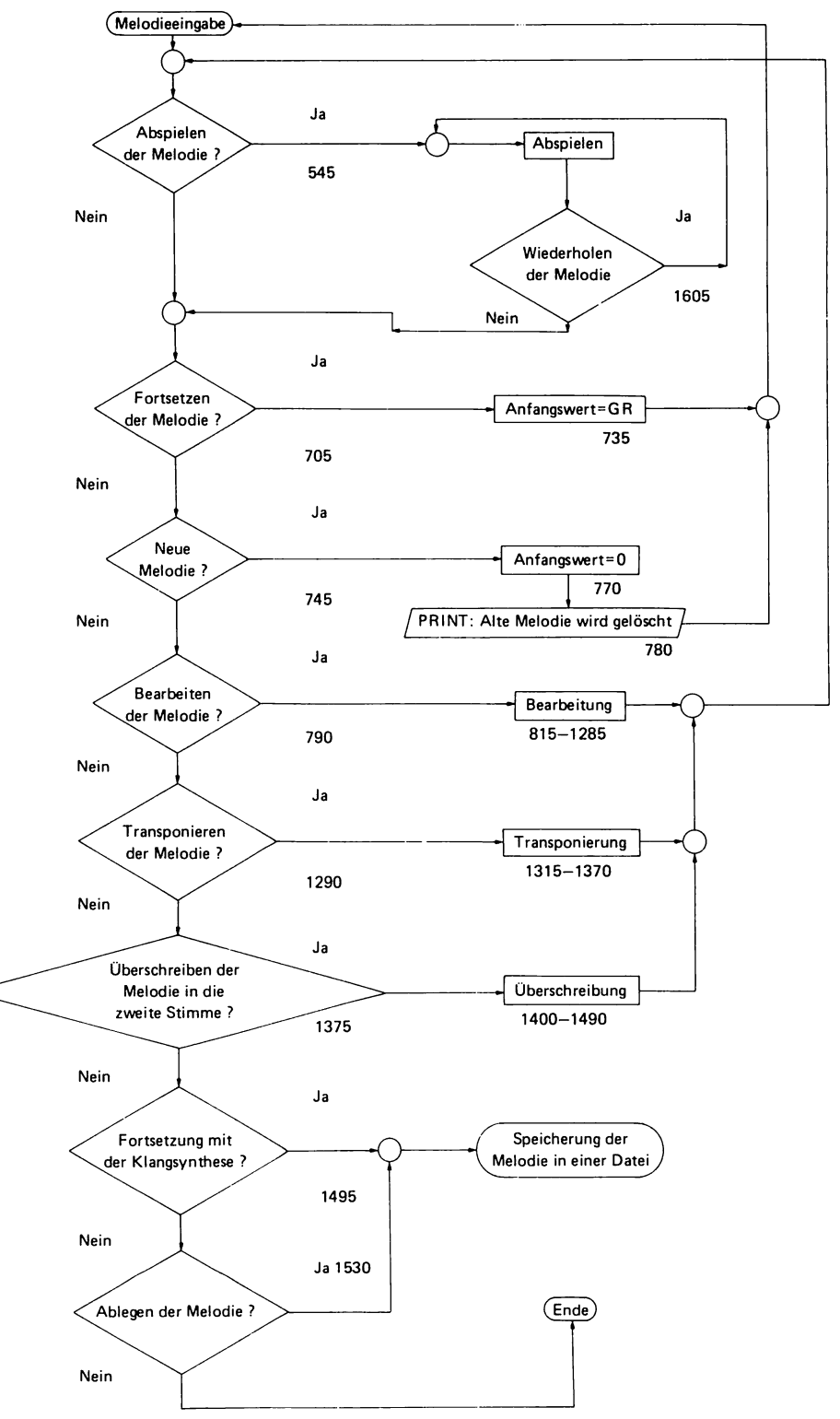

### **3.4 Bearbeitung der Melodie**

Wenn man die Melodie eingegeben und zur Kontrolle einmal angehört hat, ist die Arbeit in der Regel noch nicht beendet. Man kann (oder muß) die Melodie korrigieren, transponieren, durch ein weiteres Melodiestück ergänzen oder in die zweite Stimme überschreiben.

- a) *Fortsetzen der Melodie.* Wenn die eingegebene Melodie nur ein Teilstück einer längeren Melodie ist, so kann man sich in der Zeile 705 (siehe auch Flußdiagramm 3.8) für die Fortsetzung der Melodie entscheiden. Es wird dann dem Anfangswert (AN) die Tonzählernummer des letzten eingegebenen Tones (GR) zugeordnet, und es erfolgt ein Sprung zum Toneingabeprogrammabschnitt in dem die Toneingabe wie zuvor fortgesetzt werden kann.
- b) *Neue Melodie.* Wenn sich beim Anhören der Melodie herausstellt, daß sie zu viele Fehler enthält, als daß sich eine Korrektur lohnen würde, kann man die Melodieeingabe auch wieder von ganz vorne beginnen (Zeile 745). Es wird dabei dem Anfangswert die Zahl 0 zugeordnet. Die alte Melodie wird bei der erneuten Melodieeingabe überschrieben, was einem Löschen gleichkommt. Dies gilt allerdings nur für die erste Stimme. Die zweite Stimme  $(V(Z))$  ist davon nicht betroffen.
- c) *Bearbeiten der Melodie.* Enthält die Melodie nur einige wenige Fehler, kann man diese leicht korrigieren. Der Einstiegspunkt in den Programmabschnitt zum Bearbeiten der Melodie ist die Eingabeaufforderung in Zeile 790. Wenn man die Frage, Bearbeiten der Melodie?" mit J beantwortet, wird die Tonzählernummer (Z) wieder auf 0 zurückgesetzt undjeder Ton der Reihe nach langsam abgespielt (siehe Flußdiagramm 3.9) Dabei werden auch gleichzeitig die Werte von Z, W(Z), V(Z) und DA(Z) auf dem Bildschirm aufgelistet (Zeile 840). Wenn die Enter-Taste permanent gedrückt wird, so werden die Töne kontinuierlich der Reihe nach abgespielt (Zeile 845). Läßt man diese Taste los, stopt man nach jedem Ton, und es erscheint jeweils die Eingabeaufforderung "Soll der nächste Ton gespielt werden?" (Zeile 855). Sofern man diese Frage mit N beantwortet, erscheint die nächste Eingabeaufforderung mit der Frage, Korrektur dieses Tones?" (Zeile 880). Wünscht man dies, so wird zunächst die Art des Tones und die Oktavlage aus der Frequenz des Tones  $(W(Z))$  berechnet und zur leichteren Orientierung auf dem Bildschirm angezeigt (Zeilen 905-1055). Man geht dabei von folgendem Ansatz aus:

Tonfrequenz = 262 Hz  $*$  Oktavlage  $*$  1,05946<sup>n</sup> (siehe vorne)

n = ganze Zahl

n ist eindeutig umkehrbar auf der Art des Tones abbild bar

 $n = log (Frequency des Tones/Frequency von C)/log(1,05946)$ 

In der tiefen Oktave besitzt n einen (im Rahmen der Rechengenauigkeit) ganzzahligen Wert von 0 bis 11. Diese Zahl gibt die Anzahl der Halbtonschritte an, um die der betreffende Ton von C entfernt ist(z.B. Eist 4 Halbtonschritte höher als C). Bei höheren Oktaven kommt zum Grundwert von n noch m $\times$  12 hinzu (m: ganze Zahl. Eine Oktave ist 12 Halbtonschritte lang).

Nach dem Ausdruck des Resultates (Zeile 1055) erfolgt ein Sprung in das Unterprogramm zur Toneingabe nach der Methode A, wo man anstelle des alten, falschen Tones die neue Note eingibt. Durch das Eintippen von ENDE springt man wieder aus dem

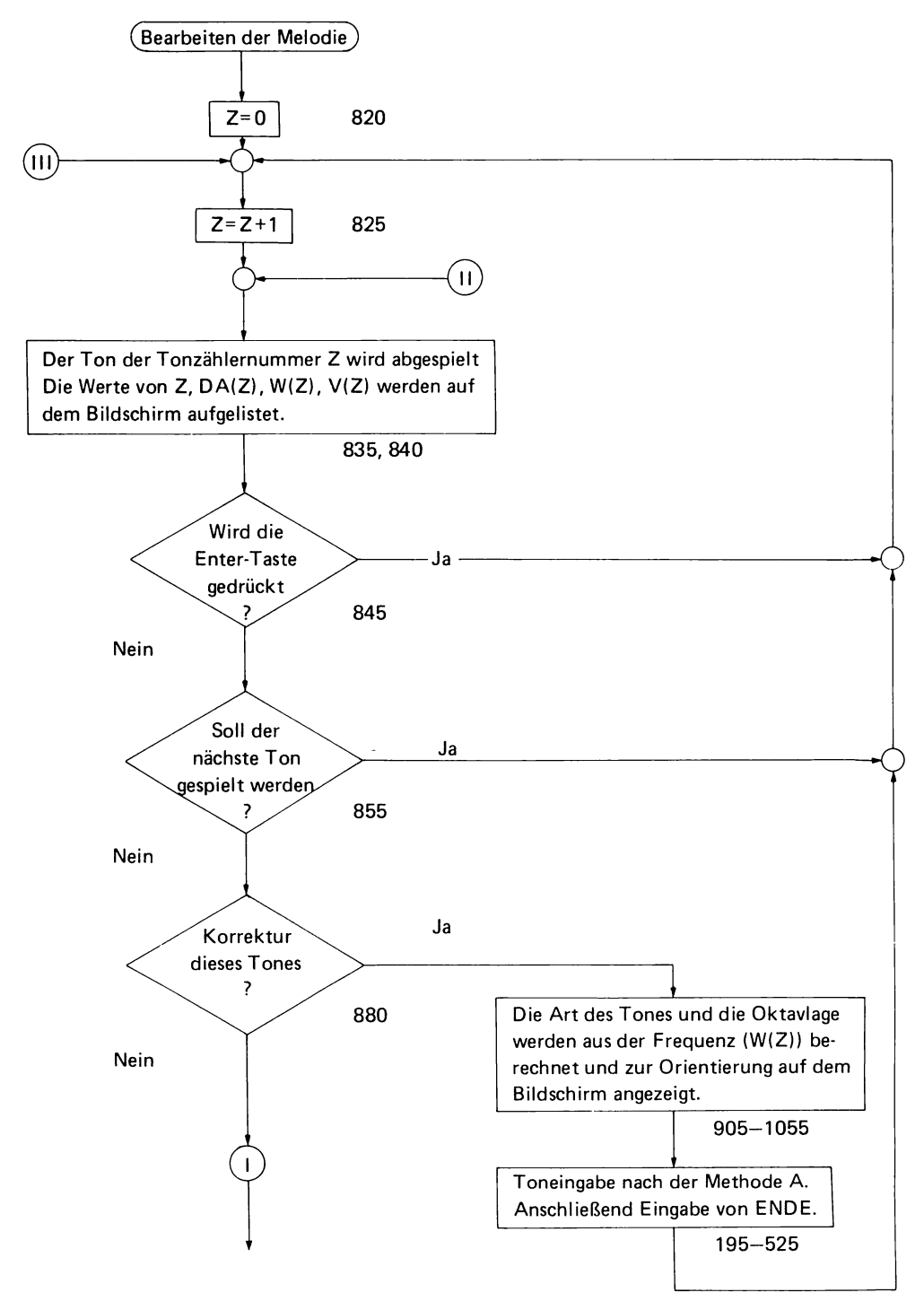

#### Fortsetzung Flußdiagramm 3.9

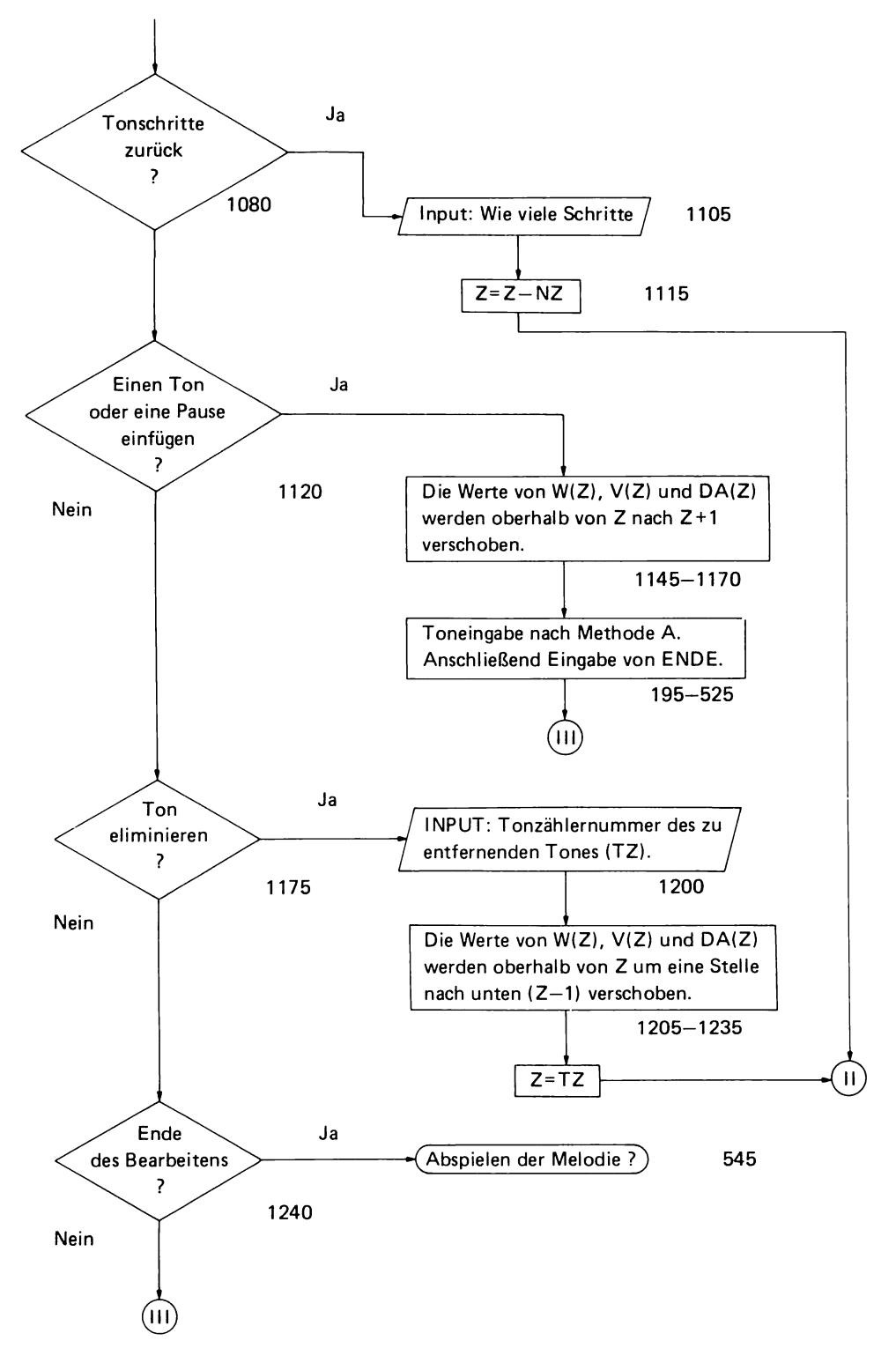

Toneingabeunterprogramm heraus in das Programm zur Bearbeitung, wo die neue Note zur akustischen Kontrolle abgespielt wird.

Nun zurück zur Frage "Korrektur dieses Tones?". Sollte man diese Frage nicht mit J, sondern mit N beantworten, gelangt man zur nächsten Eingabeaufforderung "Tonschritte zurück?". Hier kann man, wenn man das Abspielen der Melodie nicht schnell genug angehalten hat und der Fehler weiter zurückliegt, eine bestimmte (frei wählbare) Anzahl von Tonschritten zurückspringen, was durch einfaches Verringern des Tonzählers um die gewünschte Anzahl von Tonschritten geschieht.

Wenn man bei der Melodieeingabe einen Ton oder, was häufiger vorkommt, eine Pause vergessen hat, so kann man diese nachträglich noch einfügen (Zeile 1120). Dazu müssen zuerst alle Werte von  $W(Z)$ ,  $V(Z)$  und  $DA(Z)$ , die zwischen Z und der Tonobergrenze liegen, um eine Stelle nach oben (nach Z + 1) verschoben werden, damit an der Stelle Z ein Platz frei wird. In diesen Platz lassen sich, mit Hilfe des Toneingabeprogramms A, die Werte  $W(Z)$  und  $DA(Z)$  des neuen Tones (oder der Pause) einfügen. Anschließend erfolgt ein Rücksprung in das Programm zur Bearbeitung, wo der Ton zur akustischen Kontrolle abgespielt wird.

Es kann natürlich auch das umgekehrte Problem auftreten. Wenn ein Ton oder eine Pause zuviel in die Tonsequenz eingegeben wurde, muß diese überflüssige Note wieder eliminiert werden können (Zeile 1175). Dies geschieht auf folgendem Weg: In einer Eingabeaufforderung (Zeile 1200) wird nach der Tonzählernummer (TZ) des zu entfernenden Tones gefragt. Anschließend werden die Werte von W(Z), V(Z) und DA(Z) oberhalb von TZ jeweils um eine Stelle nach unten verschoben (Zeilen 1204-1235). Dadurch wird der Ton an der Stelle TZ überschrieben, ohne daß seine Werte in einem anderen (tiefer gelegenen) Platz gespeichert werden würden, wodurch er aus der Tonliste verschwindet. Nach dieser Änderung der Melodie wird der nun an der Stelle TZ stehende Ton zur akustischen Kontrolle abgespielt.

Wenn man sich bei der abschließenden Frage "Ende des Bearbeitens?" für  $J(a)$  entscheidet, erfolgt ein Sprung zur Eingabeaufforderung: "Abspielen der Melodie?", so daß einem nun die Gelegenheit geboten wird, die korregierte Melodie akustisch auf ihre Tauglichkeit zu prüfen.

- d) *Transponieren der Melodie.* Einem Musiker ist die Erkenntnis sehr geläufig, daß sich Melodien am leichtesten in C-Dur spielen lassen, da man dabei nur weiße Tasten benötigt und die schwarzen Tasten, deren Einbeziehung die Gefahr von Fehlgriffen stark erhöhen würde, ausschließen kann. Wenn die Melodie dennoch in z.B. Fis-Dur erklingen soll, so kann man durch eine einfache mathematische Operation die Melodie in die gewünschte Tonart transponieren lassen. Dazu werden einfach alle Frequenzen W(Z) und V(Z) mit einem bestimmten Zahlen faktor multipliziert. Dieser Zahlenfaktor (TR) berechnet sich auf folgendem Weg:
	- TR = Relative Frequenz des Grundtones der Tonart, in die die Transponierung erfolgen soll Relative Frequenz des Grundtones der Tonart, in der die Melodie eingegeben wurde

Die praktische Durchführung der Transponierung läßt sich leicht am Flußdiagramm 3.10 ablesen.

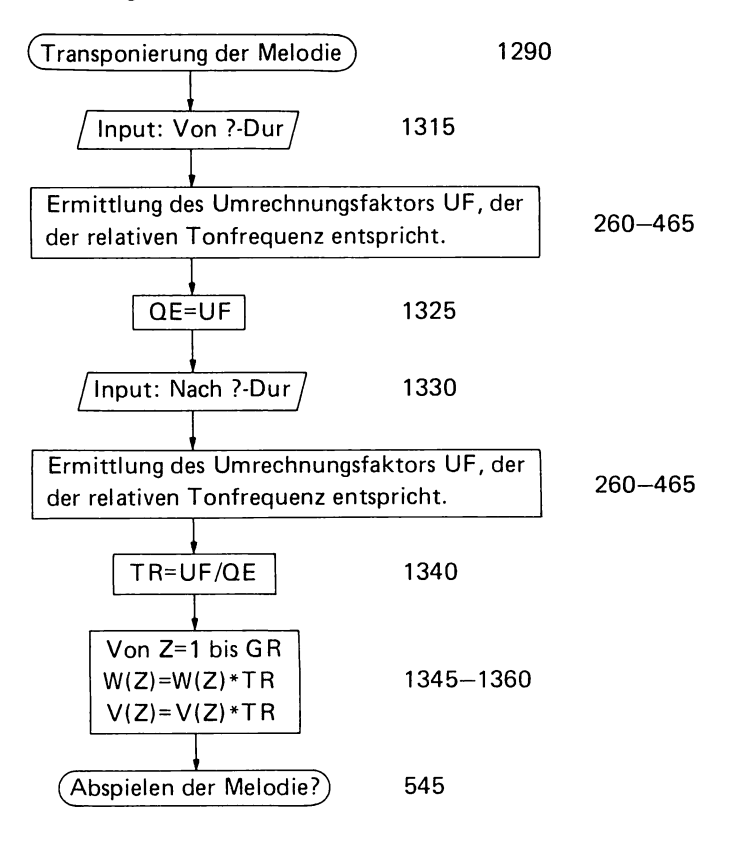

e) *Überschreibung der Melodie in die zweite Stimme.* Es ist manchmal wünschenswert, nicht nur eine Solostimme, sondern zwei Stimmen (z.B. Melodie und Begleitung) gleichzeitig vom Computer abspielen zu lassen. Man kann dabei so vorgehen, daß man zuerst die erste Melodie (bzw. die Begleitung) eingibt und diese durch das Überschreibungsprogramm in die zweite Stimme (in die Speicherplätze  $V(Z)$ ) überschreiben läßt. Anschließend gibt man die zweite Melodie (über den Weg "Neue Melodie? - Ja") ein (es werden dadurch die Speicher W(Z) neu aufgeftillt). Beide Melodien können dann durch ein Register, das auf zwei Frequenzfelder anspricht, gleichzeitig abgespielt werden (Register, die nur auf ein Frequenzfeld ansprechen, spielen nur die Melodie ab, die in W(Z) steht). Die Überschreibung selbst erfolgt einfach dadurch, daß V(Z) die Werte von W(Z) zugewiesen werden. Das Programm sieht auch die Bildung eines Kanons als Wahlmöglichkeit vor (Anmmerkung: Ein Kanon entsteht, wenn dieselbe Melodie zweimal, jedoch zeitlich etwas versetzt, abgespielt wird). Man braucht zur Kanonbildung nur die Frage "Versetzung der Melodie?" mit J zu beantworten und die Anzahl der Tonschritte, um die die Versetzung erfolgen soll, eingeben. Die Werte von W(Z) werden dann nicht nach V(Z), sondern nach V(Z+VS) überschrieben (Zeilen 1430-1460). Da durch diese Maßnahme die zweite Melodie zwangsläufig länger dauert (um VS Tonschritte) als die erste Stimme, müssen den Tönen im Bereich von Z=GR+l bis Z=GR+VS noch eigene Dauerwerte DA(Z) zugewiesen werden (Zeile 1465 -1490). Einen Überblick über die Vorgehensweise bei der Überschreibung gibt Flußdiagramm 3.11.

#### **Flußd iagramm 3.11**

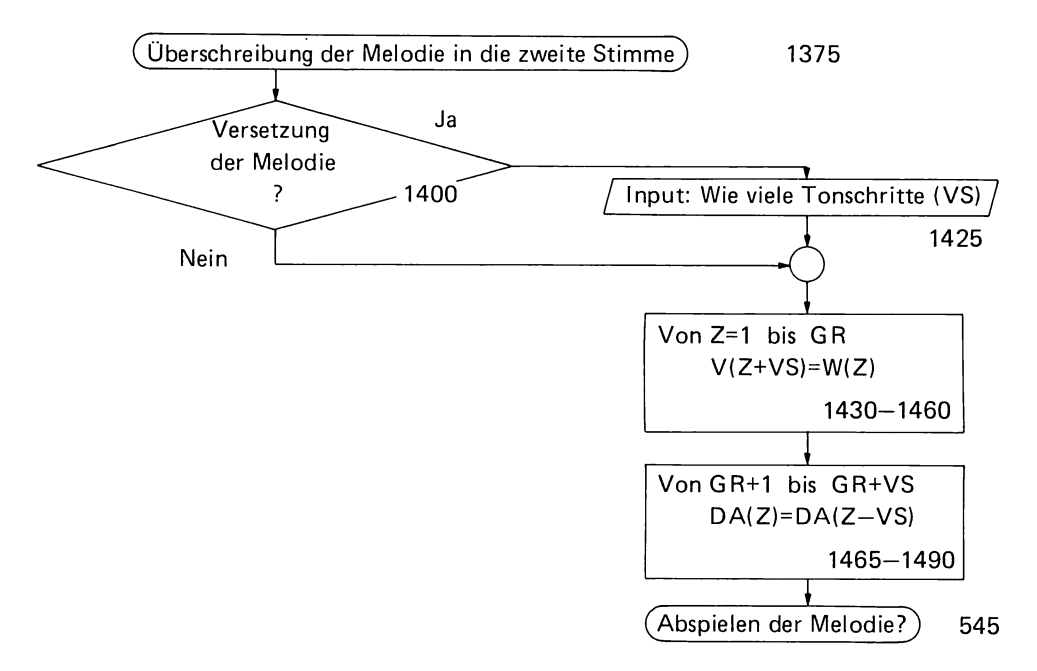

f) *Ablegen der Melodie in einer Datei.* Die Vorgehensweise beim Ablegen der Melodie in eine Datei und umgekehrt beim Einlesen einer Melodie aus einer Datei (Melodieeingabe nach der Methode C) ist aus den Flußdiagrammen 3.12 und 3.13 unmittelbar ersichtlich. Das dazugehörige Programm steht zwischen den Zeilen 2290 und 2410. Es braucht bei den entsprechenden Dateinummer-Eingabeaufforderungen lediglich die Dateinummer (Wert zwischen 1 und 255) eingegeben und der Cassettenrecorder laut Bildschirminstruktionen bedient zu werden. Alles übrige erledigt der Computer.

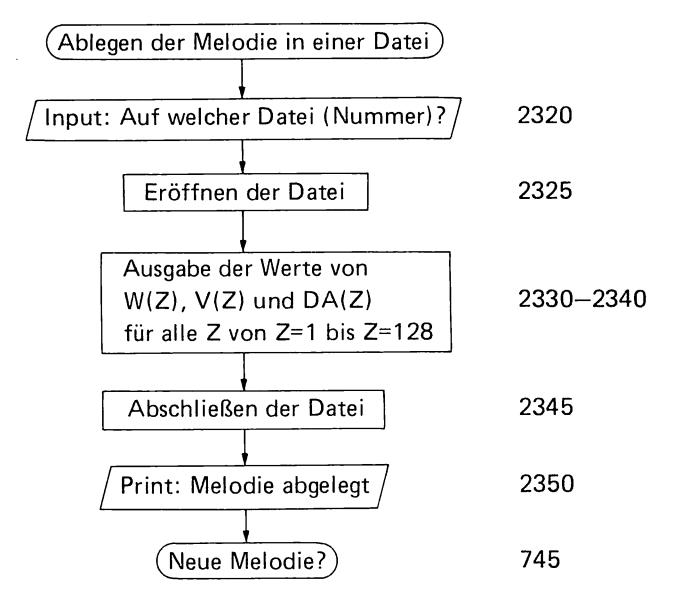

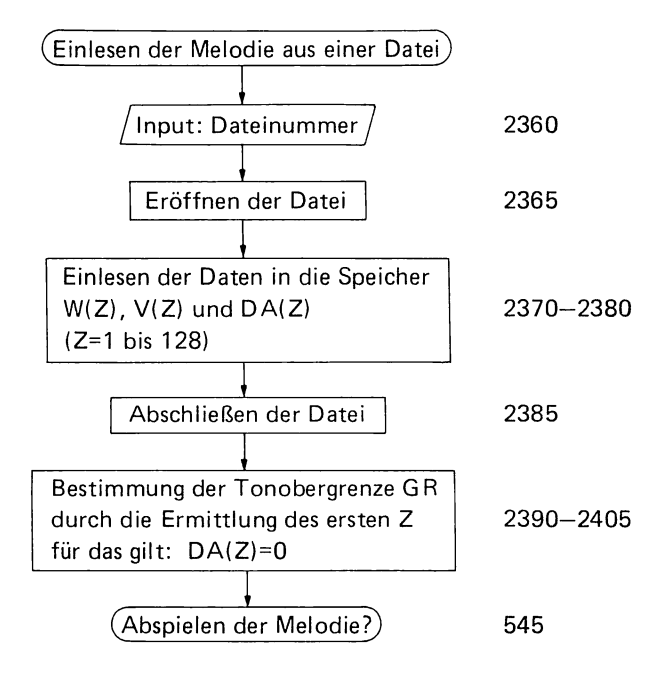

#### **3.5 Programmauflistung**

- 10 DIM T(l2)
- 15 DIM W(l28)
- 20 DIM V(128)
- 25 DIM DA(l28)
- 30 LET DF=200
- 35 LET I\$="INPUT ERROR. Druecken Sie J fuer Ja N fuer Nein"
- 40 CALL CLEAR
- 45 PRINT "Melodieeingabeprogramm" ::::::
- 50 REM Gleichmaessig temperierte Tonleiter
- 55 LET  $T(1)=1$
- 60 FOR S=2 TO 12
- 65 LET  $T(S)=T(S-1)*1.05946$
- 70 NEXT S
- 75 LET C=l
- 80 LET CIS=T(2)
- 85 LET D=T(3)
- 90 LET DIS= $T(4)$
- 95 LET E=T(5)
- 100 LET F=T(6)
- 105 LET FIS=T(7)
- 110 LET G=T(8)
- 115 LET GIS=T(9)
- 120 LET A=T(lO)
- 125 LET B=T(lI)
- 130 LET H=T(12)
- 135 INPUT "Melodieeingabe
	- (A) Direkt
	- (B) Ueber die Tastatur
	- (C) Datei " : W\$
- 140 IF W\$="A" THEN 170
- 145 IF W\$="B" THEN 1685
- 150 IF W\$="C" THEN 2360
- 155 PRINT "INPUT ERROR.A oder B oder C"
- 160 GO TO 135
- 165 REM Toneingabe
- 170 LET Z=AN
- 175 GOSUB 185
- 180 GO TO 535
- 185 LET Z=Z+1
- 190 IF Z > 112 THEN 2290
- 195 PRINT "Tonzaehler = ";Z:
- 200 INPUT "Ton = ": T\$
- 205 GO TO 250
- 210 INPUT "Oktave =  $\degree$ : 0

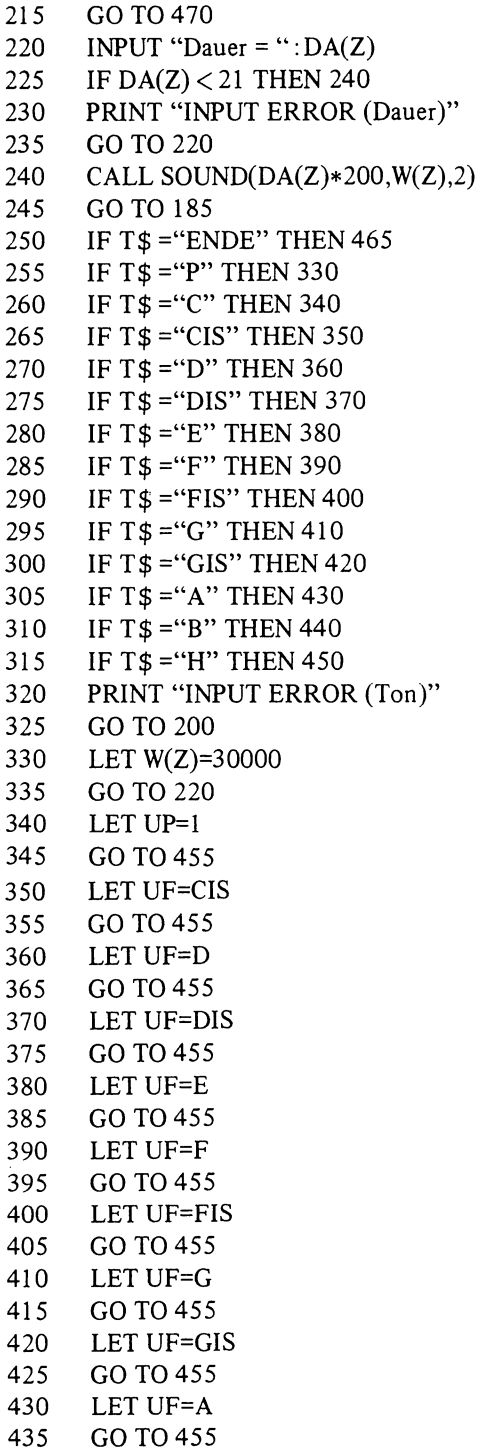

440 LET UF=B 445 GO TO 455 450 LET UF=H 455 IF TS\$="J" THEN 465 460 GO TO 210 465 RETURN 470 IF 0=0.25 THEN 520 475 IF 0=0.5 THEN 520 480 IF 0=1 THEN 520 485 IF 0=2 THEN 520 490 IF 0=4 THEN 520 495 IF 0=8 THEN 520 500 IF 0=16 THEN 520 505 IF 0=32 THEN 520 510 PRINT "INPUT ERROR (Oktave)" 515 GO TO 210 520 LET W(Z)=UF\*0\*262 525 GO TO 220 530 REM GR= endgueltige Zahl der Toene 535 LET  $Z=Z-1$ 540 LET GR=Z 545 INPUT "Melodie eingespeichert. Abspielen der Melodie?" *:A\$*  550 IF A\$ =''j'' THEN 575 555 IF A\$ ="N" THEN 705 560 PRINT 1\$ :: 565 GO TO 545 570 PRINT "Zu langsam" 575 INPUT "Tempo ?": TF 580 IF TF < 40 THEN 595 585 PRINT "Zu schnell" 590 GO TO 575 595 LET TE=DF /TF 600 IF TE\*21 >4250 THEN 570 605 IF N\\$ = "J" THEN 695 610 INPUT "Normierung ?": N\$ 615 IF N\$ ="J" THEN 635 620 IF N\$ ="N" THEN 695 625 PRINT 1\$ :: 630 GO TO 610 635 FOR Z=1 TO GR 640 IF DA(Z) < 4 THEN 665 645 IF DA(Z) < 8 THEN 675 650 IF DA(Z) < 14 THEN 685 655 LET DA(Z)=16 660 GO TO 690

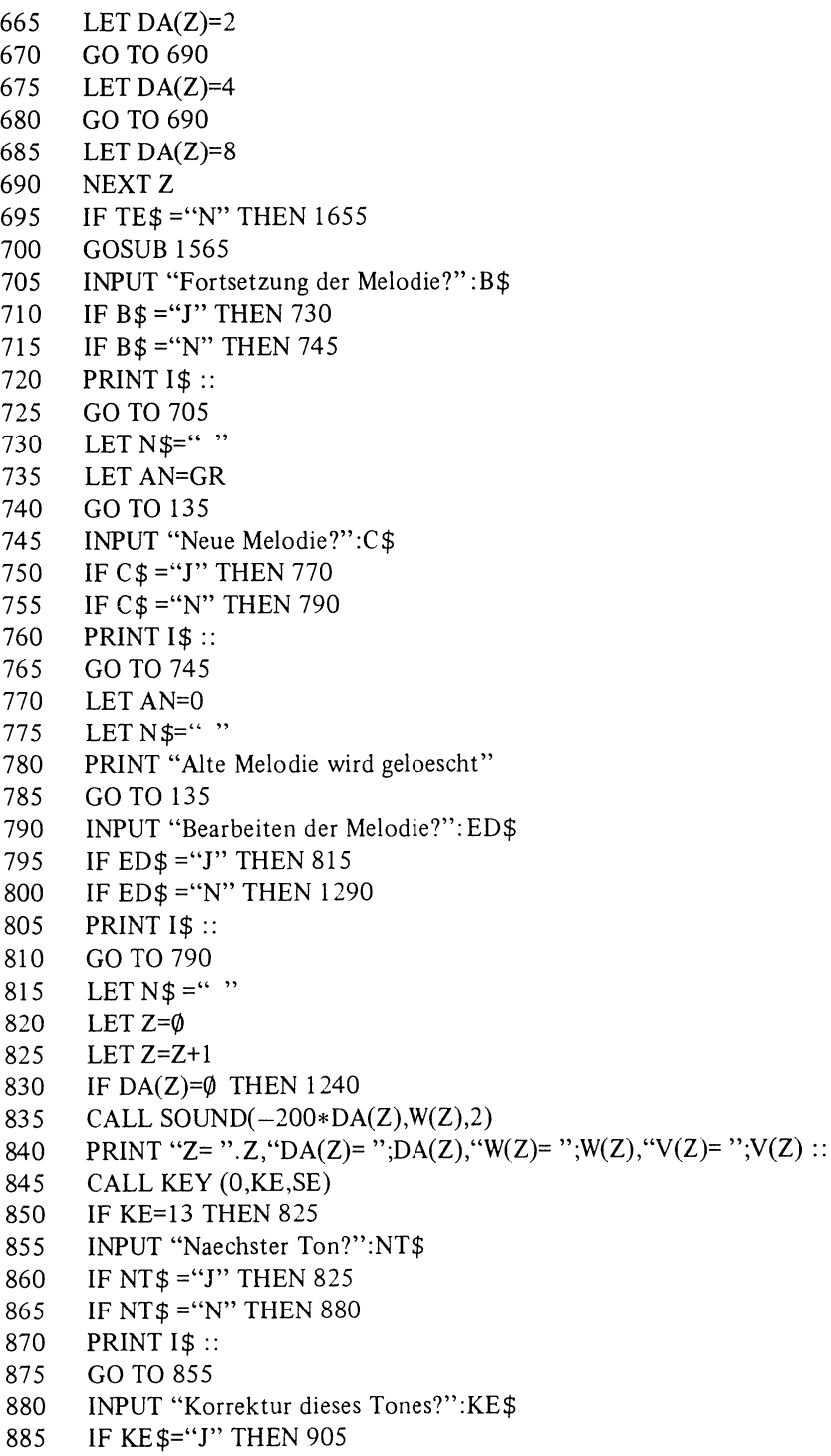

 $\sim$   $\epsilon$ 

 $\ddot{\phantom{a}}$ 

```
890 IF KE$="N" THEN 1080 
895 PRINT 1$ :: 
900 GO TO 880 
905 LET NN=LOG((W(Z)/131))/0.05775
910 LET OV=0
915 IF NN < 11.9 THEN 935 
920 LET NN=NN-12 
925 LET OV=OV+1 
930 GO TO 915 
935 ON NN+1 GOTO 940,950,960,970,980,990,1000,1010,1020,1030,1040,1050 
940 LET U$="C"
945 GO TO 1055 
950 LET U$="CIS" 
955 GO TO 1055 
960 LET U$="D" 
965 GO TO 1055 
970 LET U$="DIS"
975 GO TO 1055 
980 LET U$="E" 
985 GO TO 1055 
990 LET U$="F" 
995 GO TO 1055 
1000 LET U$="FIS"
1005 GO TO 1055 
1010 LET U$="G" 
1015 GOT01055 
1020 LET U$="GIS" 
1025 GO TO 1055 
1030 LET U$="A" 
1035 GO TO 1055 
1040 LET U$="B" 
1045 GO TO 1055 
1050 LET U$="H" 
1055 PRINT "Ton =": U$ 
1060 GOSUB 195 
1065 LET Z=Z-2 
1070 LET GR=GR+I 
1075 GO TO 825 
1080 INPUT "Tonschritte zurueck?":TZ$ 
1085 IF TZ\frac{2}{5}="J" THEN 1105
1090 IF TZ$ = "N" THEN 1120
1095 PRINT 1$ :: 
1100 GO TO 1080 
1105 INPUT "Wie viele Schritte?":NZ 
1110 LET Z=Z-NZ
```

```
1115 GO TO 830 
1120 INPUT "Einen Ton (oder Pause) einfuegen?":TP$ 
1125 IF TP$ ="J" THEN 1145 
1130 IF TP$ ="N" THEN 1175 
1135 PRINT 1$:: 
1140 GO TO 1120 
1145 FOR Z = GR + 1 TO Z + 1 STEP -11150 LET W(Z)=W(Z-1)1155 LET V(Z)=V(Z-1)1160 LET DA(Z)=DA(Z-1)1165 NEXTZ 
1170 GO TO 905 
1175 INPUT "Ton eliminieren?":EL$ 
1180 IF EL$ = "J" THEN 1200
1185 IF EL$ = "N" THEN 1240 
1190 PRINT 1$:: 
1195 GO TO 1175 
1200 INPUT "Tonzaehlernummer =":TZ 
1205 FOR Z=TZ TO GR 
1210 LET W(Z) = W(Z + 1)1215 LET V(Z)=V(Z+1)1220 LET DA(Z)=DA(Z+1)1225 NEXTZ 
1230 LET Z=TZ 
1235 GO TO 830 
1240 INPUT "Ende des Bearbeitens?":EE$ 
1245 IF EE$ = "J" THEN 535
1250 IF EE$ ="N" THEN 1265 
1255 PRINT 1$ :: 
1260 GO TO 1240 
1265 IF DA(Z)<>O THEN 825 
1270 INPUT "Melodieende .Tonschritte zurueck?":ME$ 
1275 IF ME$ = "J" THEN 1105
1280 PRINT "Was wollen Sie eigentlich?" 
1285 GO TO 1240 
1290 INPUT "Transponieren der Melodie?":TS$ 
1295 IF TS$ ="J" THEN 1315 
1300 IF TS$ = "N" THEN 1375
1305 PRINT 1$:: 
1310 GO TO 1290 
1315 INPUT "Von ?-Dur ":T$ 
1320 GOSUB 260 
1325 LET OE=UF
1330 INPUT "Nach ?-Dur ":T$ 
1335 GOSUB 260 
1340 LET TR=UF/QE
```
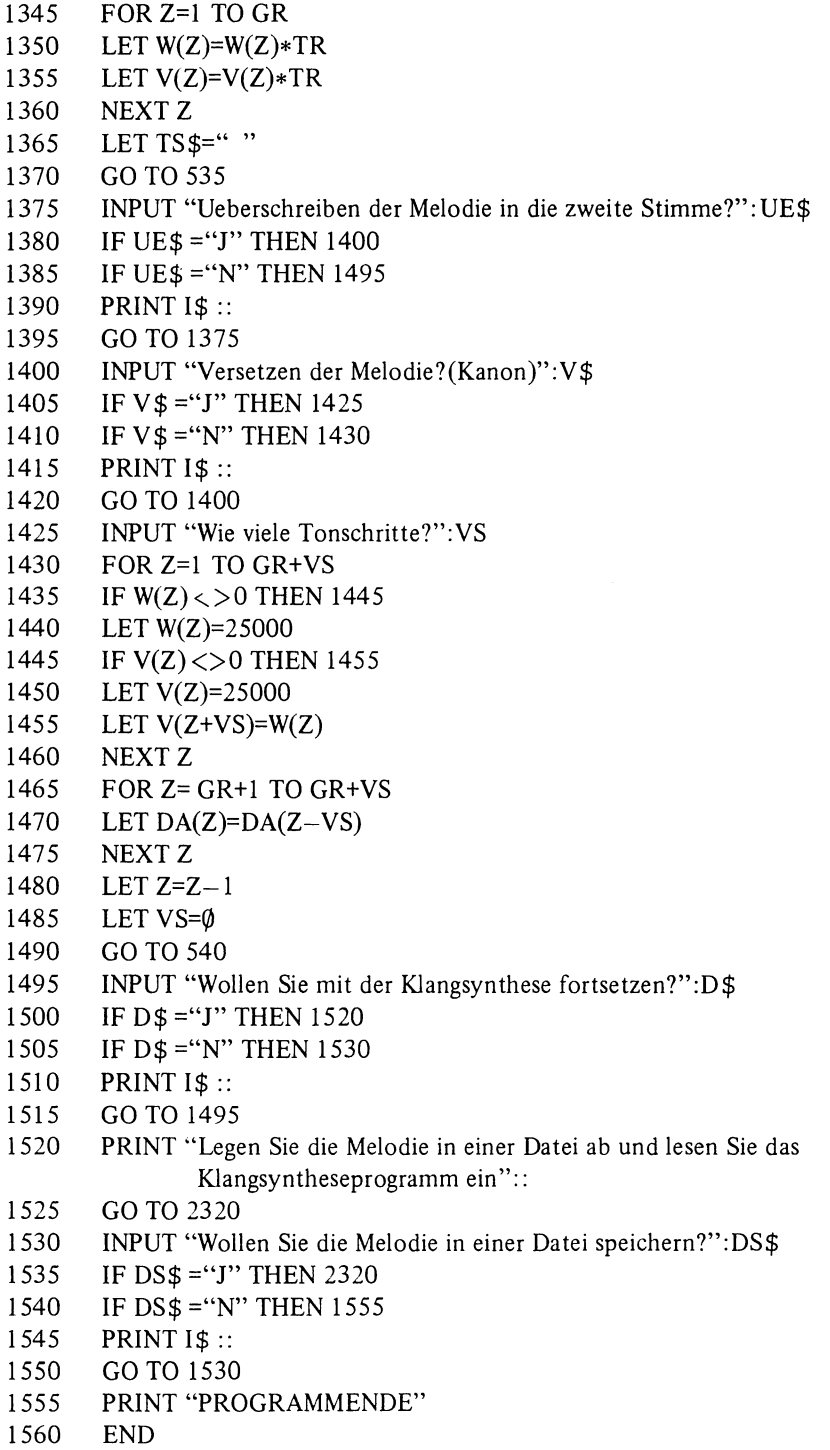

```
1565 REM Melodieabspielprogramm 
1570 INPUT "Klangregister :" K$ 
1575 IF K$ ="SCHWEBESOUND" THEN 2140 
1580 IF K$ ="SPINETT" THEN 2175 
1585 IF K$ ="TRISOUND" THEN 2225 
1590 IF K$ ="ZWEIKLANG" THEN 2260 
1595 PRINT "INPUT ERROR" 
1600 GO TO 1570 
1605 INPUT "Melodie wiederholen?":E$ 
1610 IF E$ ="J" THEN 1630 
1615 IF E$ ="N" THEN 705 
1620 PRlNT 1$:: 
1625 GO TO 1605 
1630 INPUT "Selbes Tempo?":TE$ 
1635 IF TE$ ="J" THEN 1655 
1640 IF TE$ = "N" THEN 575
1645 PRINT 1$ :: 
1650 GO TO 1630 
1655 INPUT "Selber Klang?":F$ 
1660 IF F$ ="1" THEN 1575 
1665 IF F $ = "N" THEN 1570
1670 PRINT 1$ :: 
1675 GO TO 1655 
1680 REM Toneingabe ueber die Tastatur 
1685 PRINT "Bereit" 
1690 LET OK=1 
1695 LET Z=AN+l 
1700 LET Z=Z-1 
1705 IF Z < 0 THEN 1695<br>1710 CALL KEY(0.K.S)
       CALL KEY(0,K,S)1715 IF S=O THEN 1710 
1720 IF K=122 THEN 540 
1725 IF K=113 THEN 1700 
1730 IF K=49 THEN 1880 
1735 IF K=50 THEN 1890 
1740 IF K=51 THEN 1900 
1745 IF K=48 THEN 1910 
1750 IF S=-1 THEN 2115
1755 LET Z=Z+1 
1760 IF Z > 112 THEN 2290 
1765 LEFT DA(Z)=2 
1770 IF K=101 THEN 1920 
1775 IF K=114 THEN 1930 
170 IF K=121 THEN 1940 
1785 IF K=117 THEN 1950
```
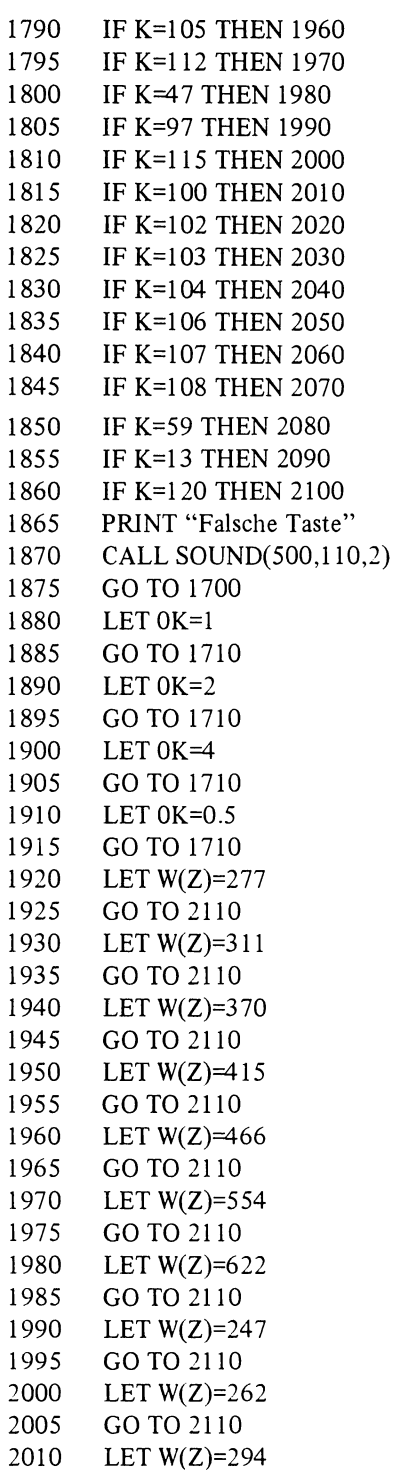

 $\ddot{\phantom{a}}$ 

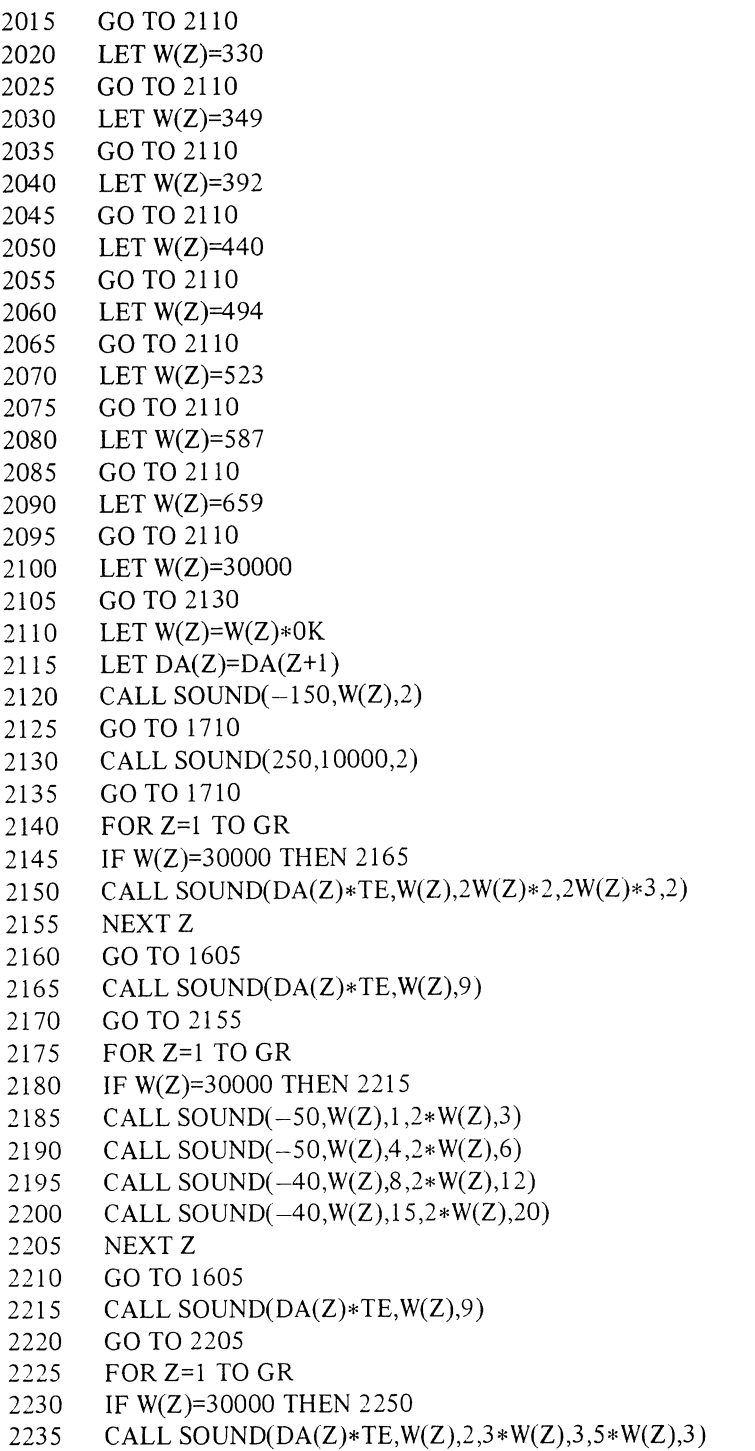

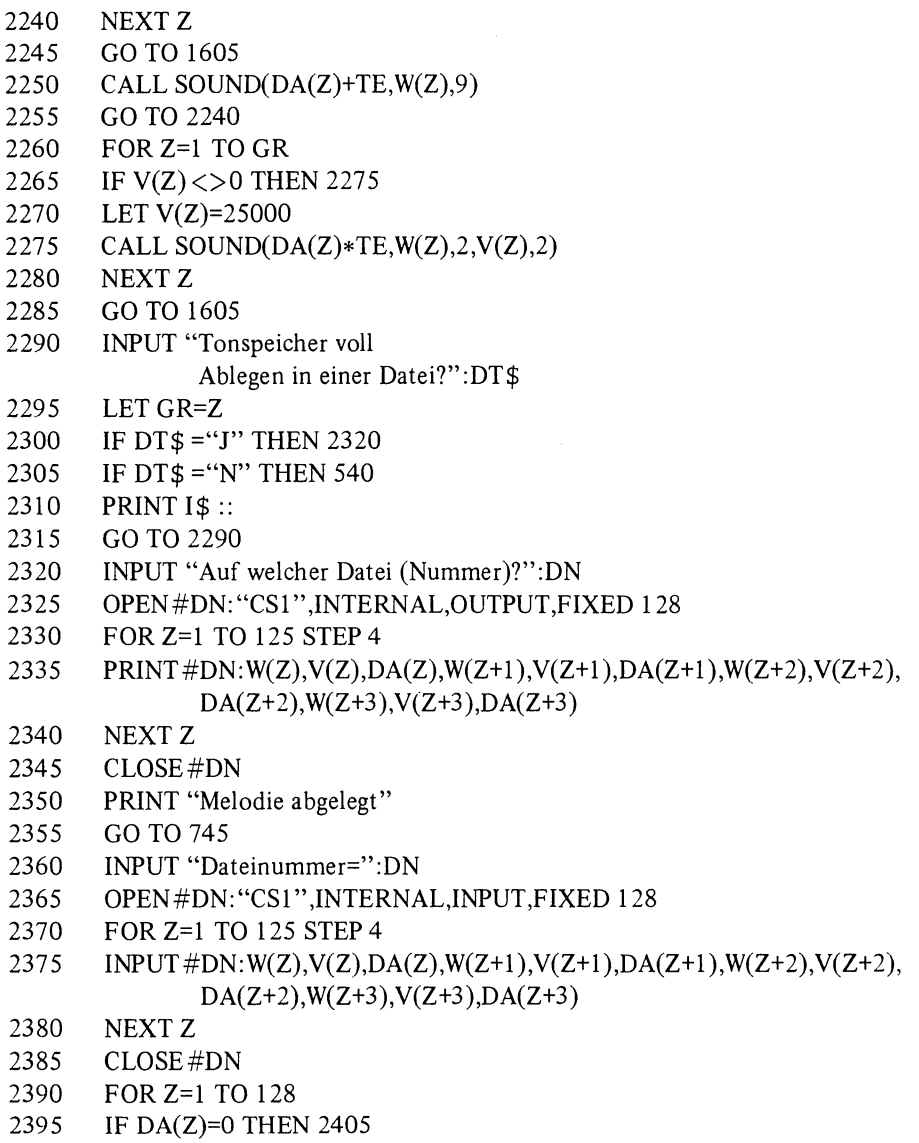

- 2400 NEXT Z<br>2405 LET Z=2
- 2405 LET Z=Z-1<br>2410 GO TO 540
- GO TO 540

# **4 Melodieabspielprogramm für konstante Töne**

# **4.1 AufgabensteIlung**

Das Melodieabspielprogramm muß drei Funktionen erfüllen:

- 1. Es muß die Daten für die Register und Melodien aufnehmen und speichern.
- 2. Es muß die zum Abspielen der Melodie nötigen Zusatzinformationen (Sequenz der Melodien, Tempo, Register und Zeitpunkt des Startes) vom Programmanwender erfragen.
- 3. Es muß die einzelnen Melodien in der eingegebenen Sequenz und im Klang des momentan gerade eingegebenen Registers über eine Klangschleife, unter Berücksichtigung aller Pausen, im gewünschten Tempo abspielen.

# **4.2 Datenspeicherung**

Damit eine möglichst lange Melodie gespeichert werden kann, sollte das Programm selbst nicht allzu lang sein und nur wenig Speicherplatz beanspruchen. Das im folgenden beschriebene Programm (Flußdiagramm 4.1) bietet (bei einer Zugrundelegung von 16 Kbyte Speicherplatz) die Möglichkeit, 10 Register und drei Melodien mit maximal 384 Tönen zu speichern. Das Einlesen der Daten erfolgt auf dieselbe Weise wie zuvor das Ablegen der Daten in der Datei, mit dem Unterschied, daß die PRINT-Statements durch INPUT-Statemen ts ersetzt werden.

# **4.3 Abfragen der Zusatzinformationen**

# a) Sequenz der Melodien

Ein Musikstück baut sich in der Regel aus mehreren Sequenzen auf, die mehrere Male wiederholt werden. Das heißt, nach der Ouvertüre folgt in der Regel der Vers, dann der Refrain, dann wieder der Vers usw.. Gibt man die drei Melodien in Form von Ouvertüre, Vers und Refrain ein, kann man durch geschickte Verkettung dieser drei Melodieabschnitte sehr lange Tonfolgen  $(4-10 \text{ Minuten})$  erzeugen, ohne den Speicher zu überlasten. Die Eingabe der Melodiesequenz ist recht einfach (Zeilen 240-295 in Abschnitt 4.5) Man gibt nach der entsprechenden Eingabeaufforderung eine Folge von Melodienummern ein (z.B. 1 ENTER 2 ENTER 3 ENTER 2 ENTER etc.). Die eingegebenen Werte werden in S(Q) gespeichert (Q: Sequenznummer). Beim Abspielen der Melodie werden die Sequenzen der Reihe nach abgespielt. Dazu wird, je nachdem ob der Wert von S(Q) 1, 2 oder 3 ist, die untere (UG) und obere (OG) Grenze des Tonzählers Z auf die Anfangs- bzw. Endwerte der 1., 2. oder 3. Melodie gesetzt und somit die Tonfolge der 1., 2. oder 3. Melodie in der Klangschleife (Zeile 450) abgespielt. Es ist möglich, maximal 24 Sequenzen einzugeben. Damit lassen sich maximal  $24 \times 128 = 3072$  Töne (ca. 10-15 Minuten) abspielen.

# **Flußdiagramm 4.1**

Melodieabspielprogramm für konstante Töne

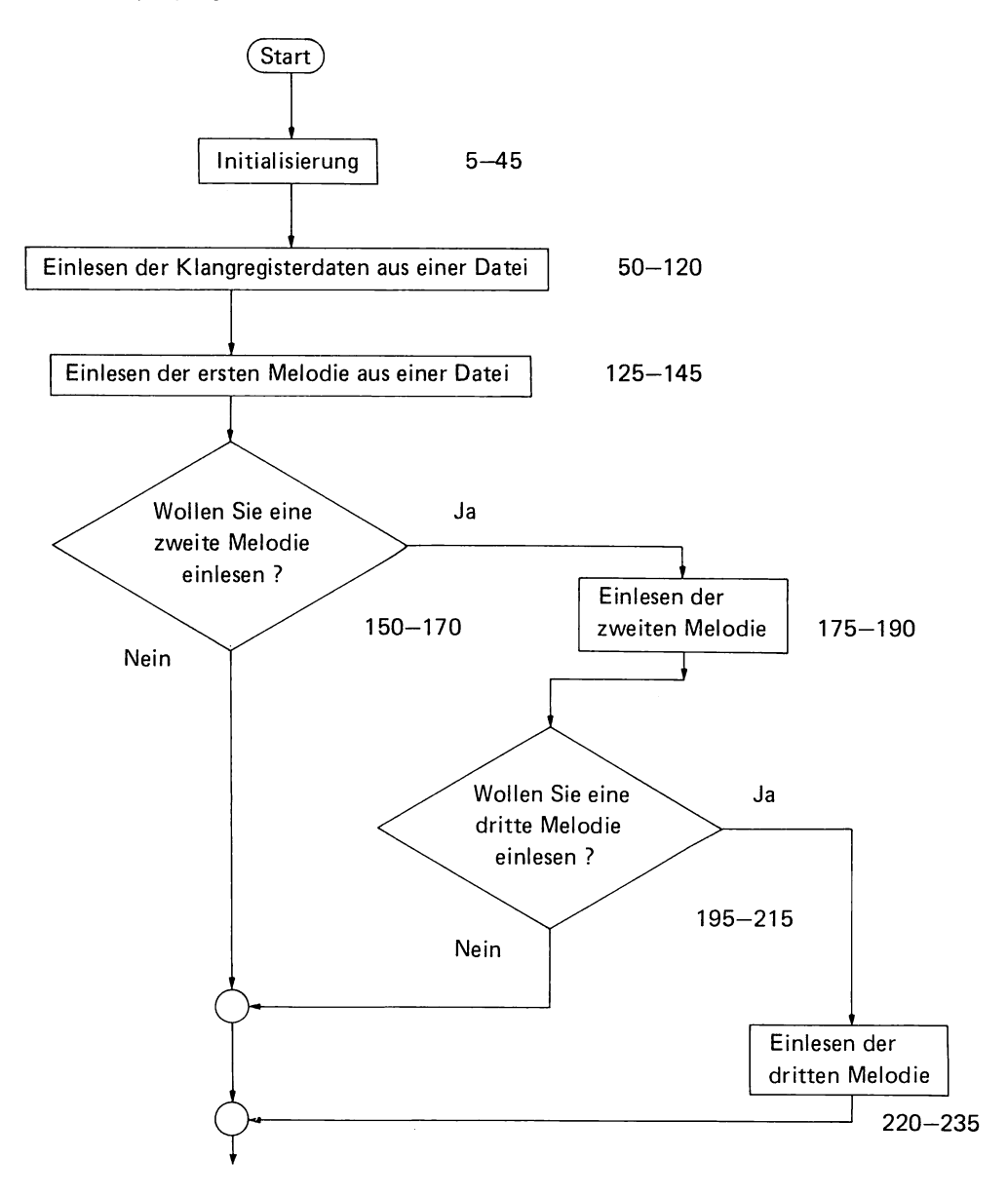

### Fortsetzung Flußdiagramm 4.1

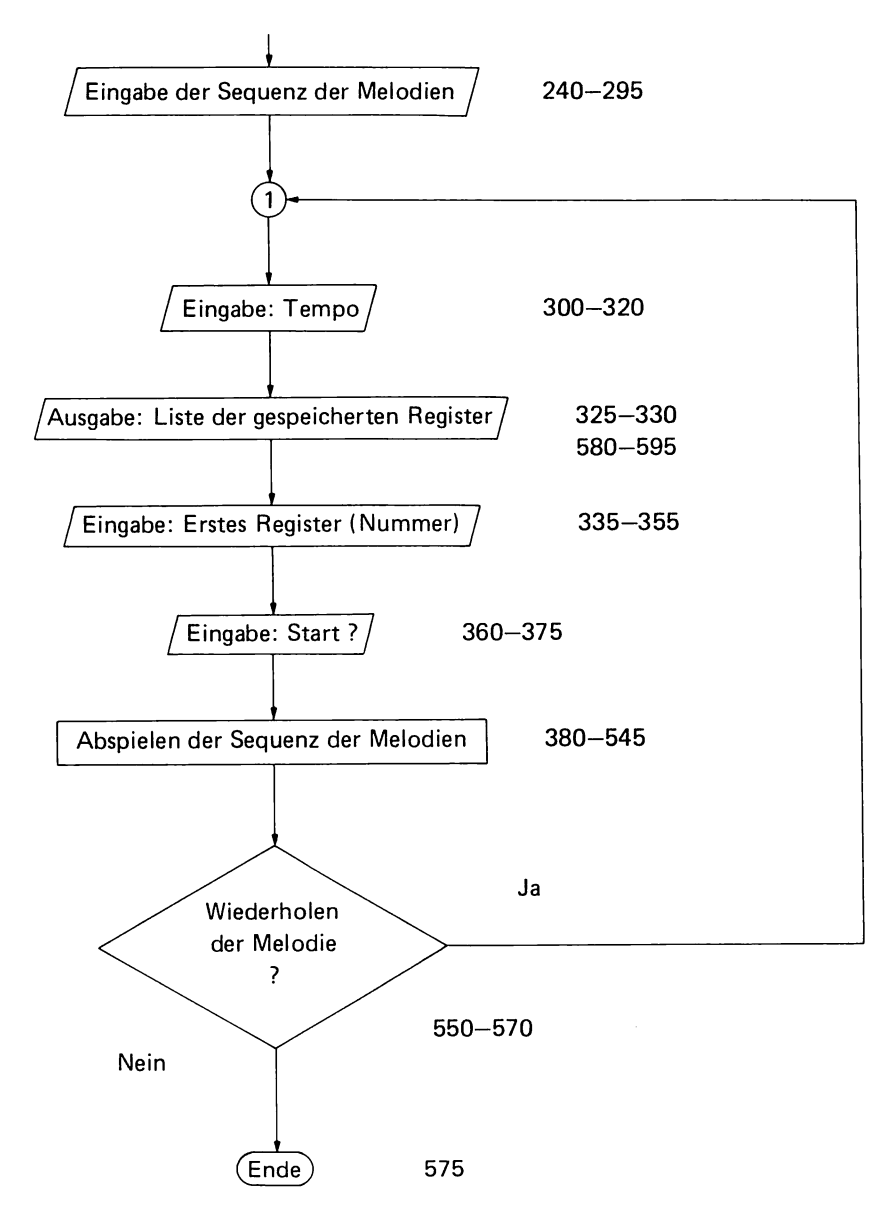

## b) Tempo

Durch die Eingabe eines Tempomaßes (1 bis 16) kann man die Geschwindigkeit des Musikstückes festlegen. Der eingegebene Wert entspricht ungefahr der Anzahl der Anschläge einer Viertelnote pro Sekunde. Mit Hilfe dieser Eingabe werden die Tondauer und die Dauer der Pausen zwischen den Tönen berechnet (Zeilen 435-445).

# c) *Register*

Noch vor dem Start der Melodie muß das erste Register eingegeben werden. Beim vorliegenden Programm werden die Namen der Register und die Registernummern auf dem Bildschirm aufgelistet. Durch die Eingabe der entsprechenden Registernummer kann das gewünschte Register gewählt werden. Während des Abspielens der Melodie kann das Register gewechselt werden, wenn man mindestens eine Notenlänge lang die entsprechende Registernummer drückt. Diese Nummer wird über eine CALL-KEY-Routine in der Klangschleife aufgenommen '(Zeile 485; siehe auch Struktogramm).

# *d) Start*

Der Start erfolgt nach der Eingabe von s und ENTER (Zeile 360). Durch diese definierte Festlegung des Startzeitpunktes kann man den Computer mit anderen Instrumenten oder einem Tonband synchronisieren.

# **4.4 Abspielen der Melodie**

Der Aufbau und die Funktion des Programmabschnittes zum Abspielen der Melodien können am besten anhand des zugehörigen Struktogramms verstanden werden. Die detaillierten Informationen zur praktischen Realisierung entnehme man der Programmauflistung in Abschnitt 4.5 (Zeilen 380-545). Die grundsätzliche Funktion eines Melodieabspielprogramms wurde schon beim Melodieeingabeprogramm (das ja auch einen derartigen Programmabschnitt enthält) besprochen. Das Besondere an der hier verwendeten Klangschleife ist, daß sie zum einen zwei CALL-SOUND-Statements enthält (eines für den Ton und eines für eine Pause während der Differenzzeit zwischen Tonlänge und Notenlänge), und daß sie zum andern auch über ein CALL-KEY-Statement führt, das beim Drücken von einer der Zifferntasten die Registernummer zu ändern erlaubt, so daß man während des Abspielens der Melodie den Klang jederzeit ändern kann.

# *Bedeutung der Variablen*

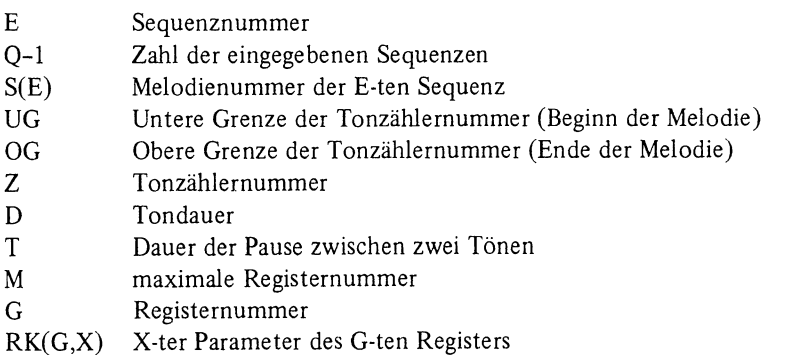

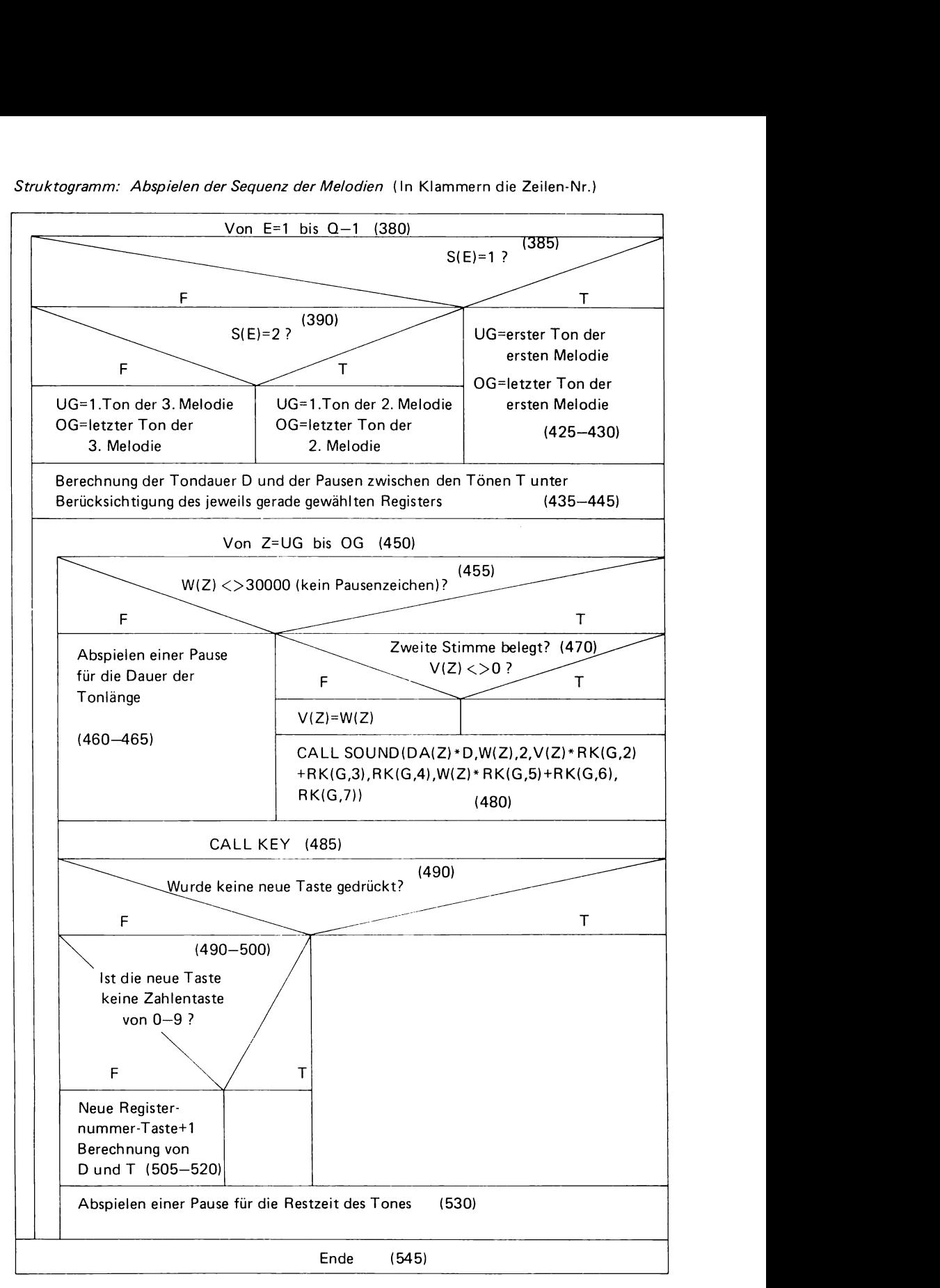

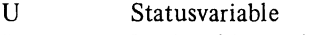

- Rückmeldevariable K
- $R$  $\$(B)$ Name des B-ten Registers
- GR Tonobergrenze der ersten Melodie
- GZ Tonobergrenze der zweiten Melodie
- GD Tonobergrenze der dritten Melodie
- **TE** Tempofaktor
- DR Dateinummer (Register)
- DN Dateinummer (Melodie)
- $W(Z)$ Grundfrequenz
- $V(Z)$ Frequenz der zweiten Stimme
- $DA(Z)$ Notenlänge

## **4.5 Programmaufl istung**

- 5 1\$= "Input error ! J oder N "
- 10 DIM S(24)
- 15 OlM R\$(10)
- 20 DIM RK(10,7)
- 25 OlM W(384)
- 30 OlM V(384)
- 35 DIM DA(384)
- 40 CALL CLEAR
- 45 PRINT "Melodieabspielprogramm fuer konstante Toene":::::
- 50 PRINT "Lesen Sie die Klangregister ein": : :
- 55 INPUT "Dateinummer = ?":DR
- 60 OPEN #DR: "CSl ",INTERNAL,INPUT ,FIXED 192
- 65 FOR B=1 TO 10
- 70 INPUT#DR:R\$(B),
- 75 FOR PA=1 TO 6
- 80 INPUT #DR: RK(B,PA)
- 85 NEXTPA
- 90 INPUT#DR:RK(B,7)
- 95 NEXT B
- 100 CLOSE#DR
- 105 FOR B=l TO 10
- 110 IF RK(B,l)=O THEN 120
- 115 NEXT B
- 120 M=B-1
- 125 PRINT "Lesen Sie die erste Melodie ein":::
- 130 UG=1
- 135 OG=125
- 140 COSUB 600
- 145 GR=Z-l
- 150 INPUT "Wollen Sie eine zweite Melodie einlesen?":ZW\$
- 155 IF ZW\$="J" THEN 175

```
160 IF ZW$="N" THEN 240 
165 PRINTI$::: 
170 GO TO 150 
175 UG=GR+l 
180 OG=GR+126 
185 GOSUB 600 
190 GZ=Z-1 
195 INPUT "Wollen Sie eine dritte Melodie eingeben?":MD$ 
200 IF MD$="J" THEN 220 
205 IF MD$="N" THEN 240 
210 PRINT 1$ ::: 
215 GO TO 195 
220 UG=GZ+l 
225 OG=GZ+126 
230 GOSUB 600 
235 GD=Z-1 
240 PRINT "Geben Sie die Sequenz der Melodien ein 
             (1,2,1,3 etc. und 0 fuer das Ende)":::
245 Q=O 
250 Q=Q+l 
255 IF Q > 24 THEN 295 
260 INPUT S(Q) 
265 IF S(Q)=1 THEN 250 
270 IF S(Q)=2 THEN 250 
275 IF S(Q)=3 THEN 250 
280 IF S(Q)=O THEN 300 
285 PRINT "Input error ! 1,2,3 oder 0"::: 
290 GO TO 260 
295 PRINT "Sequenzspeicher voll"::::: 
300 INPUT "Tempo=":TE 
305 IF TE < 1 THEN 315 
310 IF TE< 16 THEN 325 
315 PRINT "Input error ! Wert zwischen 1 und 16 eingeben!"::: 
320 GO TO 300 
325 PRINT "Es sind folgende Register im Speicher:" 
330 GOSUB 580 
335 INPUT "Erstes Register eingeben! ":G 
340 IF G< 1 THEN 350 
345 IF G < M THEN 360 
350 PRINT "Input error ! Werte zwischen 1 und ";M;" eingeben"::: 
355 GO TO 335 
360 INPUT "Start ?":S$ 
365 IF S$="s" THEN 380 
370 PRINT "s druecken !"::: 
375 GO TO 360
```

```
380 FOR E=1 TO Q-l 
385 IF S(E)=1 THEN 425 
390 IF S(E)=2 THEN 410 
395 UG=GZ+l 
400 OG=GD 
405 GO TO 435 
410 UG=GR+l 
415 OG=GZ 
420 GO T0435 
425 UG=1 
430 OG=GR 
435 D=RK(G,1)*200/TE
440 T=(1.1-RK(G,1))*200/TE-30445 T=(ABS(T)+T)/2+1450 FOR Z=UG TO OG 
455 IF W(Z) <> 30000 THEN 470 
460 CALL SOUND(DA(Z)*D,W(Z),30) 
465 GO T0485 
470 IF V(Z) <>0 THEN 480 
475 V(Z)=W(Z) 
480 CALL SOUND(DA(Z)*D,W(Z),2,v(Z)*RK(G,2)+RK(G,3),RK(G,4), 
                  W(Z) * RK(G, 5) + RK(G, 6), RK(G, 7))485 CALL KEY(O,K,U) 
490 IF U< 1 THEN 525 
495 IF K < 48 THEN 525 
500 IF K>47+M THEN 525 
505 G=K-47 
510 D=RK(G,1)*200/TE515 T=(1.1-RK(G,1))*200/TE-30520 T=(ABS(T)+T)/2+1525 IF RK(G,I)=1 THEN 535 
530 CALL SOUND(DA(Z)*T ,30000,30) 
535 NEXT Z 
540 NEXTE 
545 PRINT "Ende":::::
550 INPUT "Wiederholen der Melodie ?":MW$ 
555 IF MW$="J" THEN 300 
560 IF MW$="N" THEN 575 
565 PRINT 1$ ::: 
570 GO TO 550 
575 END 
580 FOR B=l TO M 
585 PRINT R$(B),B-l 
590 NEXT B 
595 RETURN
```
- 600 INPUT "Dateinummer =?":DN
- 605 OPEN#DN:"CS1",INTERNAL,INPUT,FlXED 128
- 610 FOR Z=UG TO OG STEP 4
- 615 INPUT#DN:W(Z),V(Z),DA(Z),W(Z+1),V(Z+1),DA(Z+1), W(Z+2),V(Z+2),DA(Z+2),W(Z+3),V(Z+3,DA(Z+3)
- 620 NEXT Z
- 625 CLOSE#DN
- 630 FOR Z=1 TO 128
- 635 IF DA(Z)=O THEN 645
- 640 NEXTZ
- 645 RETURN

# **5 Melodieabspielprogramm für variable Töne**

Grundsätzlich muß das Melodieabspielprogramm für variable Töne die gleichen Aufgaben erfüllen, wie das für die konstanten Töne. Die Daten flir die Register und Melodien müssen aufgenommen, die Sequenz der Melodie, das Tempo und der Startzeitpunkt festgelegt werden.

Es tritt jedoch noch ein zusätzliches Problem auf. Während zum Abspielen eines konstanten Tones nur zwei CALL-SOUND-Anweisungen (eine flir den Ton und eine für die Pause zwischen zwei Tönen) aufgerufen werden mußten, sollten beim Abspielen eines variablen Tones möglichst viele CALL-SOUND-Statements der Klangschleife aufgerufen werden, damit der Klang möglichst oft und rasch angepaßt werden kann. Daher sollte man alle Berechnungen innerhalb einer CALL-SOUND-Anweisung vermeiden, um die Durchführung nicht in die Länge zu ziehen. Die Ausführung einer CALL-SOUND-Anweisung mit drei Tönen ohne Berechnungen dauert ca. eine achtel Sekunde. Dies ist gerade noch vertretbar. (Die Zeit, die zur Ausführung der Schleifenanweisung nötig ist, ist mit ca. 3 ms vernachlässigbar. )

Aus diesen Gründen ist es notwendig, alle Werte für die Tonlänge (Zeilen 435-490) und Frequenzen (Zeilen 495-525) vor dem Abspielen der Melodie auszurechnen, so daß anschließend nur die Werte der Variablen in die CALL-SOUND-Anweisung eingesetzt werden müssen.

Ein zweites Problem, das sich hier ebenfalls stellt, ist, daß die Tondauer primär ein ganzzahliges Vielfaches der Zeit für einen Schleifendurchlauf ist. Man kann daher zunächst nicht jedes gewünschte Tempo realisieren. Wenn man jedoch der Klangschleife (siehe Struktogramm) eine Schleife ohne Inhalt nachschaltet, deren Durchlaufgeschwindigkeit 3 ms ist, kann man dadurch den Beginn des nächsten Tons um ein ganzzahliges Vielfaches von 3 ms hinauszögern und somit die Geschwindigkeit sehr viel feiner regulieren. Da die CALL-SOUND-Statements eine negative Tondauer (-200) enthalten, klingt der jeweils zuletzt eingestellte Klang während dieser "Restzeit" bis zum Eintreffen des nächsten Tons noch nach. Auch die Zahl der Restzeitschleifendurchläufe wird vor dem Abspielen der Melodie (Zeilen 435-465) als Funktion der Zahl der Klangschleifendurchläufe (DA(Z)) und des eingegebenen Tempos der I-ten Melodie berechnet.

# **5.1 Besonderheiten des Programms**

Um Speicherplatz zu sparen, wird der Inhalt von V(Z) und DA(Z) während des Programms geändert. V(Z) erhält, sofern keine zweistimmige Melodie eingegeben wurde, die Werte der 2. Tonfrequenz. In DA(Z) werden, nach der Eingabe der Tempi für die verschiedenen Melodien, die berechneten Werte flir die Anzahl der Klangschleifendurchläufe gespeichert.

Es können nicht nur drei, sondern maximal 10 Melodien gespeichert werden, sofern ein Gesamtspeicherplatz von 240 Tönen nicht überschritten wird und vor der Eingabe der letzten Melodie noch 128 Speicherplätze frei sind.

Es kann für jede Melodie ein eigenes Tempo gewählt werden. Die maximale Anzahl der Sequenzen beträgt 10 und die maximale Zahl der Register beschränkt sich auf zwei.

Das Flußdiagramm 5.1 und das Struktogramm der Sequenz- und Klangschleife beschreiben das in Abschnitt 5.2 aufgelistete Programm.

## **Flußdiagramm 5.1**

Melodieabspielprogramm für variable Töne

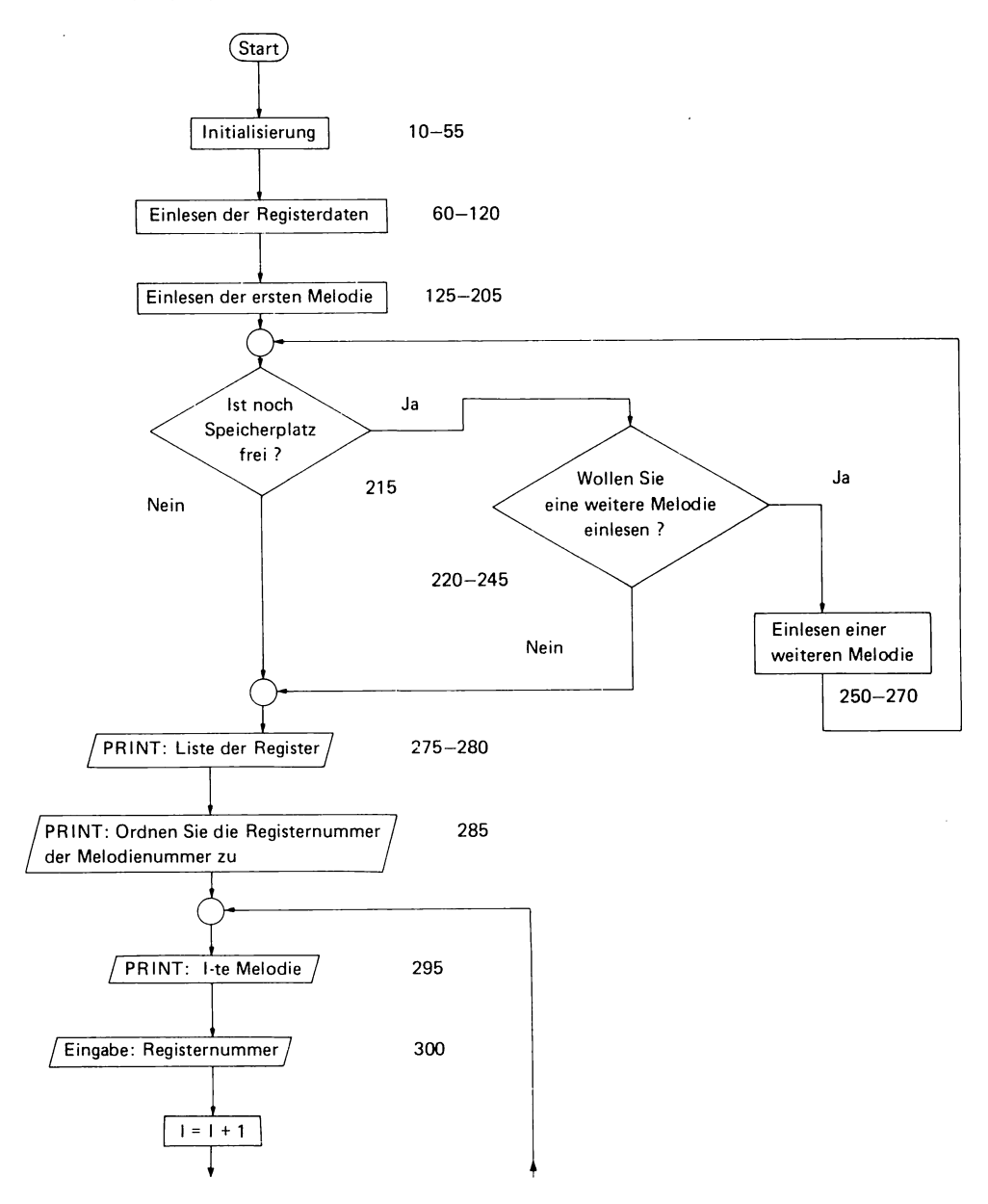

#### Fortsetzung Flußdiagramm 5.1

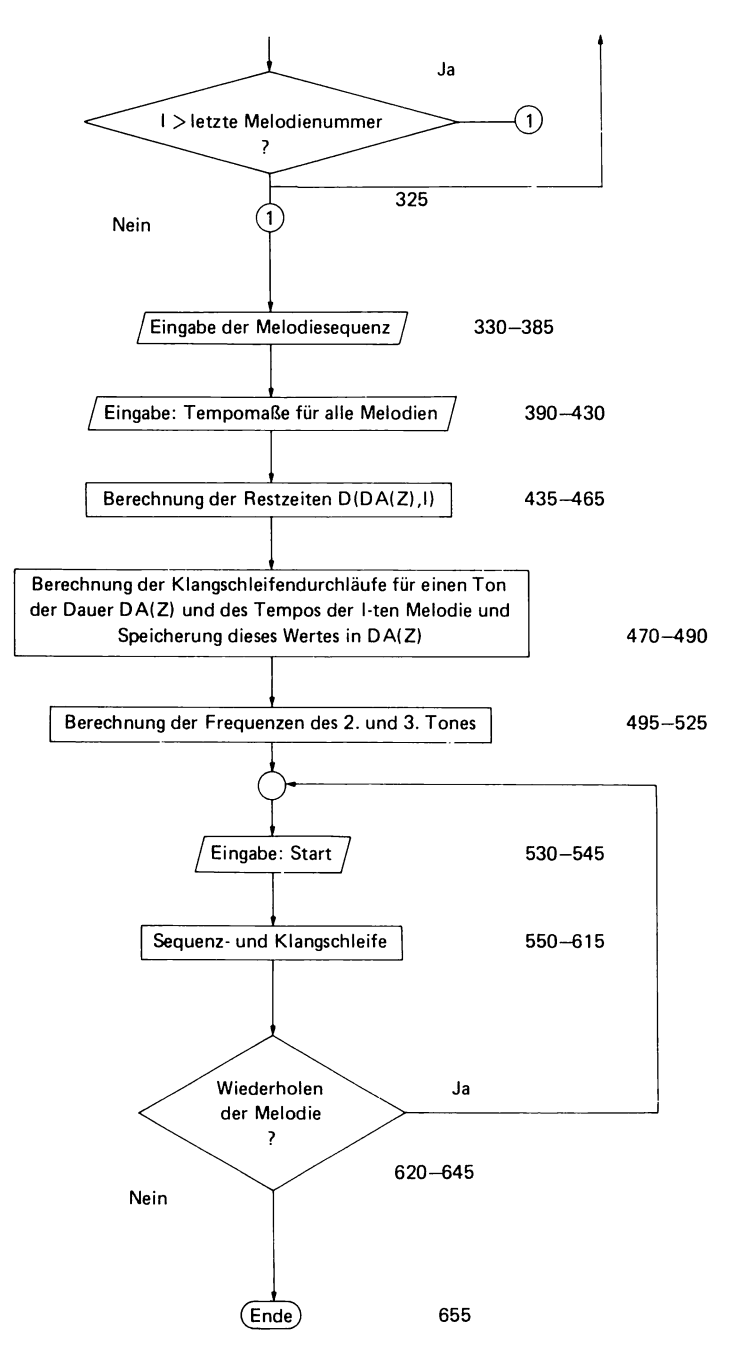

### Struktogramm der Sequenz- und Klangschleife

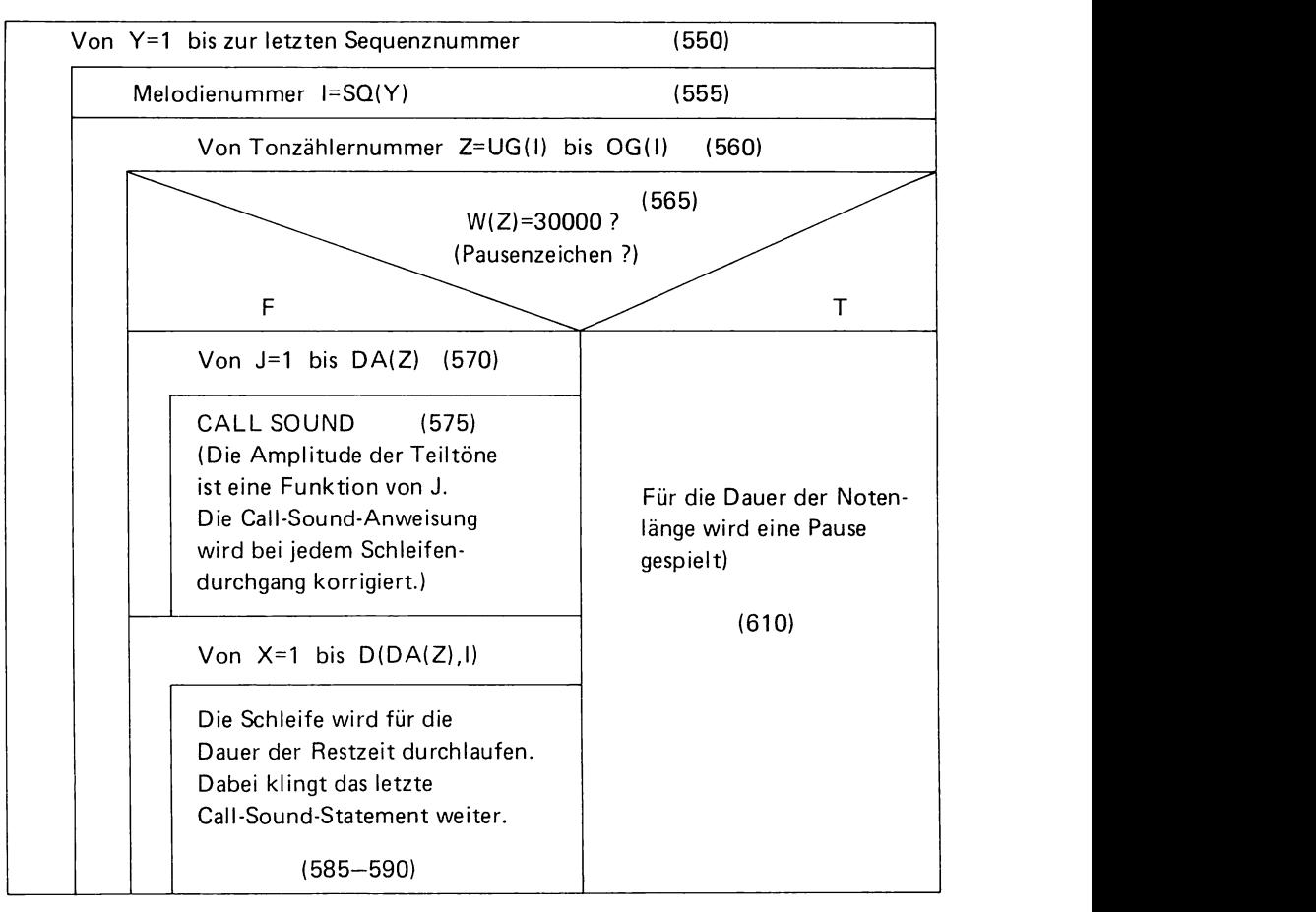

### *Bedeutung der Variablen*

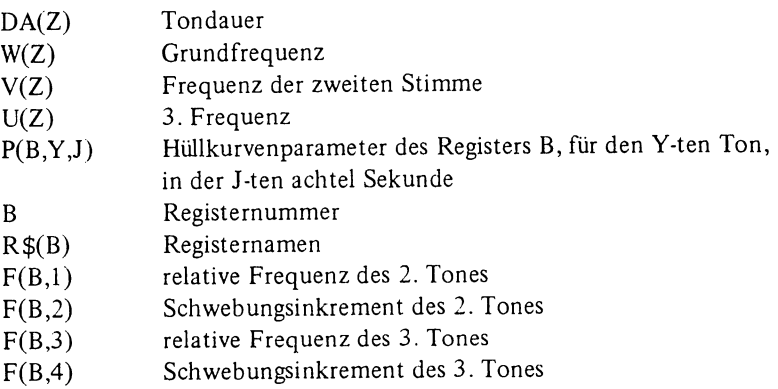

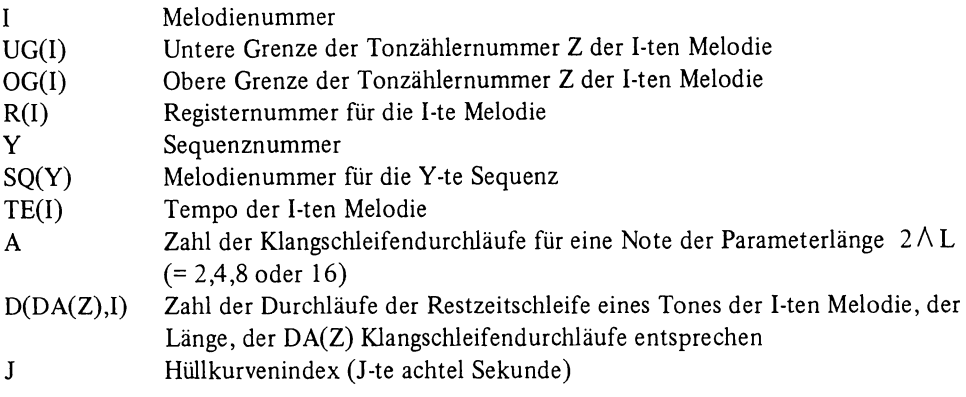

# **5.2 Programmauflistung**

- 10 DIM DA(240)
- 15 DIM W(240)
- 20 DIM V(240)
- 25 DIM U(240)
- 30 DIM P(2,3,1O)
- 35 DIM D(10,4)
- 40 J\$="J oder N"
- 45 1\$="lnput error ! "
- 50 CALL CLEAR
- 55 PRINT "Melodieabspielprogramm fuer variable Toene":::::
- 60 PRINT "Lesen Sie die Register ein":::::
- 65 INPUT "Dateinummer =":DR
- 70 OPEN #DR: "CSl" ,INTERNAL,INPUT ,FlXED 192
- 75 FOR B=1 TO 2
- 80 INPUT DR:R\$(B),F(B,I),F(B,2),F(B,3),F(B,4)
- 85 FOR Y=1 TO 3
- 90 FOR J=1 TO 9
- 95 INPUT#DR:P(B,Y,J)
- 100 NEXT J
- 105 INPUT #DR:P(B,Y ,10)
- 110 NEXTY
- 115 NEXT B
- 120 CLOSE#DR
- 125 PRINT "Lesen Sie die erste Melodie ein":::::
- 130 1=1
- 135 UG(I)=1
- 140 OG(I)=125
- 145 GOSUB 160
- $150 \text{ OG}(I)=Z-1$
- 155 GOT0210
- 160 INPUT "Dateinummer =":DN

```
165 OPEN #DN: "cs 1 " ,INTERNAL,INPUT ,FIXED 128 
170 FOR Z=UG(I) TO UG(I) STEP 4 
175 INPUT #DN: W(Z), V(Z), DA(Z), W(Z+1), V(Z+1), DA(Z+1), W(Z+2), V(Z+2), DA(Z+2),W(Z+3), V(Z+3), DA(Z+3)180 NEXT Z 
185 CLOSE #DN 
190 FOR Z=UG(I) TO OG(I)+3 
195 IF DA(Z)=O THEN 205 
200 NEXT Z 
205 RETURN 
210 1=1+1 
215 IF 240-OG(I-1)<128 THEN 275
220 PRINT "Wollen Sie eine "I;" -te Melodie einlesen ?"::: 
225 INPUT Z$(I) 
230 IF Z$(I)="J" THEN 250 
235 IF Z$(I)=NN' THEN 275 
240 PRINT 1$&1$::: 
245 GO TO 225 
250 \text{UG}(I)=OG(I-1)+1255 OG(I)=UG(I)+124 
260 GOSUB 160 
265 OG(I)=Z-1270 GO TO 210 
275 PRINT "Es sind folgende Register gespeichert :"::::: 
280 PRINT R$(1),1 :::R$(2),2::::: 
285 PRINT "Ordnen Sie die Registernummer der Melodienummer zu"::: 
290 FOR I=1 TO I-1
295 PRINT I;"-te Melodie:": 
300 INPUT "Registernummer =":R(I)305 IF R(I)=1 THEN 325 
310 IF R(I)=2 THEN 325 
315 PRINT "1$:"1 oder 2"::: 
320 GO TO 300 
325 NEXT I 
330 PRINT "Geben Sie die Melodiesequenz ein (1,1,2,3,1 etc. und 0 fuer Ende)"::: 
335 Y=O 
340 Y=Y+1 
345 IF Y> 10 THEN 385 
350 INPUT SQ(Y) 
355 IF SQ(Y)=O THEN 390 
360 FOR H=1 TO 1-1 
365 IF SQ(Y)=H THEN 340 
370 NEXT H 
375 PRINT I\frac{1}{2}; "Wert von 0 bis ";I-1;" eingeben "::::
380 GO TO 350
```

```
385 PRINT "Sequenzspeicher voll"::::: 
390 PRINT "Tempoeingabe :":: 
395 FOR 1=1 TO 1-1 
400 PRINT I; "-te Melodie :": 
405 INPUT TE(I) 
410 IF TE(I) < 1 THEN 420 
415 IF TE(I) < = 8 THEN 430
420 PRINT I$: "Wert zwischen 1 und 8 eingeben !":::
425 GO TO 405 
430 NEXT I 
435 FOR 1=1 TO 1-1 
440 FOR L=1 TO 4 
445 DU=250/TE(I)*2 t\ L 
450 A=INT(DU/125) 
455 D(A,I)=(DU-10-A*125)/3460 NEXTL 
465 NEXT I 
470 FOR 1=1 TO 1-1 
475 FOR Z=UG(I) TO OG(I)480 DA(Z)=INT(DA(Z)*250/TE(I)/125) 
485 NEXT Z 
490 NEXT I 
495 FOR 1=1 TO 1-1 
500 FOR Z = UG(I) TO OG(I)505 IF V(Z) \le 0 THEN 515
510 V(Z)=W(Z)*F(R(I),1)+F(R(I),2)515 U(Z)=W(Z)*F(R(I),3)+F(R(I),4) 
520 NEXT Z 
525 NEXT I 
530 INPUT "Start ?":S$ 
535 IF S$="s" THEN 550 
540 PRINT "s druecken !":: 
545 GO TO 530 
550 FOR Y=1 TO Y-l 
555 I=SQ(Y) 
560 FOR Z=UG(I) TO OG(I) 
565 IF W(Z)=30000 THEN 610 
570 FOR J=1 TO DA(Z) 
575 CALL SOUND( -200,W(Z),P(R(I),1 ,J),V(Z),P(R(I),2,J),U(Z),P(R(I),3,J)) 
580 NEXT J 
585 FOR X=1 TO D(DA(Z),I)590 NEXT X 
595 NEXT Z 
600 NEXTY 
605 GO TO 620
```
- 610 CALL SOUND(DA(Z)+D(DA(Z),!)\*3,W(Z),30)
- 615 GO TO 595
- 620 PRINT "Wiederholen der Melodie ?":
- 625 INPUT WM\$
- 630 IF WM\$="J" THEN 530
- 635 IF WM\$="N" THEN 650
- 640 PRINT 1\$&1\$:::
- 645 GO TO 625
- 650 PRINT "Ende"::: : :
- 655 END

# **6 Verbesserung des Klangs durch Effektgeräte**

Mit den bisher beschriebenen Programmen ist der Computer schon ein seriöses Musikinstrument, das sich in der Klangqualität mit den meisten herkömmlichen Instrumenten messen kann und bezüglich der Variationsmöglichkeiten des Klangs beinahe alle Instrumente (wenn man von der Orgel und dem Synthesizer absieht) übertrifft. Trotzdem kann man dem Computer noch keine professionellen Synthesizerklänge entlocken. Dies liegt jedoch nicht an der primären Struktur der vom Computer erzeugten Klänge; im Gegenteil, die drei vom Computergenerator erzeugten Wellen lassen sich leicht und genau mit jeder beliebigen Relativfrequenz aufeinander abstimmen, was bei den gewöhnlichen Synthesizern verwendeten Sägezahn- und Rechteckgeneratoren nur mit Mühe gelingt. Was jedoch dem Computer in der bisher vorliegenden Form fehlt, ist die Bearbeitung des erzeugten Klangs durch Effektgeräte. Erst durch Nachhall, Phasereffekte, Amplitudenmodulation, VCF und Filtereffekte erhält der Sound seinen letzten Schliff.

Man kann nun jedoch den vom Computer erzeugten Klang auch der Ohrhörerbuchse des Fernsehgeräts entnehmen, durch die genannten Effektgeräte leiten und über einen lautsprecher abstrahlen. Das Resultat: ein Klang, der sich mit jedem durchschnittlichen Kleinsyn thesizersound messen kann (Bild 10).

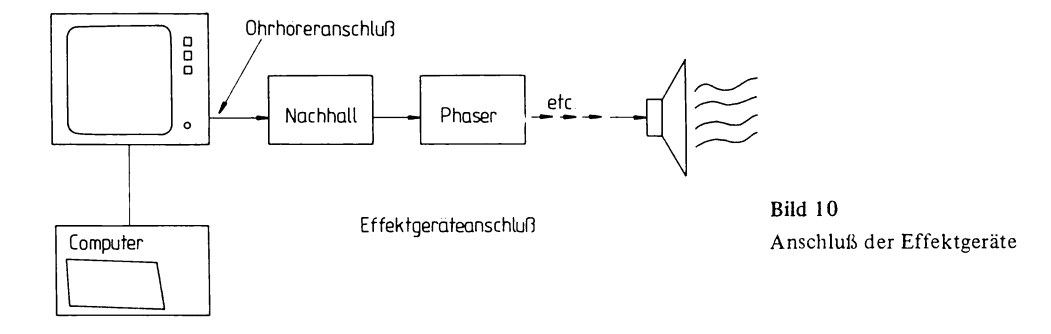

## **6.1 Effektgerätemodule**

Da sich die Mehrheit der Leser wohl nicht die vielen Effektgeräte beschaffen wird, sollen sie für den interessierten kleineren Leserkreis nur kurz in ihrer Funktion beschrieben werden. Nähere Details zu diesem Thema kann man Büchern über Musikelektronik entnehmen.

### *Höhen-/Tie[enregler*

Das einfachste "Effektgerät" besitzen Sie schon in Ihrem Fernsehgerät: den Höhen-/Tiefenregler. Mit seiner Hilfe kann man schon recht beachtliche Änderungen des Klangcharakters erreichen. Besonders interessant ist der dynamische Einsatz dieses Filters.

### 6.1 Effektgerätemodule 87 – 1990 – 1990 – 1990 – 1990 – 1990 – 1990 – 1990 – 1990 – 1990 – 1990 – 1990 – 1990

Wenn man, während die Melodie abgespielt wird, den Drehknopf dieses Filters von Tief zu Hoch dreht (im Verlauf von ca. 0,5-1 Sekunde), so entsteht ein sogenannter Wah-Effekt, d.h. ein Klangeindruck, der an die langsam gesprochene Silbe "Wah" erinnert. Die umgekehrte Drehrichtung führt zu einem Jau-Effekt. (Bei Synthesizern werden diese Effekte automatisch bei jedem neuen Toneinsatz erzeugt.) Dreht man das Potentiometer rasch hin und her, so entsteht ein Klangfarbenvibrato.

## *Equalizer*

Der Equalizer ist ein wesentlich anspruchsvolleres Filtersystem. Bei diesem Gerät wird der gesamte Hörbereich in mehrere  $(4-8)$  Frequenzbänder aufgeteilt. Je nach den eingestellten PotentiometersteIlungen werden die Tonsignale in den einzelnen Frequenzbändern in ihrer Intensität angehoben oder gedämpft. Auf diese Weise läßt sich die Klangfarbe sehr fein nuanciert abstimmen.

## *Nachhall*

Es gibt seit einigen Jahren die Möglichkeit, den Nachhall künstlich mit relativ einfachen elektronischen Mitteln zu erzeugen. Durch das Hinzufügen eines Nachhalleffekts wird dem synthetischen Klang die zu künstlich klingende Reinheit genommen. Der Sound wird verwaschen und ftillig. Er baut sich erst nach einer kleinen zeitlichen Verzögerung auf und schwillt nach dem Ende des Eingangstones erst langsam wieder ab. Dies alles führt dazu, daß ein mit Nachhalleffekt behandelter Ton einen plastischen, raumerftillten Klang erhält.

## *Phaser*

Phaser dienen zur Erzeugung von Dopplereffekten und Klangfarbenvariationen. Dazu wird das Eingangstonsignal in seiner Phasenlage verschoben und mit dem nicht-phasenverschobenen Eingangstonsignal überlagert. Es kommt dabei zu Interferenzeffekten, die eine unterschiedlich starke Auslöschung der einzelnen Obertöne bewirken. Die Folge ist eine Änderung des Oberwellenspektrums und somit auch eine Änderung der Klangfarbe. Da sich die Phasenverschiebung elektronisch steuern läßt, kann man auf diesem Weg sehr komplexe Klangfarbenspiele erzeugen.

### *Amplitudenmodulation*

Modulatoren sind Geräte, mit deren Hilfe man die Lautstärke elektronisch steuern kann. Verwendet man als Steuersignal eine langsame (3-8 Hz) Schwingung, so entsteht ein Amplitudenvibrato (Tremolo). Setzt man hingegen ein aperiodisches Steuersignal mit dem Verlauf einer Hüllkurve ein, so kann man dadurch einem konstanten Eingangston eine Hüllkurve aufprägen.

### *VCF*

VCF ist die Abkürzung für *Va/tage Contra lied Filter.* Das heißt, es handelt sich um Filter, deren Frequenzcharakteristika durch Steuersignale variiert werden können. Auch durch diese Geräte kann man die Klangfarbe zeitlich verändern.

# **Literatur**

Aigner, Markus: Format-Musik-Syntheziser Erweiterungen, Elektor-Verlag Busch, Rudolf: BASIC für Einsteiger, Franzis-Verlag Capman, Cyrill: Format-Musik-Syntheziser, Elektor-Verlag Diefenbach, Werner: Tonband-Hobby, Pflaum-Verlag Gehrer, Eugen: Hobby-Musikelektronik, Pflaum-Verlag Schneider, Wolfgang: Einführung in BASIC, Verlag Vieweg Schneider, Wolfgang: BASIC für Fortgeschrittene, Verlag Vieweg Wuschek, Alois: Kleines ABC der Elektronik-Orgel, Franzis-Verlag

# **Sachwortverzeichnis**

Amplitude 6 Amplitudenmodulation 87

Contracussion 17

Dämpfungsphase 17 Datei 36

Effektgeräte 86 Einschwingphase 17 Equalizer 87

Frequenz 1 Frequenzspektrum 7

Grundfrequenz 6

Haltephase 17 Hüllkurve 16

Klangfarbe 3 Klangregister 44 Klangschleife 3 Klangsyntheseprogramm 3 Klangverlauf 19

Lautstärke 2

Melodieeingabe 36 Modulation 8

Nachhall 87 Noise 1 Normierung 41 Obertonspektrum 9 Oktave 40

Pause 40 Parameter 9 Percussion 17 Phraser 87

Rauschen 1 Register 72 Rechteckschwingung 7

Schwebungsfrequenz 8 Sequenz 69 Standardhüllkurve 18 Sustain 17

Tastatur 47 Tastverhältnis 6 Tempo 72 Tondauer 1 Toneingabeschleife 38 Tonlänge 5 Tonsequenz 36 Transponierung 54 Tremolo 19

VCF 87

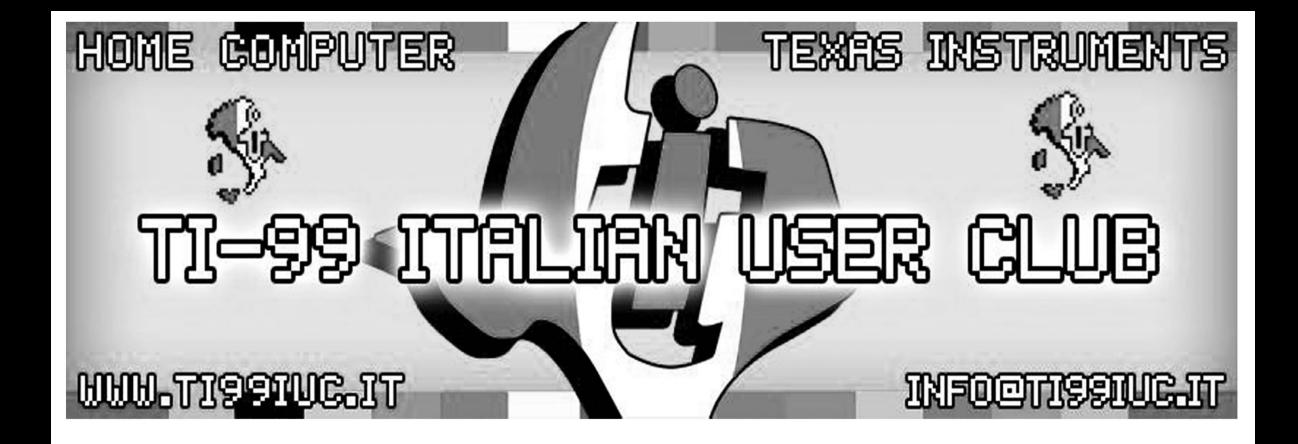

**Reworked by:**<br>T199 Italian User Club in the year 2017  $(info@ti99iuc.it)$ 

Downloaded from www.ti99juc.it

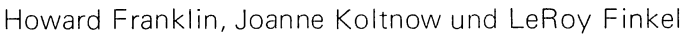

# Spiel programme **für den APPLE Ile**

Spiele sowie Anleitungen, Techniken und Unterprogramme für die Eigenentwicklung von Spielen. 1984. VIII, 128 S. 16,2 X 22,9 cm. Br. Inhalt: Melodien und Klangeffekte  $-$  Die niederauflösende Grafik  $-$ Bilder in LORES-Grafik - Hochauflösende Grafik - Programme zur Dateneingabe - Wortspiele - Weitere Spiele - RE-NUMBER/MERGE-Hilfsprogramme - Randbemerkungen zum Programmieren der Spiele - Hinweise zu den Programmlistings - Das Entwickeln von Programmen.

**YNEWYE** 

Das Buch lehrt das Programmieren von Spielen, zeigt Aufbau, stufenweise Entwicklung und Ausbau von Computerspielen und stellt notwendige Unterprogramme und Techniken zur vollständigen Ausnutzung der Grafikmöglichkeiten vor. Man lernt seinen Bildschirm mit selbst entworfenen Bildern auszustatten und diese mit Musik und Klangeffekten zu kombinieren. Schließlich wird gezeigt, wie der Rechner zum Lehren und Lernen benutzt wird: in spielerischer Form lernen Kinder den Aufbau von Sprache und Zahlen, konstruieren Wortspiele und ganze Schichten.

# **Disketten-Set Spielprogramme für den APPLE Ile**

Zwei 5 1/4" Disketten.

# VIEVVEG

# **Mikrocomputer-Literatur**

Johann Weilharter

# **Spaß mit Algorithmen**

Hrsg. von Harald Schumny. 1984. Ca. 150 S. mit 42 Progr. 16,2 X 22,9 cm. Br.

Inhalt: Zahlentheorie - Aussagenlogik - Rekursions- und Iterationsver $fahren - Spiele - Netzplantechnik.$ 

Der Band enthält anschauliche Problemanalysen mit ausführlicher Dokumentation in unterhaltsamer Weise in der Programmiersprache BASIC.

Wolfgang Schneider

# **BASIC für Fortgeschrittene**

Textverarbeitung, Arbeiten mit logischen Größen, Computersimulation, Arbeiten mit Zufallszahlen, Unterprogrammtechnik. 1982. IX, 189 S. mit zahlr. Beisp. und 10 vollst. Progr. 16,2 X 22,9 cm. Sr.

Inhalt: BASIC-Sprachelemente - Textverarbeitung - Verarbeitung von logischen (Booleschen) Größen in BASIC - Arbeiten mit Zufallszahlen in BASIC  $-$  Unterprogrammtechnik in BASIC  $-$  Vollständig programmierte Beispiele - Lösungen der Übungsaufgaben.

Dieses Buch ist ein Aufbauband zu dem Grundlagenband "Einführung in BASIC". Er setzt Grundkenntnisse in der Programmiersprache BASIC voraus und hilft, diese in speziellen Bereichen zu erweitern.

Seit moderne Mikrocomputer über einen oder mehrere Tongeneratoren verfügen, besteht der Wunsch, auch diese Möglichkeiten des Computers zu nutzen.

Dieses Buch bietet dem Leser

- · einen Einstieg in die funktionellen Zusammenhänge bei der Klangerzeugung
- eine Erläuterung von Problemen und Problemlösungen beim "Musizieren" mit Mikrocomputern
- "schlüsselfertige" Programme
	- $-$  Klangsynthese
	- Melodieeingabe
	- Melodie abspielen

Der programmtechnische Rahmen läßt dem Benutzer genügend Raum für die Eigeninitiative und Weiterentwicklung der vorliegenden Programme. Außerdem lassen sich Programmteile als Bausteine in anderen Programmzusammenhängen verwenden (Module).